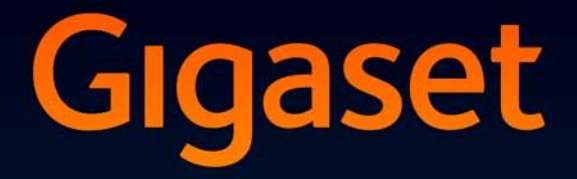

# SX810<sub>ISDN</sub> SX810 A ISDN

**GIGASET. INSPIRING CONVERSATION. MADE IN GERMANY** 

### **Gigaset SX810 ISDN/SX810A ISDN – mehr als nur Telefonieren**

Ihr ISDN-Anschluss stellt Ihnen zwei gleichzeitig nutzbare Telefonleitungen zur Verfügung.

Ihr Telefon setzt neue Standards für Ihre Kommunikation zuhause. Seine Beschaffenheit und Bedienoberfläche sind herausragend unter den Schnurlostelefonen.

Es bietet erstklassige Sprachqualität beim Freisprechen und hohe Flexibilität durch seine diversen Schnittstellen (Bluetooth, USB).

Dank des grossen TFT-Displays, der benutzerfreundlichen Tastatur und der übersichtlichen Menuführung überzeugt es durch einfache Bedienbarkeit. Ihr Telefon kann mehr:

Nutzen Sie Ihr Gigaset als Telefonanlage – Melden Sie bis zu sechs Mobilteile an. Ordnen Sie jedem Mobilteil seine eigene Rufnummer (MSN) zu.

- ◆ Nutzen Sie die drei Anrufbeantworter Ihres Gigasets.
- ◆ Konfigurieren Sie Ihr Gigaset komfortabel mit Hilfe seiner Assistenten Sie ermitteln die MSNs Ihres ISDN-Anschlusses (providerspezifisch) und unterstützen Sie bei der Verteilung der Empfangs- und Sende-MSNs auf die Mobilteile und integrierte Anrufbeantworter ( $\rightarrow$  S. 20).
- u Kommunizieren Sie mittels Bluetooth™ schnurlos mit anderen Geräten (z. B. Headsets), die ebenfalls diese Technik verwenden.
- u Synchronisieren Sie die Adressbücher von Telefon, Mobiltelefon und PC über BluetoothTM oder die USB-Schnittstelle mittels Gigaset QuickSync Software  $(45.99)$ .
- $\triangle$  Speichern Sie Termine ( $\rightarrow$  S. 68) und Jahrestage, z. B. Geburtstage ( $\rightarrow$  S. 49), in Ihrem Telefon – Ihr Telefon erinnert Sie rechtzeitig.
- ◆ Kennzeichnen Sie wichtige Gesprächspartner als VIP so erkennen Sie wichtige Anrufe bereits am Klingelton ( $\rightarrow$  S. 46).
- ◆ Weisen Sie Einträgen im Adressbuch ein Bild zu zukünftig erscheint das Bild bei iedem Anruf von dieser Nummer ( $\rightarrow$  S. 46).
- ◆ Sie wollen keine Anrufe annehmen, bei denen der Anrufer die Rufnummernübertragung unterdrückt hat – kein Problem: Stellen Sie ein, dass Ihr Mobilteil nur dann klingelt, wenn die Rufnummernübertragung nicht unterdrückt wurde  $(45.82)$ .
- ◆ Sie wollen nicht gestört werden durch eine Zeitsteuerung klingelt Ihr Telefon nur dann, wenn Sie es möchten (→ S. 81). VIP-Anrufe werden durchgestellt.

#### **Gigaset SX810 ISDN/SX810A ISDN – mehr als nur Telefonieren**

- ◆ Belegen Sie die Tasten des Telefons mit wichtigen Nummern. Die Wahl der Nummer erfolgt dann mit einem Tastendruck ( $\rightarrow$  S. 78).
- $\triangle$  Passen Sie Ihr Gigaset auf Ihre Freisprechbedürfnisse an ( $\triangle$  S. 81) und steuern Sie die Helligkeit Ihrer Tastatur individuell (→ S. 80).
- $\triangle$  Sehen Sie Ihre persönlichen Bilder als Screensaver-Diashow ( $\rightarrow$  S. 79).
- ◆ Stellen Sie das Display auf Großschrift ein Sie erhöhen damit die Lesbarkeit in bestimmten für Sie wichtigen Situationen, z. B. im Adressbuch und in Listen  $(45.79)$ .
- ◆ Telefonieren Sie umweltbewusst Gigaset Green Home. Details zu unseren ECO DECT Produkten finden Sie unter www.gigaset.com/de

Weitere Informationen zu Ihrem Telefon erhalten Sie im Internet unter www.gigaset.com/gigasetsx810isdn

**Viel Spaß mit Ihrem neuen Telefon!**

#### **Kurzübersicht Mobilteil**

### **Kurzübersicht Mobilteil**

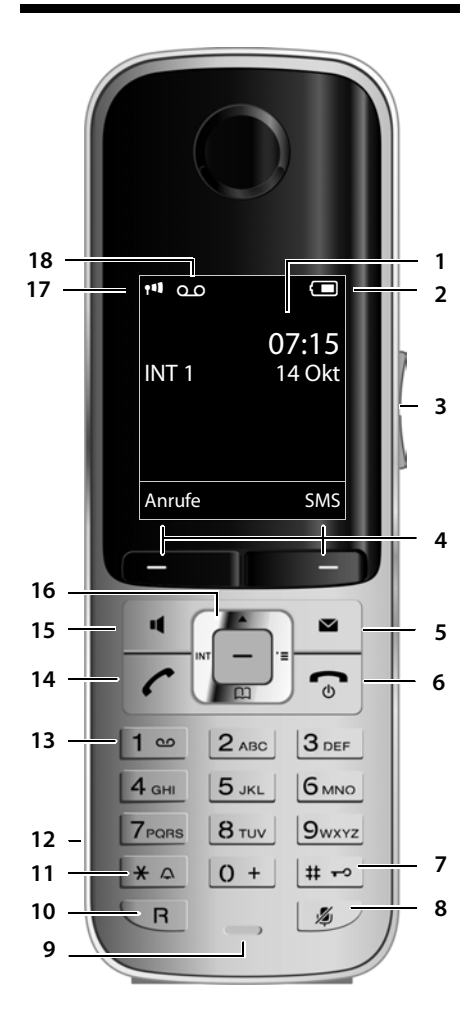

- 1 **Display** im Ruhezustand
- 2 **Ladezustand des Akkus** ( ¢ S. 19)
- 3 **Seiten-Tasten** Gesprächslautstärke ( ¢ S. 80) oder Klingeltonlautstärke ( ¢ S. 81) einstellen
- 4 **Display-Tasten** ( ¢ S. 29)

5 **Nachrichten-Taste** ( ¢ S. 51) Zugriff auf die Anrufer- und Nachrichtenlisten; blinkt: neue Nachricht oder neuer Anruf

- 6 **Auflegen-, Ein-/Aus-Taste** Gespräch beenden; Funktion abbrechen; eine Menüebene zurück (kurz drücken); zurück in Ruhezustand (lang drücken); Mobilteil ein-/ ausschalten (im Ruhezustand lang drücken)
- 7 **Raute-Taste**

Tastensperre ein/aus (im Ruhezustand lang drücken);

Wechsel zwischen Groß-, Klein- und Ziffernschreibung

- 8 **Stummschalte-Taste** ( ¢ S. 40) Mikrofon stummschalten
- 9 **Mikrofon**
- 10 **R-Taste**
	- Rückfrage (Flash)
	- Wahlpause eingeben (lang drücken)
- 11 **Stern-Taste** Klingeltöne ein/aus (lang drücken); bei Texteingabe: Tabelle der Sonderzeichen öffnen
- 12 **Headset-Anschluss** ( ¢ S. 26)
- 13 **Taste 1** Anrufbeantworter (nur SX810A ISDN)/Netz-Anrufbeantworter anwählen (lang drücken)
- 14 **Abheben-Taste**

blinkt: ankommender Ruf; Gespräch annehmen; Wahlwiederholungsliste öffnen (kurz drücken); Wählen einleiten (lang drücken)

- 15 **Freisprech-Taste** Umschalten zwischen Hörer- und Freisprechbetrieb
- 16 **Steuer-Taste** ( ¢ S. 28)
- 17 **Empfangsstärke** ( ¢ S. 19) Farbe **grün**: Eco-Modus ( ¢ S. 67) aktiviert
- 18 **Anrufbeantworter-Symbol** (nur SX810A ISDN)

Anrufbeantworter eingeschaltet; blinkt: Anrufbeantworter nimmt Nachricht auf oder wird von anderem internen Teilnehmer bedient

### **Display-Symbole**

Folgende Symbole werden abhängig von den Einstellungen und vom Betriebszustand Ihres Telefons angezeigt:

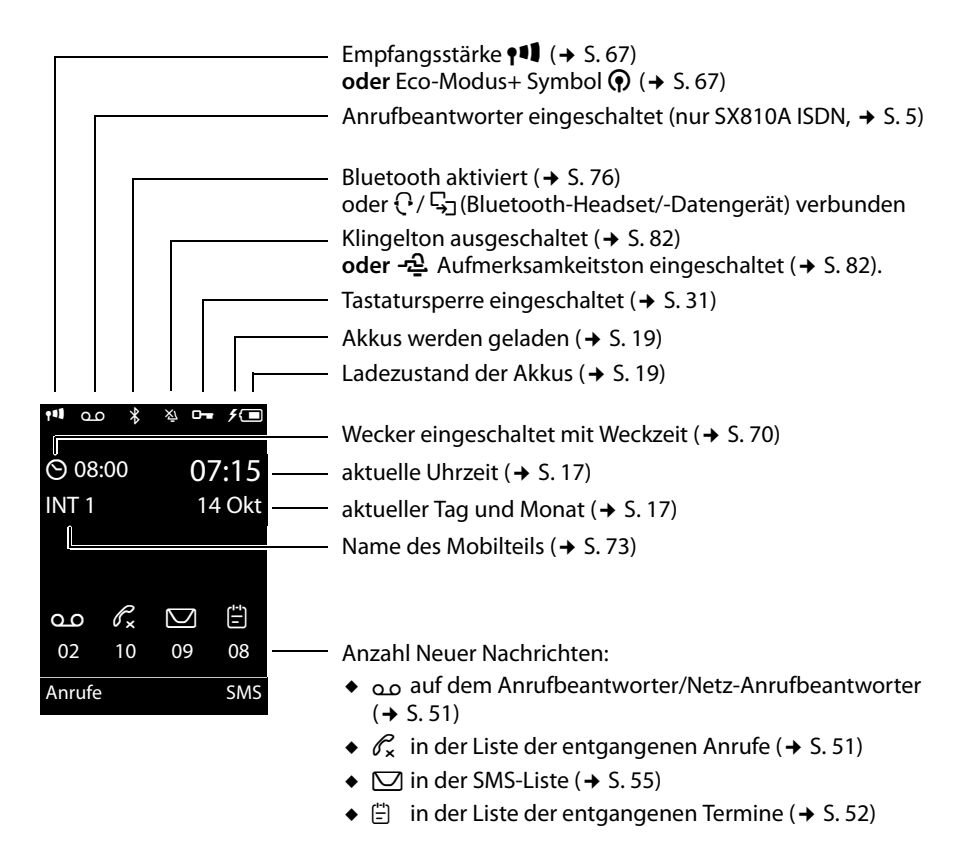

### **Signalisieren von**

externer Anruf (→ S. 38)

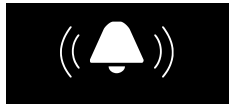

Wecker  $(45.70)$ 

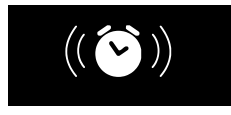

interner Anruf ( $\rightarrow$  S. 72)

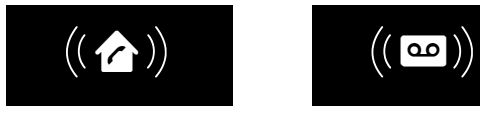

#### Jahrestag  $(4, 5, 68)$

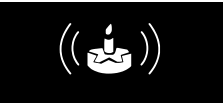

Anrufbeantworter zeichnet auf ( $\rightarrow$  S. 60)

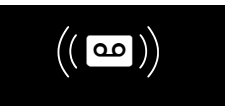

#### Termine  $(4)$  S. 68)

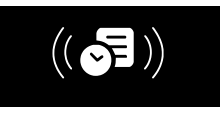

### **Kurzübersicht Basis**

Über die Tasten an der Basis können Sie Mobilteile an der Basis anmelden, Mobilteile suchen ("Paging"),  $\rightarrow$  S. 71 und den integrierten Anrufbeantworter bedienen (nur **AB1** der Basis Gigaset SX810A ISDN,  $\div$  S. 60).

### **Basis Gigaset SX810A ISDN**

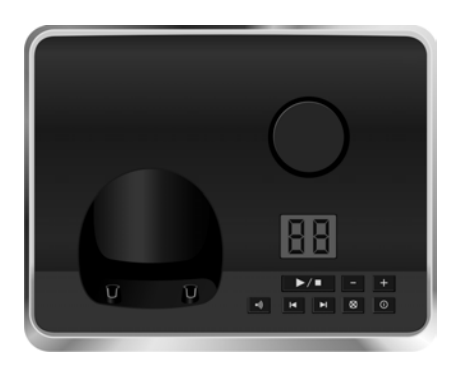

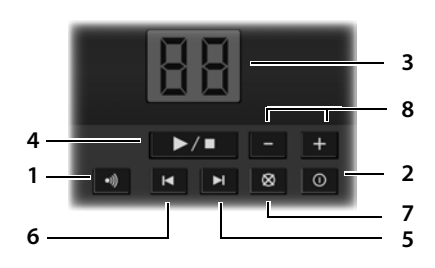

#### 1 **Anmelde-/Paging-Taste**

Kurz drücken: Mobilteile suchen ("Paging")  $\rightarrow$  S. 71.

**Lang** drücken: Mobilteile und DECT-Geräte anmelden  $\rightarrow$  S. 70.

2 **Ein-/Aus-Taste**

Anrufbeantworter ein-/ausschalten.

3 **Anzeige**

**leuchtet:** Der Anrufbeantworter ist eingeschaltet. Die Anzahl der gespeicherten Nachrichten wird angezeigt.

**00 blinkt:** Der Anrufbeantworter nimmt eine Nachricht auf.

**blinkt langsam:** Neue Nachrichten sind vorhanden. Die Anzahl **neuer** Nachrichten wird angezeigt.

**99 blinkt schnell:** Der Anrufbeantworter ist voll.

#### **Während der Nachrichten-Wiedergabe:**

#### 4 **Wiedergabe-/Stopp-Taste**

Neue Nachrichten vom Anrufbeantworter wiedergeben bzw. die Wiedergabe abbrechen (**kurz** drücken).

Neue und alte Nachrichten wiedergeben (**lang** drücken).

- 5 Zur nächsten (1 x drücken) bzw. übernächsten (2 x drücken) Nachricht springen.
- 6 5 Sek. zurückspringen (1 x **kurz** drücken), zum Anfang der Nachricht springen (1 x **lang** drücken) bzw. zur vorherigen Nachricht springen (2 x drücken).
- 7 Aktuelle Nachricht löschen.
- 8 Lautstärke während der Nachrichten-Wiedergabe ändern:  $\boxed{-}$  = leiser;  $\boxed{+}$  = lauter. Während ein externer Anruf signalisiert wird: Klingelton-Lautstärke ändern.

#### **Hinweise**

- Über die Tasten an der Basis können Sie nur den Anrufbeantworter AB1 bedienen. Diesem muss eine Empfangsverbindung zugeordnet sein  $(4.5, 60)$ .
- Wird der Anrufbeantworter von einem Mobilteil aus bedient oder nimmt er eine Nachricht auf (Anzeige 00 blinkt), kann er nicht zeitgleich über die Basis bedient werden.

### **Basis Gigaset SX810 ISDN**

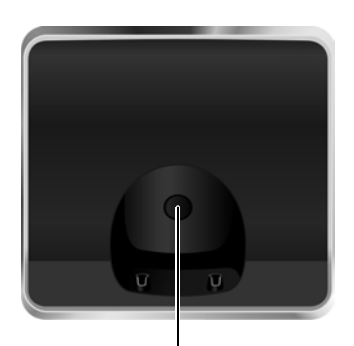

#### **Anmelde-/Paging-Taste**

- Kurz drücken: Mobilteile suchen ("Paging")  $\rightarrow$  5.71.
- **Lang** drücken: Mobilteile und DECT-Geräte anmelden  $\rightarrow$  S. 70.

### **Inhaltsverzeichnis**

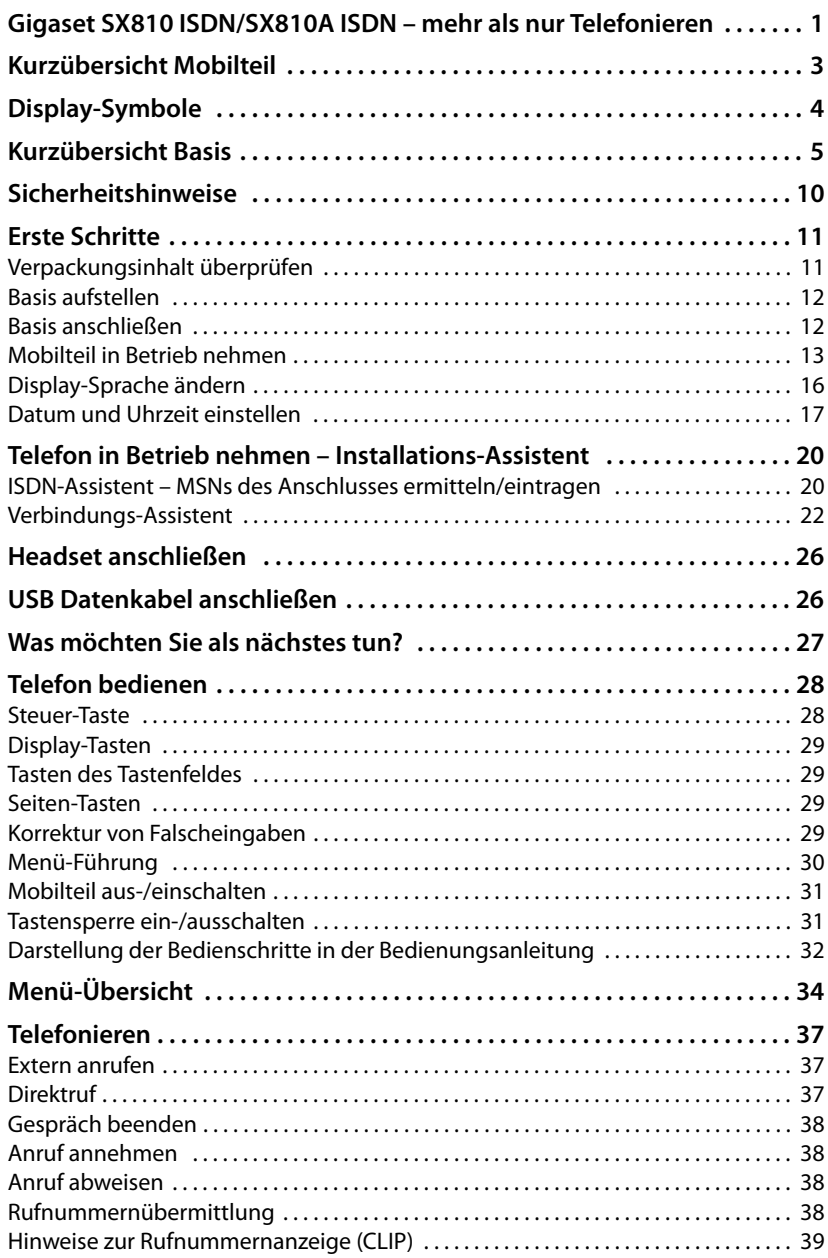

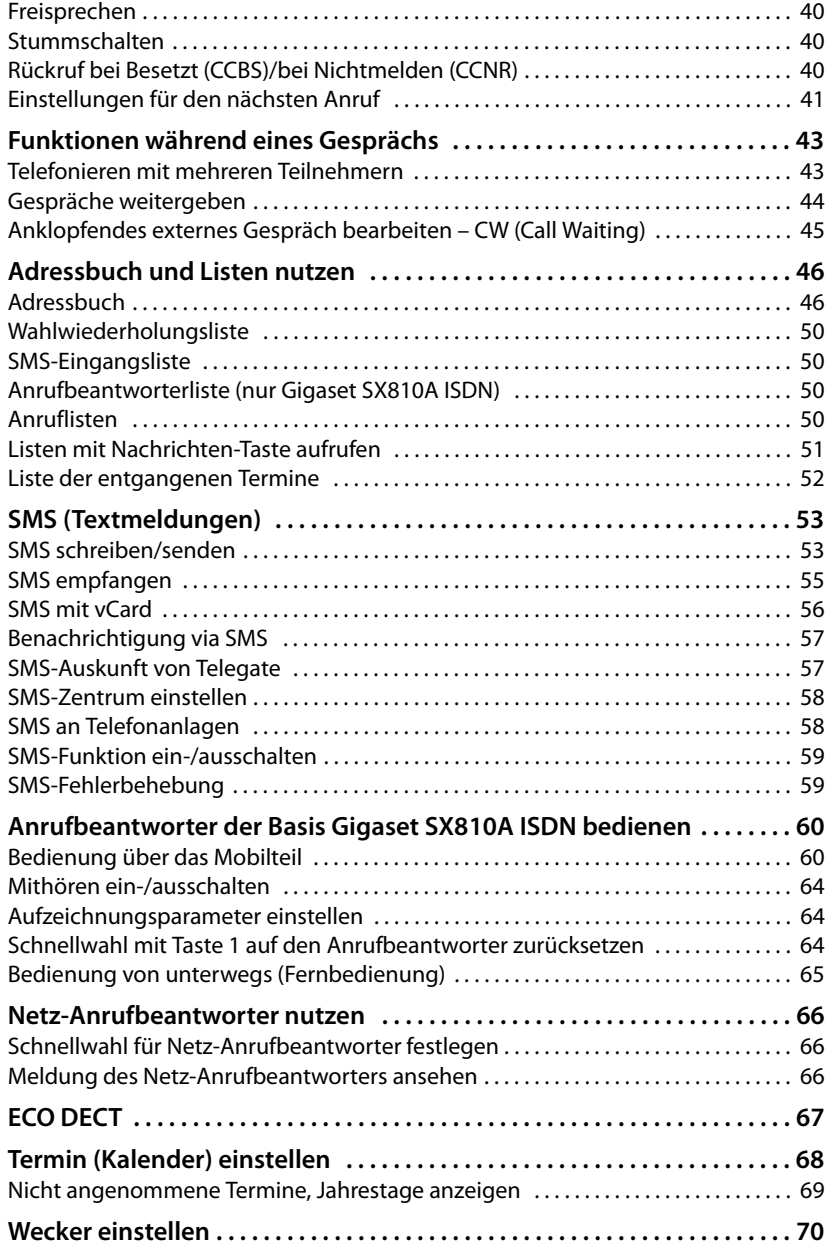

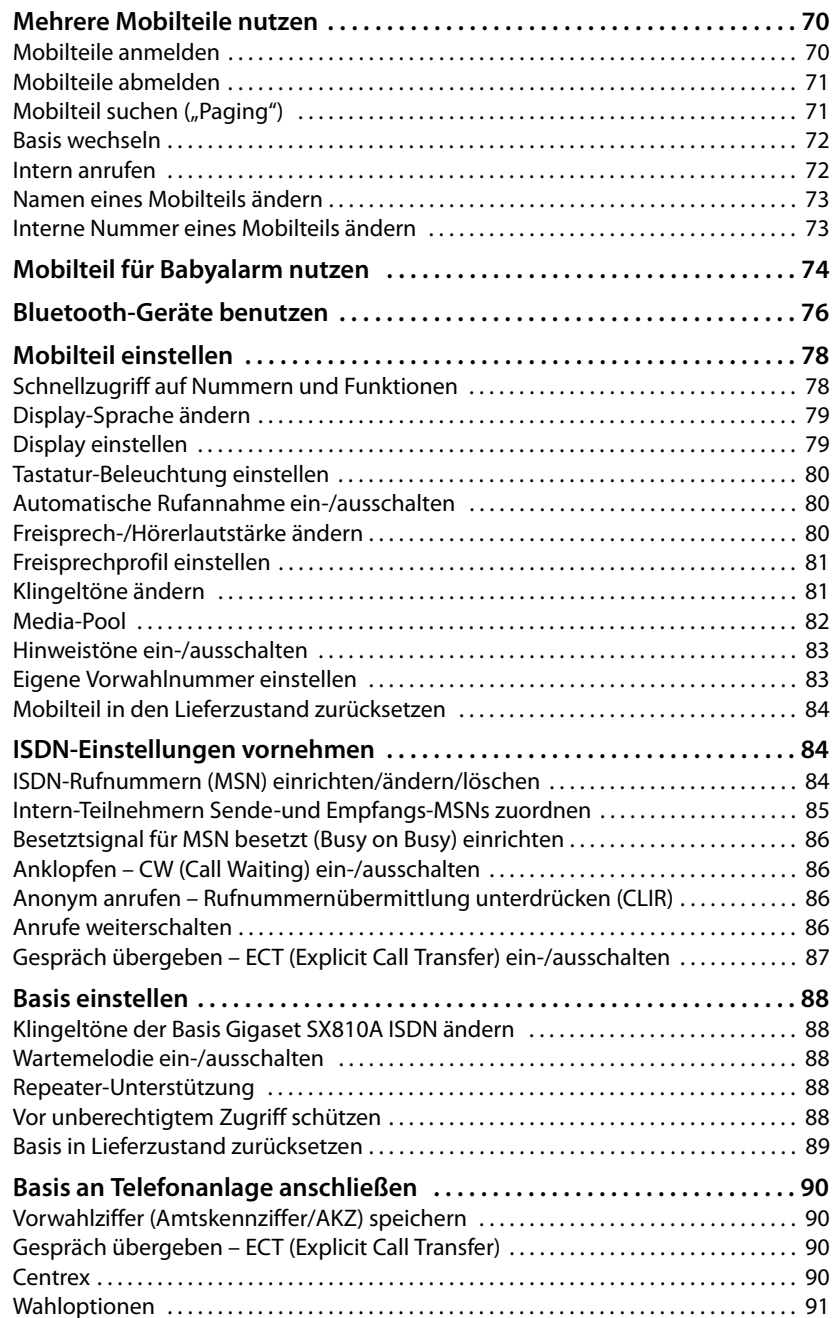

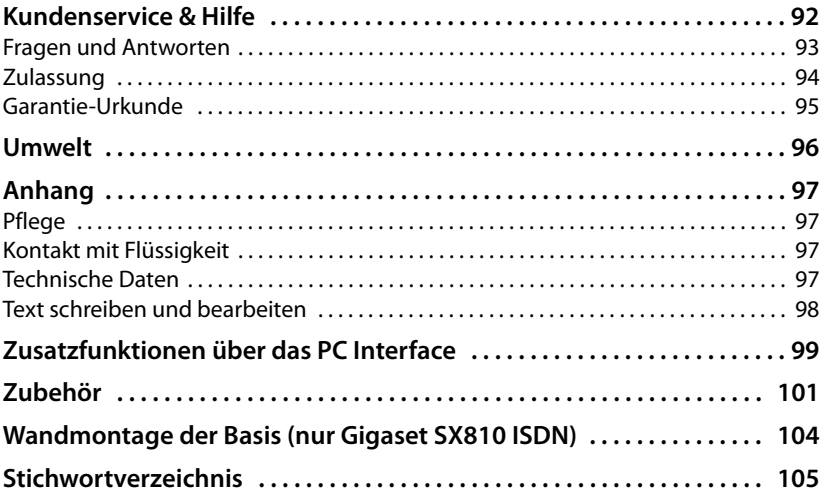

### **Sicherheitshinweise**

### **Achtung**

Lesen Sie vor Gebrauch die Sicherheitshinweise und die Bedienungsanleitung.

Klären Sie Ihre Kinder über deren Inhalt und über die Gefahren bei der Benutzung des Telefons auf.

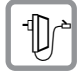

Verwenden Sie nur das mitgelieferte Steckernetzgerät, wie auf der Unterseite der Basis angegeben.

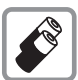

Legen Sie nur **aufladbare Akkus** ein, die der **Spezifikation auf S. 97** entsprechen, da sonst erhebliche Gesundheits- und Personenschäden nicht auszuschließen sind.

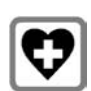

Medizinische Geräte können in ihrer Funktion beeinflusst werden. Beachten Sie die technischen Bedingungen des jeweiligen Umfeldes, z.B. Arztpraxis.

Falls Sie medizinische Geräte (z. B. einen Herzschrittmacher) verwenden, informieren Sie sich bitte beim Hersteller des Gerätes. Dort kann man Ihnen Auskunft geben, inwieweit die entsprechenden Geräte immun gegen externe hochfrequente Energien sind. Die technischen Daten dieses Gigaset-Produkts finden Sie im Kapitel "Anhang".

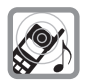

Halten Sie das Mobilteil nicht mit der Geräterückseite an das Ohr, wenn es klingelt bzw. wenn Sie die Freisprechfunktion eingeschaltet haben. Sie können sich sonst schwerwiegende, dauerhafte Gehörschäden zuziehen.

Ihr Gigaset verträgt sich mit den meisten am Markt befindlichen digitalen Hörgeräten. Eine einwandfreie Funktion mit jedem Hörgerät kann jedoch nicht garantiert werden.

Das Mobilteil kann in Hörgeräten einen unangenehmen Brumm- oder Pfeifton verursachen oder diese übersteuern. Kontaktieren Sie bei Problemen den Hörgeräteakustiker.

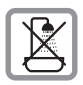

Stellen Sie Basis und Ladeschale nicht in Bädern oder Duschräumen auf. Basis und Ladeschale sind nicht spritzwassergeschützt ( $\rightarrow$  S. 97).

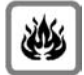

Nutzen Sie das Telefon nicht in explosionsgefährdeten Umgebungen, z.B. Lackierereien.

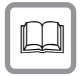

Geben Sie Ihr Gigaset nur mit der Bedienungsanleitung an Dritte weiter.

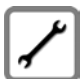

Bitte nehmen Sie defekte Basisstationen außer Betrieb oder lassen diese vom Service reparieren, da diese ggf. andere Funkdienste stören könnten.

### **Hinweise**

- u Nicht alle in dieser Bedienungsanleitung beschriebenen Funktionen sind in allen Ländern verfügbar.
- ◆ Das Gerät lässt sich während eines Stromausfalls nicht betreiben. Es kann auch **kein Notruf** abgesetzt werden.

### **Erste Schritte**

### **Verpackungsinhalt überprüfen**

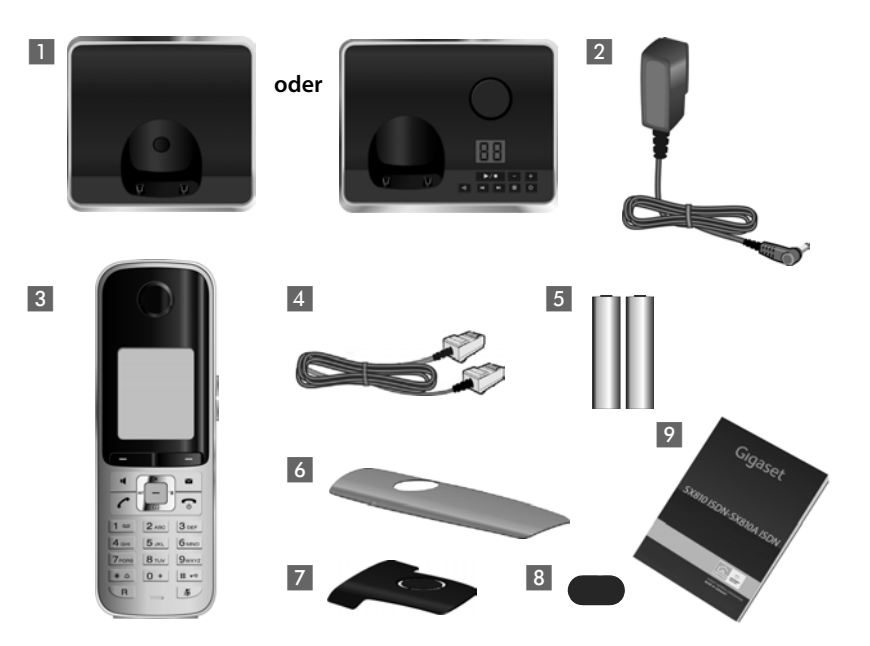

- 1 eine Basis Gigaset SX810 ISDN/SX810A ISDN,
- ein Steckernetzgerät,
- ein Mobilteil Gigaset S810H,
- ein ISDN-Telefonkabel,
- zwei Akkus,
- ein Akkudeckel,
- 7 ein Gürtelclip,
- eine Kunststoffabdeckung für Headsetbuchse,
- eine Bedienungsanleitung.

#### **Erste Schritte**

### **Basis aufstellen**

Die Basis ist für den Betrieb in geschlossenen, trockenen Räumen mit einem Temperaturbereich von +5 °C bis +45 °C ausgelegt.

▶ Stellen Sie die Basis an einer zentralen Stelle der Wohnung oder des Hauses auf einer ebenen, rutschfesten Unterlage auf oder montieren Sie die Basis (nur Gigaset SX810 ISDN) an die Wand (→ S. 104).

**Hinweis** Achten Sie auf die Reichweite der Basis. Diese beträgt im freien Gelände bis zu 300 m, in Gebäuden bis zu 50 m. Die Reichweite verringert sich bei eingeschaltetem Eco-Modus (→ S. 67).

Normalerweise hinterlassen die Gerätefüße keine Spuren an der Aufstellfläche. Angesichts der Vielfalt der bei Möbeln verwendeten Lacke und Polituren kann es jedoch nicht ausgeschlossen werden, dass beim Kontakt Spuren auf der Abstellfläche verursacht werden.

### **Bitte beachten Sie:**

- ◆ Setzen Sie das Telefon nie den Einflüssen von Wärmequellen, von direkter Sonneneinstrahlung und von anderen elektrischen Geräten aus.
- ◆ Schützen Sie Ihr Gigaset vor Nässe, Staub, aggressiven Flüssigkeiten und Dämpfen.

### **Basis anschließen**

- ¤ **Zuerst** das Steckernetzgerät  $\overline{2}$ anschließen.
- ¤ **Danach** den Telefonstecker 1 anschließen und die Kabel in die Kabelkanäle legen.

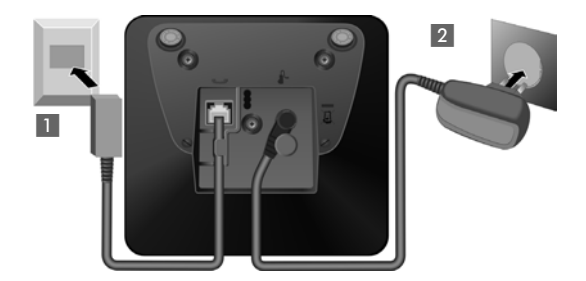

### **Bitte beachten Sie:**

- u Das Steckernetzgerät muss **immer eingesteckt** sein, weil das Telefon ohne Netzanschluss nicht funktioniert.
- u Verwenden Sie nur das **mitgelieferte** Steckernetzgerät und Telefonkabel.

### **Mobilteil in Betrieb nehmen**

Display und Tastatur sind durch Folien geschützt. **Bitte Schutzfolien abziehen!**

### **Akkus einlegen und Akkudeckel schließen**

#### **Achtung**

Nur die von Gigaset Communications GmbH empfohlenen aufladbaren Akkus (¢ S. 97) verwenden, d.h. auf keinen Fall herkömmliche (nicht wieder aufladbare) Batterien, da erhebliche Gesundheits- und Sachschäden nicht auszuschließen sind. Es könnte z.B. der Mantel der Batterien oder der Akkus zerstört werden oder die Akkus könnten explodieren. Außerdem könnten Funktionsstörungen oder Beschädigungen des Gerätes auftreten.

 $\blacktriangleright$  Akkus richtig gepolt einsetzen. Die Polung ist im bzw. am Akkufach gekennzeichnet.

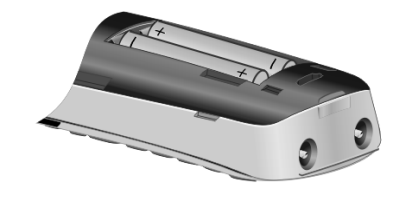

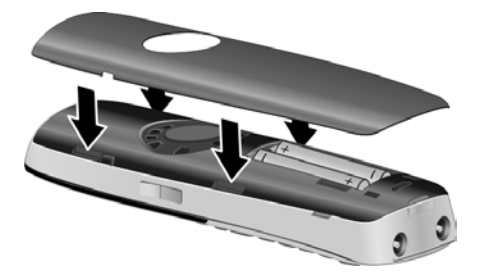

- ¤ Akkudeckel zuerst mit den seitlichen Nasen an den Aussparungen der Innenseite des Gehäuses ausrichten.
- ▶ Danach Deckel zudrücken, bis er einrastet.

Falls Sie den Akkudeckel wieder öffnen müssen, um z. B. die Akkus zu wechseln, greifen Sie in die Mulde links am Gehäuse und ziehen den Akkudeckel nach oben.

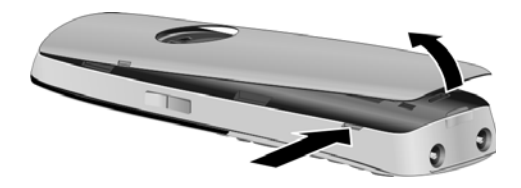

#### **Erste Schritte**

¤ Mitgelieferte Kunststoffabdeckung für die Headsetbuchse einsetzen, um einen optimalen Klang im Freisprechmodus zu ermöglichen.

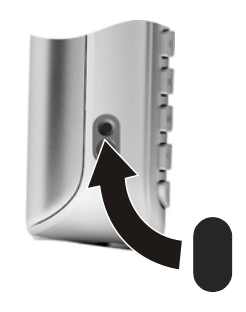

### **Gürtelclip anbringen**

Am Mobilteil sind seitliche Aussparungen zur Montage des Gürtelclips vorhanden.

- ¤ **Zum Anbringen** drücken Sie den Gürtelclip so auf der Rückseite des Mobilteils an, dass die Nasen des Gürtelclips in die Aussparungen einrasten.
- ¤ **Zum Abnehmen** drücken Sie mit dem rechten Daumen kräftig auf die Mitte des Gürtelclips, schieben den Fingernagel des Zeigefingers der linken Hand links oben zwischen Clip und Gehäuse und nehmen den Clip nach oben ab.

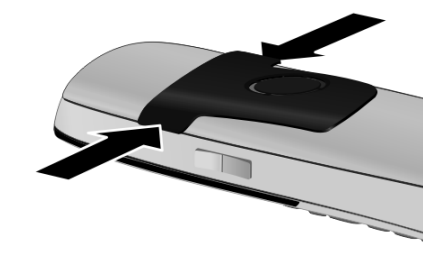

### **Erstes Laden und Entladen der Akkus**

Eine korrekte Anzeige des Ladezustands ist nur möglich, wenn die Akkus zunächst vollständig geladen **und** dann entladen werden.

¤ Stellen Sie das Mobilteil für **8,5 Stunden** in die Basis.

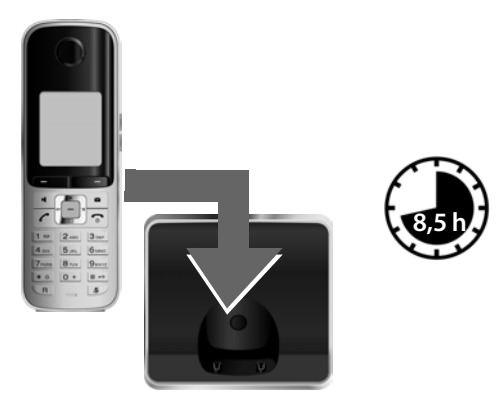

#### **Hinweis**

Das Mobilteil darf nur in die dazugehörige Basis Gigaset SX810 ISDN/ SX810A ISDN bzw. in die Ladeschale gestellt werden.

¤ Nehmen Sie das Mobilteil anschließend aus der Basis und stellen Sie es erst dann wieder hinein, wenn die Akkus **vollständig entladen** sind.

#### **Hinweise**

- ◆ Jedes Mobilteil ist werksseitig bereits an der Basis angemeldet. Sie müssen also keine Anmeldung mehr durchführen. Sollten Sie Ihr Mobilteil an einer anderen Basis oder an Ihrer Basis weitere Mobilteile benutzen wollen, müssen Sie das jeweilige Mobilteil manuell anmelden → S. 70.
- u Nach dem ersten Laden **und** Entladen können Sie Ihr Mobilteil nach jedem Gespräch in die Ladeschale zurückstellen.
- ◆ Wiederholen Sie den Lade- und Entlade-Vorgang immer, wenn Sie die Akkus aus dem Mobilteil entfernen und wieder einlegen.
- ◆ Die Akkus können sich während des Aufladens erwärmen. Das ist ungefährlich.
- ◆ Die Ladekapazität der Akkus reduziert sich technisch bedingt nach einiger Zeit.

### **Display-Sprache ändern**

Ändern Sie die Display-Sprache, falls eine für Sie unverständliche Sprache eingestellt ist.

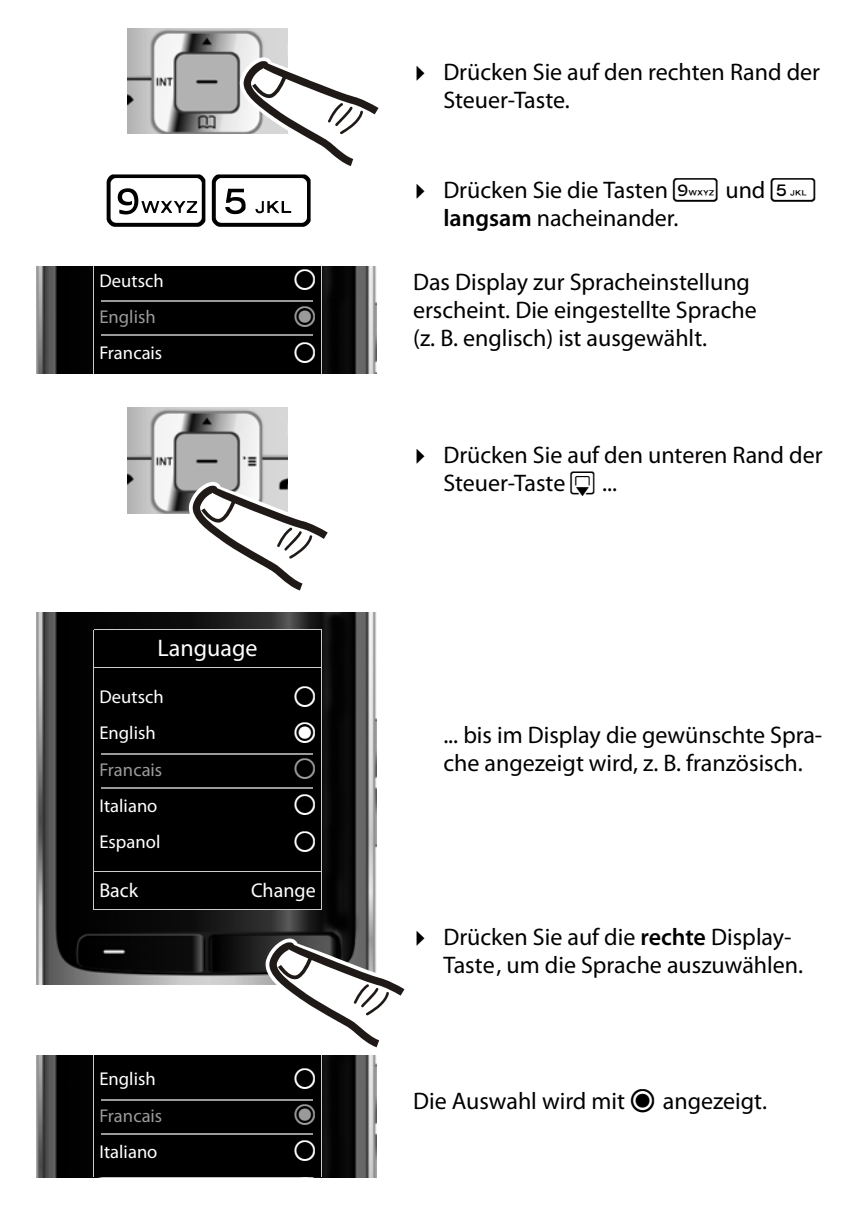

 $\triangleright$  Drücken Sie lang auf die Auflegen-Taste  $\widehat{\mathbb{C}}$ , um in den Ruhezustand zurückzukehren.

### **Datum und Uhrzeit einstellen**

Stellen Sie Datum und Uhrzeit ein, damit eingehenden Anrufen Datum und Uhrzeit korrekt zugeordnet werden und um den Wecker zu nutzen.

#### **Hinweise**

Ihr Telefon übernimmt Datum und Uhrzeit vom ISDN-Netz, wenn Sie einen externen Teilnehmer anrufen.

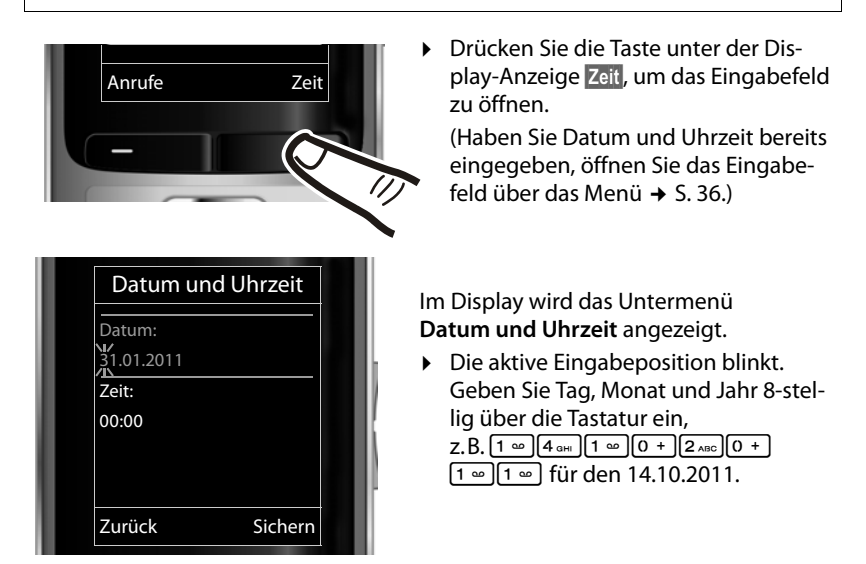

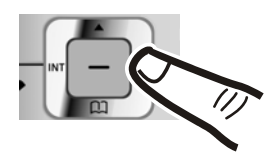

Wollen Sie die Eingabeposition ändern, um z. B. eine Eingabe zu korrigieren, drücken Sie **rechts** oder **links** auf die Steuer-Taste.

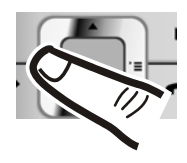

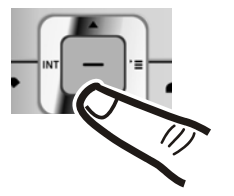

- ¤ Drücken Sie **unten** auf die Steuer-Taste, um zum Eingabefeld für die Uhrzeit zu springen.
- ¤ Geben Sie Stunden und Minuten 4-stellig über die Tastatur ein, z.B.QM 5für 07:15 Uhr. Ändern Sie ggf. mit der Steuer-Taste die Eingabeposition.

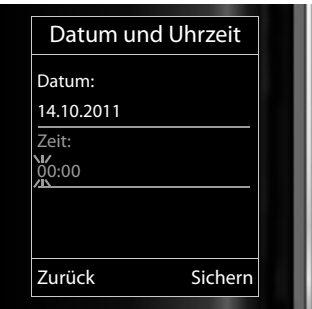

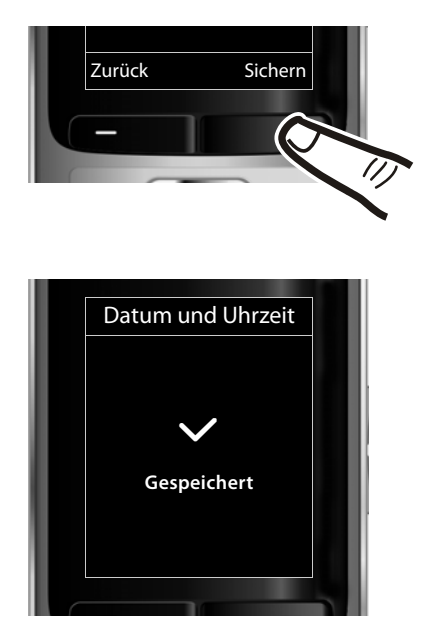

¤ Drücken Sie die Taste unter der Display-Anzeige **§Sichern§**, um die Eingaben zu speichern.

Im Display wird **Gespeichert** angezeigt. Sie hören einen Bestätigungston und kehren automatisch in den Ruhezustand, bzw. bei Einstellung über das Menü in das Menü **Einstellungen**, zurück.

### **Display im Ruhezustand**

Wenn das Telefon angemeldet und die Zeit eingestellt ist, hat das Ruhedisplay folgendes Aussehen (Beispiel). Ist der Anrufbeantworter eingeschaltet, wird in der Kopfzeile das Anrufbeantworter-Symbol Q o angezeigt.

### **Displayanzeigen**

- $\triangleleft$  Funkkontakt zwischen Basis und Mobilteil:
	- gut bis gering:  $\frac{1}{1}$   $\frac{1}{1}$   $\frac{1}{1}$   $\frac{1}{1}$   $\frac{1}{1}$
	- kein Empfang:  $\ddot{\mathbf{x}}$

Farbe **grün**: Eco-Modus aktiviert (→ S. 67)

- $\triangleleft$  Ladezustand der Akkus:
	- **[ m** leuchtet weiß: über 66 % geladen
	- { leuchtet weiß: zwischen 34 % und 66 % geladen
	- $\blacksquare$  leuchtet weiß: zwischen 11 % und 33 % geladen

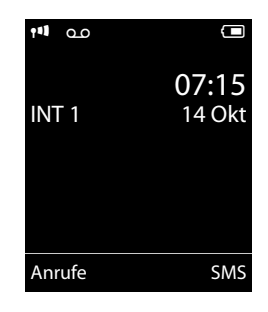

- $\blacksquare$  leuchtet rot: unter 11 % geladen
- **[**allender blinkt rot: Akku fast leer (unter 10 Minuten Gesprächszeit)
- $\mathcal{F}$   $\Box$   $\mathcal{F}$   $\Box$   $\mathcal{F}$   $\Box$  leuchtet weiß: Akku wird geladen

#### **Hinweis**

Haben Sie ein Farbschema mit weißem Hintergrund gewählt, werden die weißen Symbole schwarz dargestellt.

### $\bullet$  INT 1

Interner Name des Mobilteils  $(4.5, 73)$ 

Ist der **Eco-Modus+** (¢ S. 67) aktiviert, wird oben links das Symbol ¼ angezeigt. Der Anrufbeantworter ist mit einer Standardansage eingeschaltet.

### **Telefon in Betrieb nehmen – Installations-Assistent**

Für den Betrieb Ihres Telefons sind noch einige Einstellungen notwendig. Der Installations-Assistent unterstützt Sie dabei.

Sie starten zunächst den **ISDN-Assistenten** und danach automatisch den **Verbindungs-Assistenten**.

Sind noch keine MSN-Einstellungen vorhanden und Sie legen das erste Mobilteil in die Basis, blinkt nach einiger Zeit die Nachrichten-Taste (→ S. 3).

▶ Drücken Sie die Nachrichten-Taste **•** Drücken zu starten.

Sie können den ISDN-Assistenten auch jederzeit über das Menü aufrufen (→ S. 36).

#### **Bitte beachten Sie:**

- ◆ Ist der Installations-Assistent aktiviert, kann kein Mobilteil auf das Menü **Einstellungen** zugreifen.
- $\bullet$  Um den Installations-Assistenten vorzeitig zu verlassen, die Auflegen-Taste  $\circled{r}$ **lang** drücken. Änderungen, die Sie bereits mit **§OK§** gesichert haben, bleiben erhalten.
- ◆ Um eine Einstellung zu überspringen, drücken Sie auf die Display-Taste **Nein**.

### **ISDN-Assistent – MSNs des Anschlusses ermitteln/eintragen**

Mit der Auftragsbestätigung für den ISDN-Anschluss wurden Ihnen vom Netzanbieter mehrere eigene Rufnummern (MSNs) mitgeteilt. Sie können bis zu 10 Rufnummern (MSNs) an Ihrem Telefon speichern. Ist noch keine MSN eingetragen, können Sie mit dem ISDN-Assistenten:

◆ Die MSNs Ihres Anschlusses ermitteln, d.h. von der Vermittlungsstelle abrufen, (automatische MSN-Ermittlung) bzw. manuell eintragen.

**Hinweis:** Nicht jeder ISDN-Provider unterstützt die automatische MSN-Ermittlung. Wird sie nicht unterstützt, müssen Sie die MSNs Ihres Anschlusses manuell eintragen  $($  + S. 84).

- $\triangleleft$  Empfangs-MSN einstellen
- $\triangle$  Sende-MSN einstellen

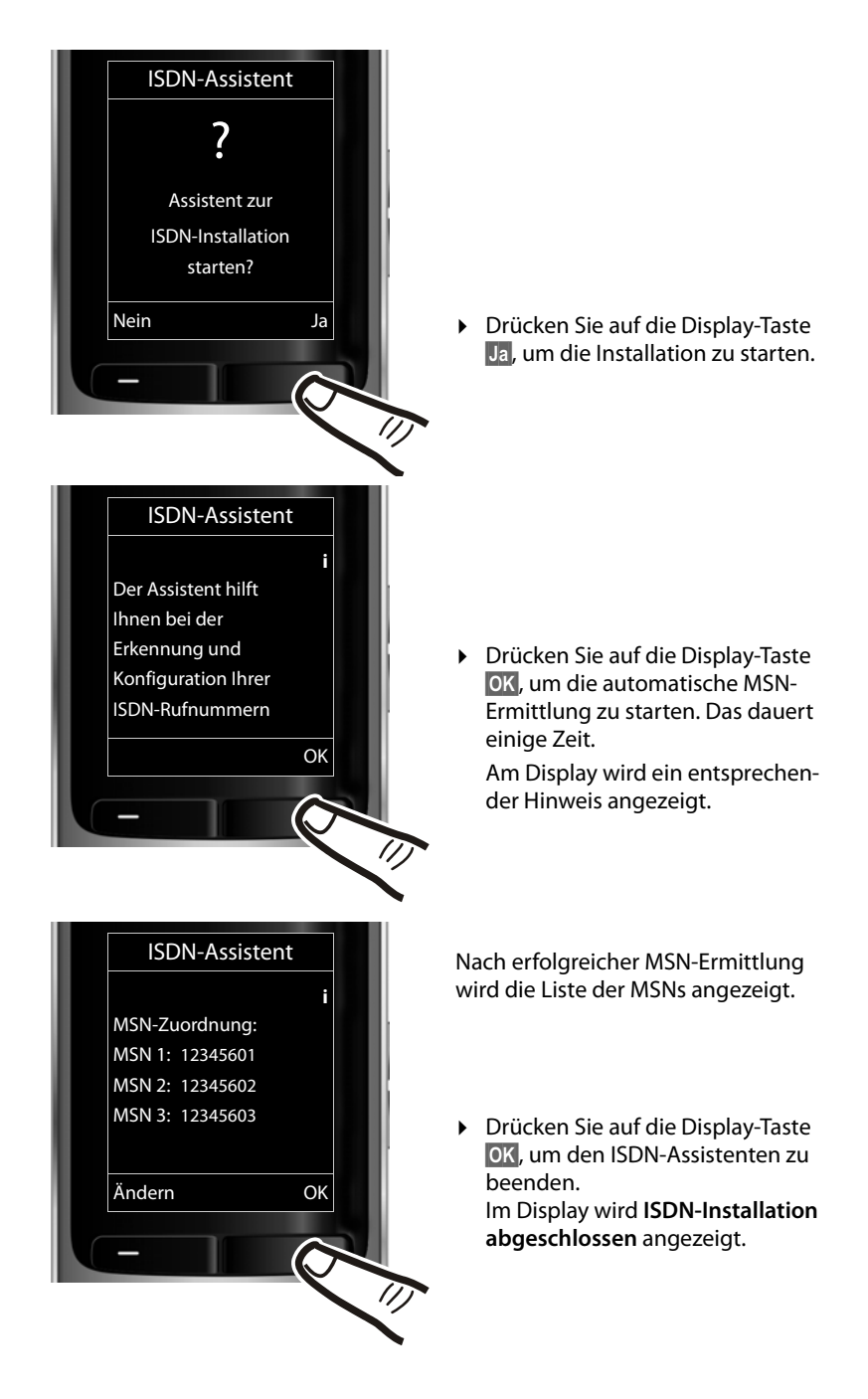

**Hinweise**

- $\blacktriangleright$  Konnten keine MSNs ermittelt werden, werden Sie aufgefordert Ihre MSNs selbst einzutragen ( $\rightarrow$  S. 84).
- $\bullet$  Sie können die Namen der MSNs ändern (→ S. 84).

### **Verbindungs-Assistent**

Der Verbindungs-Assistent wird nach Beenden des ISDN-Assistenten **automatisch gestartet**. Mit dem Verbindungs-Assistenten können Sie die zuvor konfigurierten Rufnummern den Intern-Teilnehmern (den Mobilteilen und den Anrufbeantwortern) Empfangs- und ggf. Sende-Verbindungen zuordnen.

- u **Empfangs-Verbindungen** sind die Rufnummern (MSNs), unter denen Sie angerufen werden können. Sie können MSNs den Intern-Teilnehmern als Empfangs-Verbindung zuordnen. Ankommende Gespräche werden nur an die Intern-Teilnehmer weitergeleitet, denen die entsprechende Empfangs-Verbindung zugeordnet ist.
- u **Sende-Verbindungen** sind die Rufnummern (MSNs), die dem Angerufenen übermittelt werden. Über die Sende-Verbindungen erfolgt die Abrechnung beim Netz-Provider. Sie können jedem Intern-Teilnehmer eine MSN fest als Sende-Verbindung zuordnen.
- ◆ Jede MSN kann sowohl Sende- als auch Empfangs-Verbindung sein. Sie können jede MSN mehreren Mobilteilen zuordnen. Sie kann aber nur einem Anrufbeantworter als Empfangs-Verbindung zugeordnet werden.

Nach der Anmeldung/Inbetriebnahme sind den Mobilteilen und dem lokalen Anrufbeantworter 1 alle MSNs als Empfangs-Verbindungen zugeordnet. Die Basisnummer (das ist in der Regel MSN1) ist den Geräten als Sende-Verbindung zugeordnet.

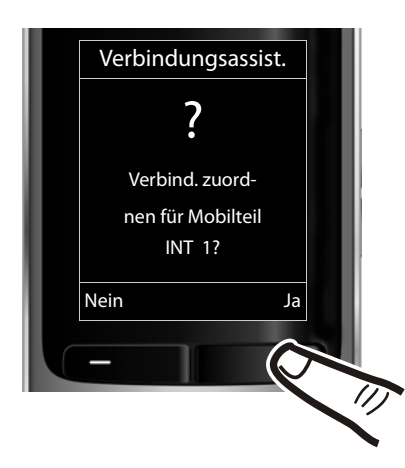

- ▶ Drücken Sie auf die Display-Taste **§Ja§**, wenn Sie die Einstellung für die Sende- und Empfangsverbindungen für den Intern-Teilnehmer (hier INT 1) anzeigen oder ändern wollen.
- ▶ Drücken Sie auf die Display-Taste **§Nein§**, wenn Sie zum nächsten Intern-Teilnehmer wechseln wollen.

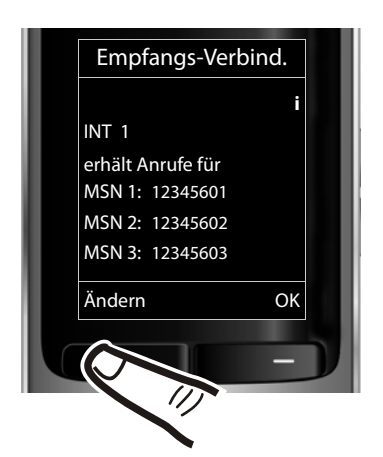

Es wird die Liste der aktuell zugeordneten Empfangs-Verbindungen angezeigt.

Ggf. müssen Sie unten auf die Steuer-Taste  $\Box$  drücken, um durch die gesamte Liste zu blättern.

- ▶ Drücken Sie auf die Display-Taste **§Ändern§**, wenn Sie die Einstellung für die Empfangsverbindungen ändern wollen.
- ▶ Drücken Sie auf die Display-Taste **§OK§**, wenn Sie die Einstellung nicht ändern wollen.

Drücken Sie auf **§OK§**, überspringen Sie die nächsten beiden Schritte und fahren mit der Einstellen der **Sende-Verbindung** fort.

Drücken Sie auf **§Ändern§**, wird Folgendes angezeigt:

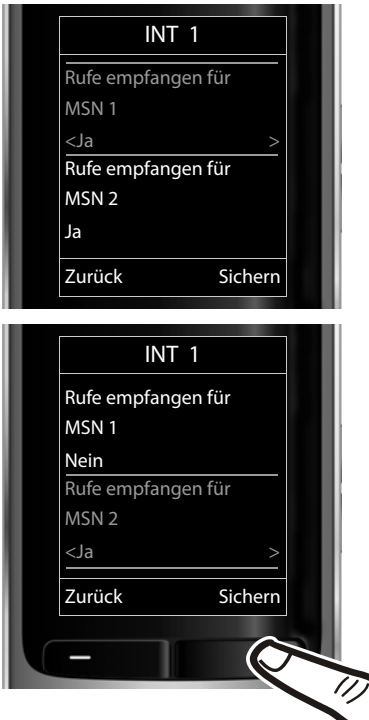

Sollen keine Anrufe an MSN1 signalisiert werden:

¤ Drücken Sie **rechts** auf die Steuer-Taste  $\overline{\mathbb{D}}$ , um **Nein** einzustellen.

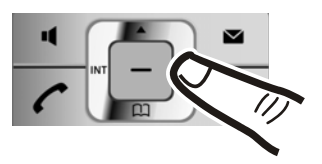

- ¤ Drücken Sie **unten** auf die Steuer-Taste [C], um zur nächsten MSN zu wechseln. Stellen Sie wie oben beschrieben **Ja** oder **Nein** ein.
- ¤ Wiederholen Sie die Schritte für jede MSN.
- ▶ Drücken Sie auf die Display-Taste **§Sichern§**, um die Einstellungen abzuschließen.

Im Display wird die aktualisierte Liste der Empfangs-Verbindungen zur Kontrolle noch einmal angezeigt.

¤ Drücken Sie auf die Display-Taste **§OK§**, um die Zuordnung zu bestätigen.

#### **Telefon in Betrieb nehmen – Installations-Assistent**

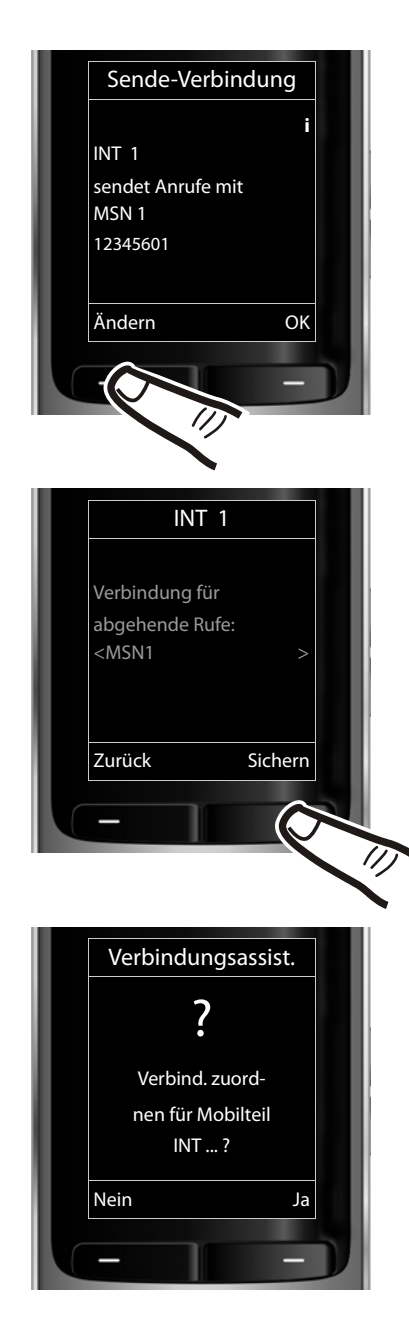

Es wird die aktuell eingestellte Sende-Verbindung angezeigt.

- ▶ Drücken Sie auf die Display-Taste **§Ändern§**, wenn Sie die Einstellung ändern wollen.
- ▶ Drücken Sie auf die Display-Taste **§OK§**, wenn Sie die Einstellung nicht ändern wollen. Der folgende Schritt wird übersprungen.

Soll das Telefon über eine andere MSN anrufen:

¤ Drücken Sie so oft **rechts** auf die Steuer-Taste **D**, bis die gewünschte MSN angezeigt wird.

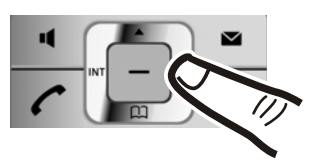

▶ Drücken Sie auf die Display-Taste **§Sichern§**, um die Einstellungen zu speichern.

Sind weitere Mobilteile angemeldet, werden Sie nun aufgefordert, die Zuordnung von Empfangs- und Sende-Verbindungen für diese Mobilteile vorzunehmen.

▶ Führen Sie die Schritte für jedes angemeldete Mobilteil durch.

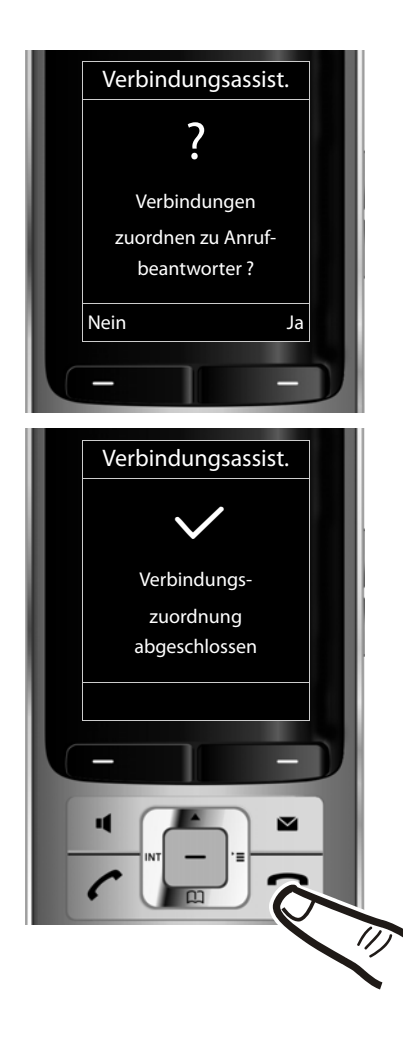

Anschließend werden Sie aufgefordert, die Zuordnung der Empfangs-Verbindungen für die drei Anrufbeantworter des Telefons vorzunehmen.

¤ Führen Sie die Schritte wie beschrieben für die einzelnen Anrufbeantworter durch.

**Beachten Sie bitte:** Jede MSN kann nur einem der drei lokalen Anrufbeantworter als Empfangs-Verbindung zugeordnet werden.

Das Display zeigt kurz an, dass die Einstellungen erfolgreich abgeschlossen wurden.

¤ Drücken Sie **lang** auf die Auflegen-Taste  $\lceil \cdot \rceil$ , um in den Ruhezustand zurückzukehren.

**Die Installation ist abgeschlossen.**

#### **Headset anschließen**

### **Headset anschließen**

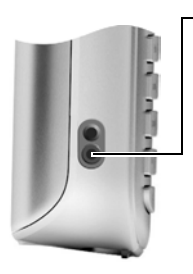

Nach Entfernen der Kunststoffabdeckung können Sie ein Headset mit 2,5 mm Klinkenstecker an der linken Seite Ihres Mobilteils anschließen.

Empfehlungen zu Headsets finden Sie auf der jeweiligen Produktseite unter www.gigaset.com.

Die Headset-Lautstärke entspricht der Einstellung der Hörer-Lautstärke (→ S. 80).

Setzen Sie nach Gebrauch des Headsets die Kunststoffabdeckung wieder ein, um einen optimalen Klang im Freisprechmodus zu ermöglichen.

### **USB Datenkabel anschließen**

Sie können ein Standard USB Datenkabel mit Mini-B-Stecker an der Rückseite Ihres Mobilteils anschließen, um Ihr Mobilteil mit einem PC zu verbinden ( $\rightarrow$  S. 99).

- ¤ Gürtelclip (falls montiert) abnehmen  $(45.14)$ .
- $\blacktriangleright$  Akkudeckel abnehmen ( $\blacktriangleright$  S. 13).
- ▶ USB Datenkabel an USB Buchse 1 anschließen.

#### **Hinweis**

Bitte verbinden Sie Ihr Mobilteil **direkt** mit dem PC, **nicht** über einen USB-HUB.

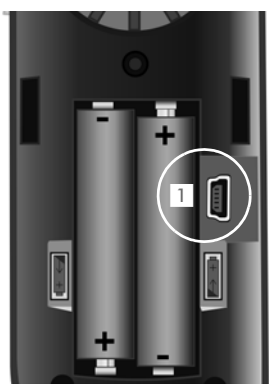

### **Was möchten Sie als nächstes tun?**

Nachdem Sie Ihr Gigaset erfolgreich in Betrieb genommen haben, möchten Sie es bestimmt nach Ihren individuellen Bedürfnissen anpassen. Benutzen Sie folgenden Wegweiser, um die wichtigsten Themen schnell zu finden.

Wenn Sie noch nicht mit der Bedienung von menügeführten Geräten wie z. B. anderen Gigaset-Telefonen vertraut sind, lesen Sie zunächst den Abschnitt "Telefon bedienen" $\rightarrow$  S. 28.

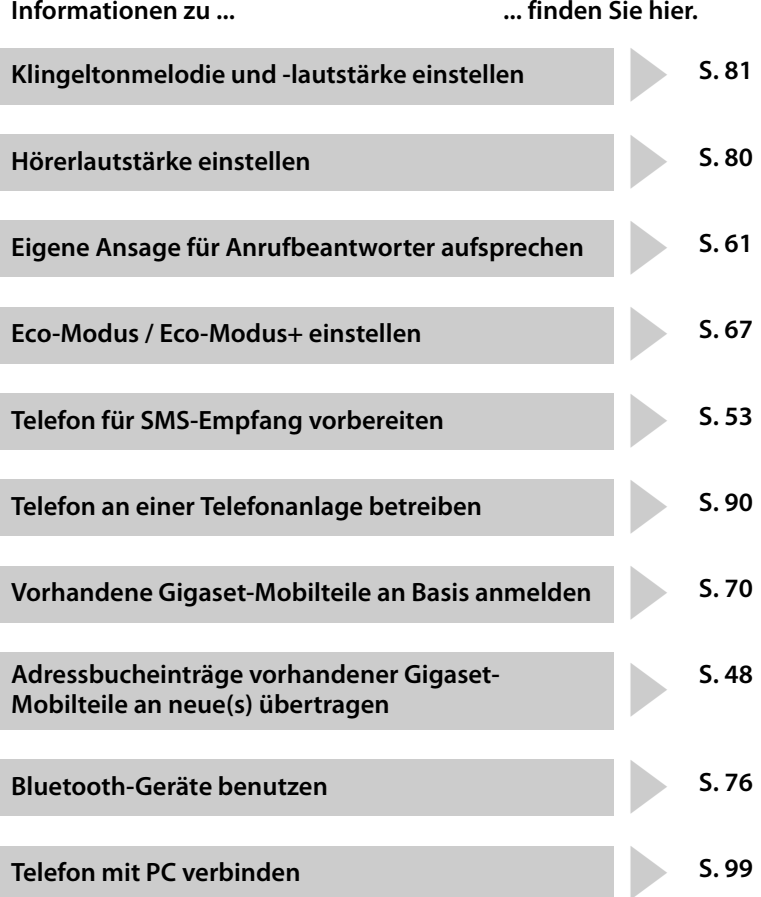

**Treten beim Gebrauch Ihres Telefons Fragen auf, lesen Sie die Tipps zur Fehlerbehebung (**¢ **S. 93) oder wenden Sie sich an unseren Kundenservice (**¢ **S. 92).**

### **Telefon bedienen**

### **Steuer-Taste**

Im Folgenden ist die Seite der Steuer-Taste schwarz markiert (oben, unten, rechts, links, mittig), die Sie in der jeweiligen Bediensituation drücken müssen, z.B.  $\Box$  für "rechts auf die Steuer-Taste drücken" oder **II** für "mittig auf die Steuer-Taste drücken".

Die Steuer-Taste hat verschiedene Funktionen:

#### **Im Ruhezustand des Mobilteils**

- $\Box$  Adressbuch öffnen.
- **EX** Hauptmenü öffnen.
- **□** Liste der Mobilteile öffnen.

#### **Im Hauptmenü**

 $\Box$ ,  $\Box$ ,  $\Box$  oder  $\Box$ 

Zur gewünschten Funktion navigieren.

#### **In Untermenüs und Listen**

f / 同 zeilenweise nach oben/unten blättern.

### **In Eingabefeldern**

Mit der Steuer-Taste bewegen Sie die Schreibmarke nach oben  $\Box$ , unten  $\Box$ , rechts **E** oder links  $\Box$ . Lang drücken von  $\Box$  oder  $\Box$  bewegt den Cursor wortweise.

### **Während eines externen Gesprächs**

- **s** Adressbuch öffnen.
- **i** Interne Rückfrage einleiten.
- **t** Sprachlautstärke für Hörer- bzw. Freisprechmodus ändern.

### **Funktionen beim Klicken auf die Mitte der Steuer-Taste**

Je nach Bediensituation hat die Taste unterschiedliche Funktionen.

- u **Im Ruhezustand** wird das Hauptmenü geöffnet.
- u **In Untermenüs, Auswahl- und Eingabefeldern** übernimmt die Taste die Funktion der Display-Tasten **§OK§**, **§Ja§**, **§Sichern§**, **§Auswahl§** oder **§Ändern§**.

#### **Hinweis**

In dieser Anleitung wird das Öffnen des Hauptmenüs durch rechts Drücken der Steuer-Taste und die Bestätigung von Funktionen durch Drücken der entsprechenden Display-Taste dargestellt. Sie können statt dessen jedoch auch die Steuer-Taste wie beschrieben verwenden.

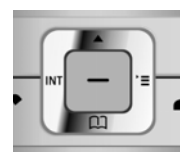

### **Display-Tasten**

Die Funktionen der Display-Tasten wechseln je nach Bediensituation. Beispiel:

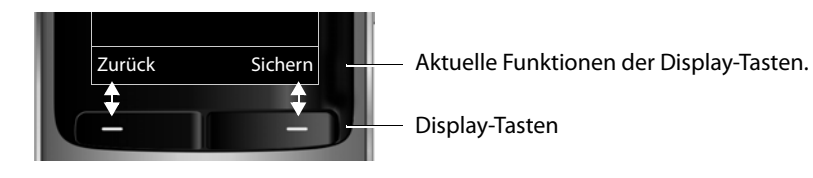

Einige wichtige Display-Tasten sind:

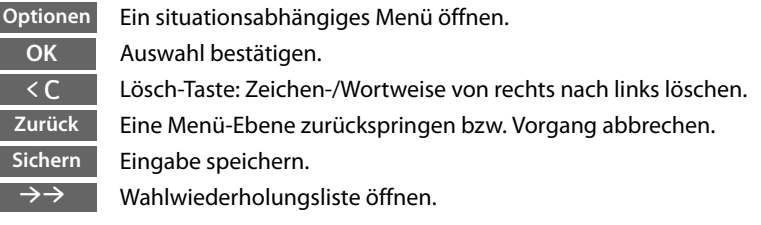

### **Tasten des Tastenfeldes**

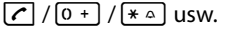

Abgebildete Taste am Mobilteil drücken.

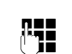

~ Ziffern oder Buchstaben eingeben.

### **Seiten-Tasten**

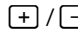

 $\boxed{+}$  /  $\boxed{-}$  Tasten rechts am Mobilteil drücken, um situationsabhängig die Lautstärke für **Hörer**, **Klingelton**, **Freisprechen**, **Wecker**, Signalisierung von **Terminen** und das **Headset** einzustellen.

### **Korrektur von Falscheingaben**

Falsche Zeichen in Eingabefeldern korrigieren Sie, indem Sie mit der Steuer-Taste zu der Fehleingabe navigieren. Sie können dann:

- ◆ mit der Display-Taste < C das Zeichen, bei lang drücken das Wort links von der Schreibmarke löschen,
- $\triangle$  Zeichen an der Schreibmarke einfügen,
- ◆ das markierte (blinkende) Zeichen, z. B. bei der Eingabe von Uhrzeit und Datum, überschreiben.

### **Menü-Führung**

Die Funktionen Ihres Telefons werden Ihnen über ein Menü angeboten, das aus mehreren Ebenen besteht.

Die Menü-Ansicht kann erweitert (**Experten-Modus** •) oder eingeschränkt werden (**Standard-Modus**). Im Lieferzustand ist der Experten-Modus aktiv.

Einstellungen oder Funktionen, die zusätzlich im Experten-Modus zur Verfügung stehen, sind in dieser Anleitung mit dem Symbol  $\mathbf{\hat{e}}$  gekennzeichnet.

Umschalten Standard-Modus/Experten-Modus und Menü-Übersicht  $\rightarrow$  S. 34.

### **Hauptmenü (erste Menü-Ebene)**

▶ Drücken Sie die Steuer-Taste rechts **D** im Ruhezustand des Mobilteils, um das Hauptmenü zu öffnen.

Die Hauptmenü-Funktionen werden im Display mit Symbolen angezeigt. Das Symbol der ausgewählten Funktion wird orangefarben markiert und der zugehörige Name erscheint in der Kopfzeile des Displays.

Auf eine Funktion zugreifen, d.h. das zugehörige Untermenü (nächste Menü-Ebene) öffnen:

▶ Navigieren Sie mit der Steuer-Taste gewünschten Funktion und drücken Sie die Display-Taste **§OK§**.

Wenn Sie die Display-Taste **§Zurück§** oder die Auflegen-Taste **<u>al</u> kurz** drücken, springen Sie in den Ruhezustand zurück.

## Einstellungen  $\mathcal{L}$   $\mathcal{R}$  $\epsilon$   $\sim$   $\infty$  $\in$ Zurück OK

### **Untermenüs**

Die Funktionen der Untermenüs werden in Listenform angezeigt (Beispiel rechts).

Auf eine Funktion zugreifen:

**▶ Mit der Steuer-Taste <a>
<b>Example 21** zur Funktion blättern und OK drücken.

Wenn Sie die Display-Taste **§Zurück§** oder die Auflegen-Taste **<u>al</u> kurz** drücken, springen Sie in die vorherige Menü-Ebene zurück bzw. brechen den Vorgang ab.

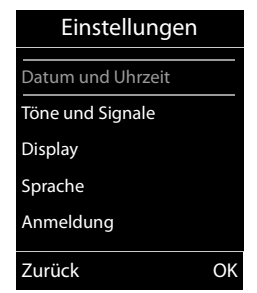

### **Zurück in den Ruhezustand**

Von einer beliebigen Stelle im Menü kehren Sie wie folgt in den Ruhezustand zurück:

**Auflegen-Taste allang** drücken.

Oder:

¤ Keine Taste drücken: Nach 2 Min. wechselt das Display **automatisch** in den Ruhezustand.

Einstellungen, die Sie nicht durch Drücken der Display-Tasten **§OK§**, **§Ja§**, **§Sichern§** oder **§Ändern§** bestätigt haben, werden verworfen.

Ein Beispiel für das Display im Ruhezustand ist auf S. 19 abgebildet.

### **Mobilteil aus-/einschalten**

a Im Ruhezustand Auflegen-Taste **lang** drücken (Bestätigungston), um das Mobilteil auszuschalten.

Zum Wiedereinschalten Auflegen-Taste erneut **lang** drücken.

#### **Hinweis**

Beim Einschalten sehen Sie einige Sekunden lang eine Animation mit dem Schriftzug **Gigaset**.

### **Tastensperre ein-/ausschalten**

Die Tastensperre verhindert das ungewollte Bedienen des Telefons.

# Raute-Taste im Ruhezustand **lang** drücken, um die Tastensperre ausoder einzuschalten. Sie hören den Bestätigungston.

Ist die Tastensperre eingeschaltet, sehen Sie bei Tastendruck einen Hinweis.

Die Tastensperre schaltet sich automatisch aus, wenn Sie angerufen werden. Nach Gesprächsende schaltet sie sich wieder ein.

#### **Hinweis**

Bei eingeschalteter Tastensperre können auch Notrufnummern nicht gewählt werden.

### **Darstellung der Bedienschritte in der Bedienungsanleitung**

Die Bedienschritte werden verkürzt dargestellt.

### **Beispiel:**

Die Darstellung:

 $\boxed{D}$  **▶**  $\cancel{F}$  **▶ Eco-Modus ▶ Eco-Modus+** ( $\boxed{Q}$  = ein)

bedeutet:

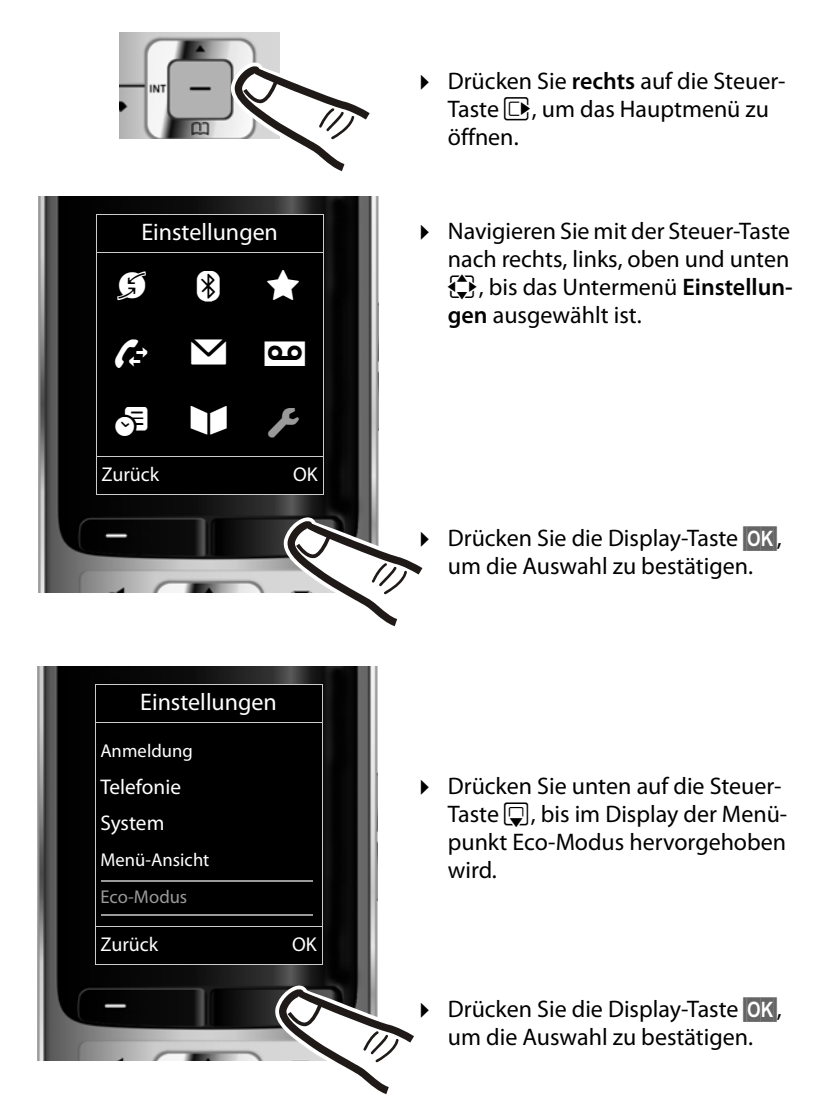

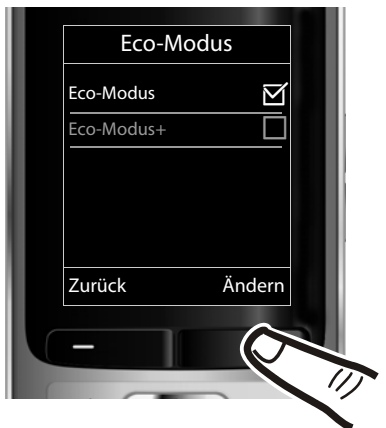

- ¤ Drücken Sie unten auf die Steuer-Taste  $\Box$ , bis im Display der Menüpunkt Eco-Modus+ hervorgehoben wird.
- ▶ Drücken Sie die Display-Taste **§Ändern§**, um die Funktion ein- oder auszuschalten.

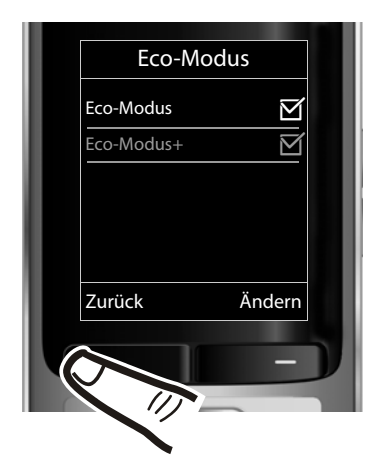

Die Änderung ist sofort wirksam und muss nicht bestätigt werden.

¤ Drücken Sie die Taste unter der Display-Anzeige **§Zurück§**, um zur vorherigen Menü-Ebene zurückzuspringen **oder**

drücken Sie **lang** auf die Auflegen-Taste  $\sqrt{\bullet}$ , um in den Ruhezustand zurückzukehren.

### **Menü-Übersicht**

### **Standard-Modus oder Experten-Modus einstellen**

Die Menü-Ansicht kann erweitert (**Experten-Modus**•) oder eingeschränkt werden (**Standard-Modus**). Menü-Einträge, die nur im Experten-Modus zur Verfügung stehen, sind mit dem Symbol **ich** gekennzeichnet.

Die Einstellung nehmen Sie wie folgt vor:

**<u><b>E** ▶ **A** Renü-Ansicht ▶ Einfach (Standard-Modus) oder Erweitert (Experten-Modus)</u> markieren ¤ **§Auswahl§** (der aktive Modus ist mit Ø markiert)

Hauptmenü öffnen: Im Ruhezustand des Telefons **D** drücken.

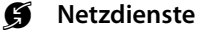

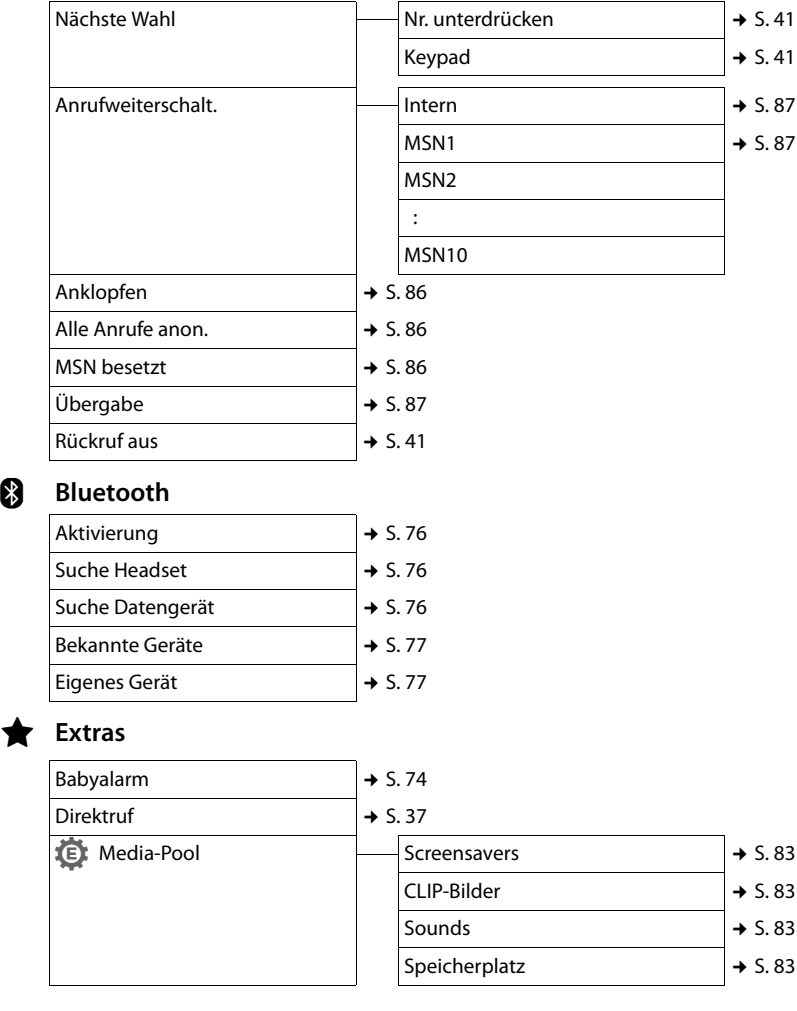

ò **Bluetooth**
### Ê **Anruflisten**

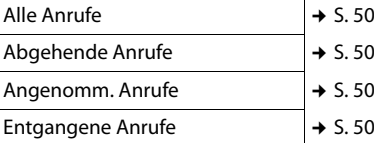

### Ë **SMS**

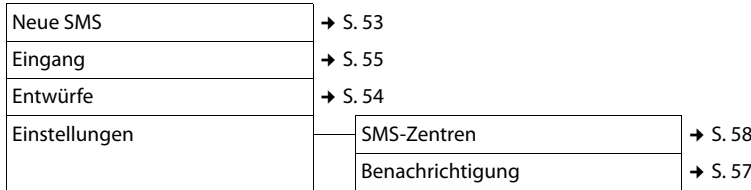

### Ì **Anrufbeantworter**

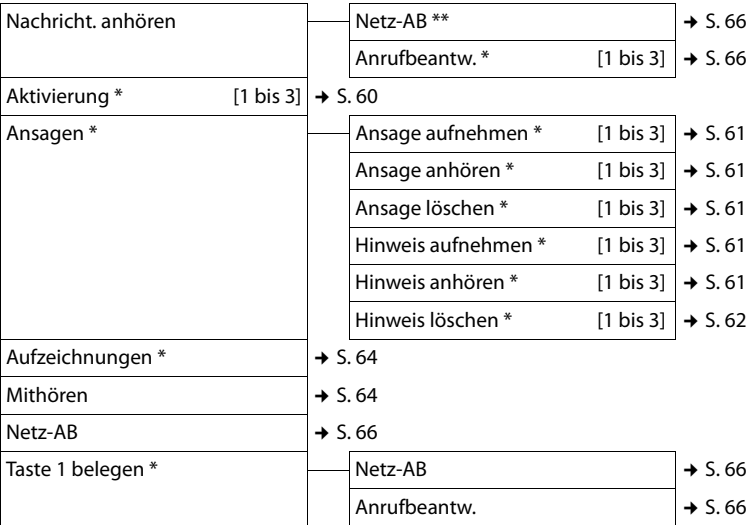

\* nur Basis mit Anrufbeantworter

\*\* nur Basis mit Anrufbeantworter und Nummer des Netz-Anrufbeantworters ist eingetragen

#### **6** Organizer

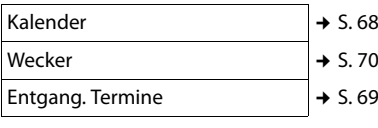

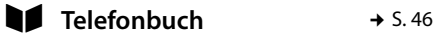

#### **Menü-Übersicht**

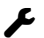

## Ï **Einstellungen**

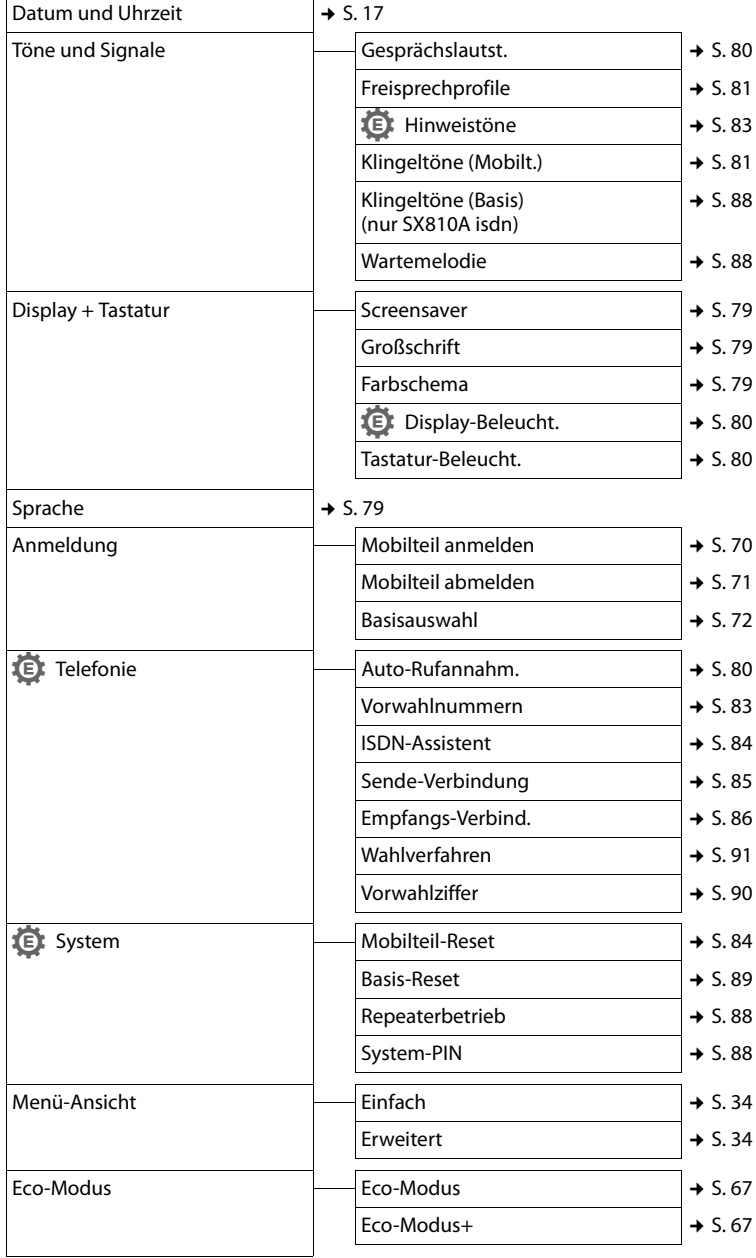

# **Telefonieren**

Bei ausgeschalteter Display-Beleuchtung (→ S. 80) schaltet der erste Druck auf eine beliebige Taste die Display-Beleuchtung ein. **Ziffern-Tasten** werden dabei zur Wahlvorbereitung ins Display übernommen, **andere Tasten** haben keine weitere Funktion.

## **Extern anrufen**

Externe Anrufe sind Anrufe in das öffentliche Telefonnetz.

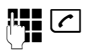

 $\mathbb{F}$   $\Box$  Nummer eingeben und Abheben-Taste drücken.

Oder:

c~ Abheben-Taste c**lang** drücken und dann die Nummer eingeben.

Über welche MSN Ihr Telefon wählt, hängt von der Einstellung der Sende-Verbindun $gen (\rightarrow S. 85) ab.$ 

- ◆ Einzelne MSN eingestellt: Nummer wird sofort über die eingestellt MSN gewählt.
- u **Flexible Auswahl** eingestellt: Sende-MSN auswählen und **§Wählen§** drücken.

Sie können die Funktion "Verbindungsauswahl" auch auf eine Display-Taste legen  $(4$  S. 78).

**§Verbind.§** Display-Taste drücken.

 $\Box$  Verbindung auswählen.

**§Wählen§** Display-Taste drücken.

**FILLE** Nummer eingeben.

Während des Gesprächs wird Ihnen die Gesprächsdauer angezeigt.

Werden die Gesprächskosten übertragen, werden diese statt der Gesprächsdauer angezeigt.

### **Hinweis**

Das Wählen mit Adressbuch (→ S. 46), Anrufliste (¢ S. 50) Wahlwiederholungsliste ( $\rightarrow$  S. 50) und automatischer Wahlwiederholung ( $\rightarrow$  S. 50) spart wiederholtes Tippen von Nummern.

### **Gespräch am Bluetooth-Headset weiterführen**

**Voraussetzung**: Bluetooth ist aktiviert, Verbindung zwischen Bluetooth-Headset und Mobilteil ist aufgebaut ( $\rightarrow$  S. 76).

Abheben-Taste des Headsets drücken; der Verbindungsaufbau zum Mobilteil kann bis zu 5 Sekunden dauern.

Die Lautstärke von Hörer und Mikrofon können Sie während des Gesprächs über die Seiten-Tasten einstellen.

Für weitere Details zu Ihrem Headset, siehe zugehörige Bedienungsanleitung.

## **Direktruf**

Sie können Ihr Telefon so einstellen, dass beim Drücken einer **beliebigen** Taste, eine vorher gespeicherte Nummer gewählt wird. Damit können z. B. Kinder, die noch keine Nummer eingeben können, eine bestimmte Nummer anrufen.

#### **E** ▶ <del>★</del> ▶ Direktruf

¤ Mehrzeilige Eingabe ändern:

#### **Aktivierung:**

Zum Einschalten **Ein** auswählen.

#### **Alarm an:**

Nummer eingeben oder ändern.

▶ Mit Sichern Einstellungen speichern.

Das Ruhedisplay sieht bei aktiviertem Direktruf so aus:

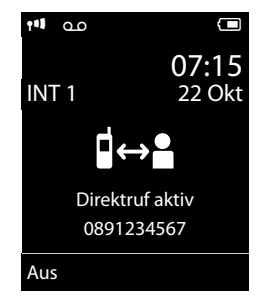

Beim Drücken einer beliebigen Taste wird die gespeicherte Nummer gewählt. Drücken Sie die Auflegen-Taste a, um das Wählen

#### **Telefonieren**

abzubrechen bzw. den Direktruf zu beenden.

### **Direktruf deaktivieren**

- ¤ Im **Ruhezustand** die Display-Taste **§Aus§**, drücken.
- **►** Lange auf die Raute-Taste <sub>(# ∞</sub>) drücken, um den Direktruf zu deaktivieren.

## **Gespräch beenden**

**<u>a</u>** Auflegen-Taste drücken.

## **Anruf annehmen**

Ein ankommender Anruf wird dreifach am Mobilteil signalisiert: durch Klingeln, eine Anzeige im Display und Blinken der Abheben-Taste $\lceil \mathcal{C} \rceil$ .

Sie haben folgende Möglichkeiten, den Anruf anzunehmen:

- $\triangleright$  Auf die Abheben-Taste  $\sqrt{c}$  drücken.
- ▶ Auf die Freisprech-Taste [ drücken.
- ¤ Gigaset SX810 ISDN: Auf die Display-Taste **§Abheben§** drücken.
- ¤ Gigaset SX810A ISDN und Anrufbeantworter eingeschaltet: **§Optionen§** ¤ **Umleiten auf AB** auswählen und mit **§OK§** bestätigen, um den Anruf auf den Anrufbeantworter weiterzuleiten  $(45.63)$

Steht das Mobilteil in der Basis/Ladeschale und ist die Funktion **Auto-Rufannahm.** eingeschaltet (¢ S. 80), nimmt das Mobilteil einen Anruf automatisch an, wenn Sie es aus der Basis/Ladeschale nehmen.

Stört der Klingelton, drücken Sie die Display-Taste **§Ruf aus§**. Den Anruf können Sie noch so lange annehmen, wie er im Display angezeigt wird.

## **Anruf abweisen**

Gigaset SX810 ISDN oder Anrufbeantworter ausgeschaltet: Display-Taste **§Abweisen§** drücken.

Gigaset SX810A ISDN und Anrufbeantworter eingeschaltet: **§Optionen§** ¤ **Anruf abweisen** auswählen und mit **§OK§** bestätigen.

Der Anruf wird für die gesamte MSN-Gruppe abgewiesen.

#### **Anruf am Bluetooth-Headset annehmen**

**Voraussetzung**: Bluetooth ist aktiviert, Verbindung zwischen Bluetooth-Headset und Mobilteil ist aufgebaut ( $\rightarrow$  S. 76).

**Die Abheben-Taste am Headset erst dann drücken, wenn es am Headset selbst klingelt** (es kann bis zu 5 Sekunden dauern).

Die Lautstärke von Hörer und Mikrofon können Sie während des Gesprächs über die Seiten-Tasten einstellen.

Für weitere Details zu Ihrem Headset, siehe zugehörige Bedienungsanleitung.

## **Rufnummernübermittlung**

Bei einem Anruf wird die Nummer des Anrufers im Display angezeigt, wenn folgende Voraussetzungen erfüllt sind:

- $\bullet$  Ihr Netzanbieter unterstützt CLIP, CLI.
	- CLI (Calling Line Identification): Nummer des Anrufers wird übertragen.
	- CLIP (Calling Line Identification Presentation): Nummer des Anrufers wird angezeigt.
- ◆ Sie haben bei Ihrem Netzanbieter CLIP beauftragt.
- ◆ Der Anrufer hat beim Netzanbieter CLI beauftragt.

## **Ruf-Anzeige bei CLIP/CLI**

Ist die Nummer des Anrufers in Ihrem Adressbuch gespeichert, wird die Nummer durch den zugehörigen Adressbucheintrag ersetzt (Symbol 个/ [m/ f und Name/Nummer). Falls Sie dem Anrufer ein CLIP-Bild zugeordnet haben, wird dieses zusätzlich angezeigt. Haben Sie den Namen der angerufenen MSN geändert (→ S. 84), wird dieser angezeigt.

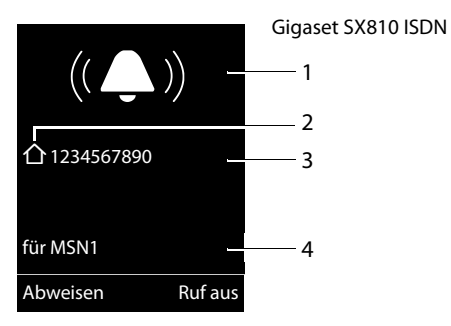

bzw.

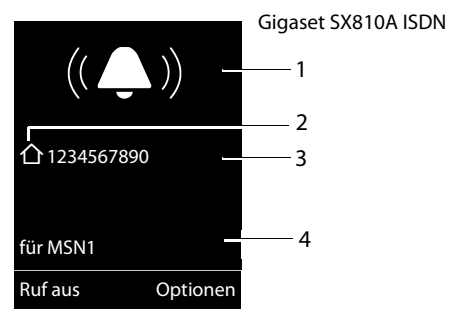

- 1 Klingel-Symbol
- 2 Symbol  $\hat{\Omega}$ / [m/ d aus Adressbuch
- 3 Nummer oder Name des Anrufers
- 4 Empfangs-MSN, die angerufen wird

Statt der Nummer wird Folgendes angezeigt:

- ◆ Extern, wenn keine Nummer übertragen wird.
- ◆ **Anonym**, wenn der Anrufer die Rufnummernübermittlung unterdrückt bzw. wenn der Anrufer die Rufnummernübermittlung nicht beauftragt hat.

#### **Hinweis**

Der Klingelton kann für anonyme Anrufe (Anrufe mit unterdrückter Rufnummernübermittlung) abgeschaltet werden  $(45.82)$ .

## **Hinweise zur Rufnummernanzeige (CLIP)**

Ihr Gigaset-Telefon ist im Lieferzustand so eingestellt, dass die Rufnummer des Anrufers im Display angezeigt wird. Sie selbst müssen keine weiteren Einstellungen an Ihrem Gigaset-Telefon vornehmen.

#### **Sollte die Rufnummer dennoch nicht angezeigt werden, kann dies folgende Ursachen haben:**

- ◆ Sie haben CLIP bei Ihrem Netzanbieter nicht beauftragt oder
- $\bullet$  Ihr Telefon ist über eine Telefonanlage/ einen Router mit integrierter Telefonanlage (Gateway) angeschlossen, die/der nicht alle Informationen weiterleitet.

#### **Ist Ihr Telefon über eine Telefonanlage/ein Gateway angeschlossen?**

Dies erkennen Sie daran, dass sich zwischen Telefon und Telefon-Hausanschluss ein weiteres Gerät befindet, z. B. eine TK-Anlage, ein Gateway etc. Häufig hilft hier schon ein Rücksetzen:

¤ Ziehen Sie kurz den Netzstecker Ihrer Telefonanlage! Stecken Sie ihn anschließend wieder ein und warten Sie, bis das Gerät neu gestartet ist.

### **Wenn die Rufnummer immer noch nicht angezeigt wird**

¤ Überprüfen Sie die Einstellungen in Ihrer Telefonanlage hinsichtlich Rufnummernanzeige (CLIP) und aktivieren Sie ggf. diese Funktion. Suchen Sie dazu in der Bedienungsanleitung des Gerätes nach CLIP (oder einer alternativen Bezeichnung wie Rufnummernübermittlung, Rufnummernübertragung, Anrufanzeige, ...). Informieren Sie sich ggf. beim Hersteller dieser Anlage.

Wenn auch das nicht zum Erfolg führt, stellt ggf. der Netzanbieter dieser Rufnummer CLIP nicht zur Verfügung.

#### **Ist die Rufnummernanzeige beim Netzanbieter beauftragt?**

¤ Prüfen Sie, ob Ihr Anbieter die Rufnummernanzeige (CLIP) unterstützt und die Funktion für Sie freigeschaltet ist. Wenden Sie sich ggf. an Ihren Anbieter.

Weitere Hinweise zum Thema finden Sie auf der Gigaset-Homepage unter: www.gigaset.com/de/service

## **Freisprechen**

Beim Freisprechen halten Sie das Mobilteil nicht ans Ohr, sondern legen es z.B. vor sich auf den Tisch. So können sich auch andere an dem Telefonat beteiligen.

### **Freisprechen ein-/ausschalten**

### **Beim Wählen einschalten**

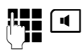

- **Fig. 1** Nummer eingeben und Freisprech-Taste drücken.
- ▶ Wenn Sie jemanden mithören lassen, sollten Sie dies Ihrem Gesprächspartner mitteilen.

#### **Zwischen Hörer- und Freisprechbetrieb wechseln**

d Freisprech-Taste drücken.

Während eines Gesprächs und beim Abhören des Anrufbeantworters (nur Gigaset SX810A ISDN) schalten Sie das Freisprechen ein oder aus.

Wenn Sie das Mobilteil während eines Gesprächs in die Basis/Ladeschale stellen wollen:

▶ Die Freisprech-Taste [4] beim Hineinstellen und noch weitere 2 Sekunden gedrückt halten.

Wie Sie die Sprachlautstärke ändern,  $\rightarrow$  S. 80.

#### **Hinweis**

Falls Sie ein Headset angeschlossen haben, wird zwischen Headset und Freisprechen gewechselt.

## **Stummschalten**

Sie können das Mikrofon Ihres Mobilteils während eines externen Gesprächs ausschalten.

 $\sqrt{2}$  Taste drücken, um das Mobilteil stumm zu schalten. Im Display wird **Mikrophon ist aus** angezeigt. Taste erneut drücken, um die Stummschaltung aufzuheben.

#### **Hinweis**

- $\bullet$  Ist das Telefon stummgeschaltet, sind alle Tasten mit Ausnahme der Stummschalte-Taste  $\mathbb Z$  und der Auflegen-Taste a funktionslos.
- $\triangle$  Auch ein angeschlossenes Headset wird stummgeschaltet.

## **Rückruf bei Besetzt (CCBS)/ bei Nichtmelden (CCNR)**

Meldet sich Ihr Gesprächspartner nicht oder ist besetzt, können Sie einen Rückruf einleiten.

**Voraussetzung:** Die Vermittlungsstelle unterstützt dieses Leistungsmerkmal.

### **Rückruf aktivieren**

**§Rückruf§** Display-Taste drücken und Bestätigung von der Vermittlungsstelle abwarten.

### **Zeitpunkt des Rückrufs:**

◆ Rückruf bei Besetzt – CCBS:

CCBS = Completion of calls to busy subscriber. Der Rückruf erfolgt, sobald der angerufene Teilnehmer die Verbindung beendet hat.

Rückruf bei Nichtmelden – CCNR:

CCNR = Completion of calls no reply. Der Rückruf erfolgt, sobald der angerufene Teilnehmer telefoniert hat.

### **Bitte beachten Sie:**

- ◆ Der Rückrufauftrag wird nach ca. 2 Stunden (abhängig von der Vermittlungsstelle) automatisch gelöscht.
- ◆ Sind Sie zum Zeitpunkt des Rückrufs mit einem Gesprächspartner verbunden, wird der Rückruf zurückgestellt, bis Sie das Gespräch beenden.
- ◆ Ein Rückruf wird bei eingerichteter interner Anrufweiterschaltung nicht weitergeleitet.
- ◆ Ein Rückruf kann nicht an den Anrufbeantworter weitergeleitet werden.

#### **Rückruf für externe Rückfrage aktivieren**

Sie wollen eine externe Rückfrage aufbauen (→ S. 43). Der Rückfrage-Teilnehmer ist besetzt. Sie können einen Rückruf aktivieren:

**§Optionen§** Menü öffnen.

**Rückruf** Auswählen und **§OK§** drücken.

### **Rückruf annehmen**

Das Mobilteil läutet und das Display zeigt die Rückrufnummer an.

#### **Verbindung aufbauen**

c Abheben-Taste drücken.

Sie hören ein Freizeichen. Der andere Teilnehmer wird gerufen. Die Verbindung wird hergestellt.

### **Rückruf löschen**

#### v ¤Ç¤ **Rückruf aus**

Auswählen und **§OK§** drücken.

Im Display wird angezeigt, dass der Rückruf gelöscht wurde oder dass kein Rückruf aktiviert war.

## **Einstellungen für den nächsten Anruf**

#### **"Anonym anrufen" für den nächsten Anruf ein-/ausschalten**

Sie können die Übertragung Ihrer Rufnummer **für den nächsten Anruf** unterdrücken  $(C)$  IR = Calling Line Identification Restriction).

Im Ruhezustand:

#### v ¤Ç¤ **Nächste Wahl** ¤ **Nr. unterdrücken**

Auswählen und **§OK§** drücken.

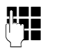

~ Rufnummer eingeben oder aus dem Telefonbuch übernehmen.

**§Senden§** Display-Taste oder Abheben-Taste  $\boxed{\frown}$  drücken.

Über welche MSN Ihr Telefon wählt, hängt von der Einstellung der Sende-Verbindun $gen (\rightarrow S. 85) ab.$ 

- ◆ Einzelne MSN eingestellt: Nummer wird sofort gewählt.
- ◆ Flexible Auswahl eingestellt: Sende-MSN auswählen und **§Wählen§** drücken.

Sie können die Rufnummernübermittlung auch generell für alle Anrufe unterdrücken,  $\rightarrow$  S. 86.

### **Keypad-Funktion für den nächsten Anruf ein-/ausschalten**

Die Funktion **Keypad** ermöglicht die Steuerung von bestimmten Dienstmerkmalen durch Eingabe von Zeichen- und Ziffernfolgen. Zur Keypad-Funktion (→ S. 91).

Sie können die Keypad-Funktion temporär für den nächsten Anruf einschalten.

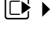

v ¤Ç¤ **Nächste Wahl** ¤ **Keypad** Auswählen und **§OK§** drücken.

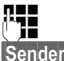

Rufnummer eingeben.

**§Senden§** Display-Taste oder Abheben-Taste  $\boxed{\fbox{}}$  drücken. Die Nummer wird gewählt.

### **Böswilligen Anrufer identifizieren – Fangschaltung**

Die Fangschaltung dient zur Ermittlung von belästigenden oder bedrohenden Anrufern.

**Voraussetzung:** Sie haben die Fangschaltung bei Ihrem Netzanbieter beantragt. Bei Problemen wenden Sie sich bitte zunächst an den Netzanbieter.

### **Fangschaltung vorbereiten**

Wenn Sie die Fangschaltung beauftragt haben, verlängern Sie die Zeit bis zum Trennen der Verbindung:

 $\boxed{0}$   $\blacktriangleright$   $\boxed{8}$  tuv $\boxed{5}$  ukl.  $\boxed{9}$  wxyz $\boxed{1}$  and  $\boxed{4}$  ghi

Q**§OK§** Zeit bis zum Trennen der Verbindung auf 30 Sek. verlängern.

oder

 $1 - N$ **§OK§** Zeit bis zum Trennen der Verbindung auf 3 Sek. setzen.

### **Anrufer ermitteln**

Führen Sie die folgenden Schritte während des Gesprächs durch oder sofort, nachdem der Anrufer aufgelegt hat. Sie dürfen die Auflegen-Taste<sup>a</sup> nicht drücken!

#### **§Optionen§** ¤ **Anrufer ermitteln**

Die Identifizierung des Anrufers erfolgt in der Vermittlungsstelle. Ein Listenausdruck mit der Nummer des Anrufers sowie Zeit und Datum werden Ihnen später von Ihrem Netzanbieter zugestellt. Nähere Informationen erhalten Sie von Ihrem Netzanbieter.

# **Funktionen während eines Gesprächs**

## **Telefonieren mit mehreren Teilnehmern**

Wenn Sie mit mehreren Teilnehmern telefonieren möchten, leiten Sie zunächst eine Rückfrage ein. Sie können dann entweder abwechselnd ("Makeln", S. 44) oder gleichzeitig ("Konferenzschaltung", S. 44) mit den Teilnehmern sprechen.

### **Rückfrage**

Sie haben zwei Möglichkeiten der Rückfrage:

- <sup>u</sup> **Externe Rückfrage**: Sie rufen während eines externen Gesprächs einen anderen externen Teilnehmer an.
- **+ Interne Rückfrage**: Sie rufen während eines externen Gesprächs einen Intern-Teilnehmer an.

### **Externe Rückfrage einleiten**

**§Rückfr.§** Display-Taste drücken.

~ Nummer des neuen Extern-Teilnehmers eingeben.

#### **Hinweis**

Die Rufnummer des zweiten Teilnehmers können Sie auch aus dem Adressbuch

- (¢ S. 46) oder aus einer Anrufliste
- (¢ S. 50) übernehmen.

### **Interne Rückfrage einleiten**

#### u Steuer-Taste drücken. Die Verbindung mit dem ersten Teilnehmer wird gehalten.

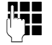

~ Nummer des gewünschten Intern-Teilnehmers eingeben.

#### **Hinweis**

Sie können auch mit  $\Box$  eine Intern-Nummer (z. B. **INT 1**) auswählen und c/ **§OK§** drücken.

#### **Rückfrage-Teilnehmer meldet sich nicht**

**§Beenden§** Display-Taste drücken. Sie kehren zum ersten Teilnehmer zurück.

### **Rückfrage-Teilnehmer ist besetzt**

Sie hören das Besetztzeichen. Sie können einen Rückruf einleiten ( $\rightarrow$  S. 41).

▶ Zum gehaltenen Gesprächspartner zurückkehren.

### **Rückfrage-Teilnehmer meldet sich**

Es bestehen jetzt eine aktive Verbindung zum neuen Teilnehmer und eine gehaltene Verbindung zum ersten Teilnehmer.

Sie haben folgende Möglichkeiten:

- $\bullet$  Makeln ( $\bullet$  S. 44).
- $\triangleleft$  Konferenzschaltung ( $\triangleleft$  S. 44),
- $\triangleleft$  Gespräch weitergeben ( $\rightarrow$  S. 44).

### **Makeln**

Sie können abwechselnd mit zwei Teilnehmern sprechen.

**Voraussetzung:** Sie haben eine Rückfrage<br>aufgebaut (→ S. 43) oder ein anklopfendes Gespräch angenommen (→ S. 45).

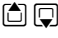

 $\Box$   $\Box$  Sie wechseln zwischen beiden Teilnehmern.

#### **Rückfrage/Makeln beenden**

**§Optionen§** Menü öffnen.

#### **Gespräch trennen**

Auswählen und **§OK§** drücken. Das gerade aktive Gespräch wird beendet. Sie kehren zum wartenden Teilnehmer zurück.

Oder:

a Auflegen-Taste drücken. Die aktive Verbindung wird getrennt. Sie werden von dem gehaltenen externen Teilnehmer automatisch zurückgerufen.

Beendet der aktive Teilnehmer die Verbindung, hören Sie das Besetztzeichen.

▶ Zum gehaltenen Gesprächspartner wechseln.

Beendet der gehaltene Teilnehmer die Verbindung, bleibt das aktive Gespräch erhalten.

### **Konferenzschaltung**

Sie sprechen mit zwei Teilnehmern gleichzeitig. Eine Konferenzschaltung können Sie folgendermaßen aufbauen:

- u Mit zwei Extern-Teilnehmern oder
- $\bullet$  mit einem Intern-Teilnehmer und einem Extern-Teilnehmer.

**Voraussetzung:** Sie haben eine Rückfrage aufgebaut ( $\rightarrow$  S. 43) oder ein anklopfendes Gespräch angenommen ( $\rightarrow$  S. 45).

#### **Konferenz herstellen**

**§Konfer.§** Display-Taste drücken.

### **Konferenz beenden**

a Drücken (Ruhezustand).

Ist mindestens eine Verbindung extern und ist ECT eingeschaltet ( $\rightarrow$  S. 90), werden die beiden anderen Konferenzteilnehmer miteinander verbunden. Sonst sind alle Gespräche beendet.

#### **Konferenz in eine Rückfrage (**¢ **S. 43) auflösen**

**§Einzeln§** Display-Taste drücken.

Die Konferenz ist beendet, Sie sind jetzt wieder im Makel-Modus (→ S. 44). Die Verbindung zum externen Teilnehmer ist aktiv.

## **Gespräche weitergeben**

### **Gespräch an ein anderes Mobilteil weitergeben**

Sie führen ein **externes** Gespräch und möchten dieses an ein anderes Mobilteil weitergeben.

¤ **Internes** Rückfragegespräch aufbauen  $(45.43)$ .

a Auflegen-Taste (auch vor dem Melden) drücken, um das Gespräch weiterzugeben.

#### **Gespräch nach extern weitergeben – ECT (Explicit Call Transfer)**

Sie führen ein **externes** Gespräch und möchten dieses an einen anderen externen Teilnehmer weitergeben.

- **Voraussetzungen:** u Das Leistungsmerkmal wird von Ihrem Netzanbieter unterstützt.
- ◆ An Ihrem Gigaset ist die Funktion ECT eingeschaltet (→ S. 87).
- ¤ **Externes** Rückfragegespräch aufbauen  $(45.43)$ .
- a Auflegen-Taste (auch vor dem Melden) drücken, um das Gespräch weiterzugeben.

## **Anklopfendes externes Gespräch bearbeiten – CW (Call Waiting)**

**Voraussetzung:** Anklopfen ist eingerichtet  $(4.5, 86)$ .

Wenn Sie während eines Gesprächs einen externen Anruf erhalten, hören Sie den Anklopfton (kurzer Ton). Bei Rufnummernübermittlung wird im Display die Nummer bzw. der Name des Anrufers angezeigt.

Sie haben folgende Möglichkeiten:

#### **Anklopfen annehmen - Rückfragegespräch**

**§Abheben§** Display-Taste drücken. Sie nehmen das anklopfende Gespräch an, das erste Gespräch wird gehalten. Beide Teilnehmer werden auf dem Display angezeigt, der aktive ist markiert.

Sie können Makeln (→ S. 44), eine Konferenz herstellen (→ S. 44) oder das Gespräch weitergeben  $($   $\rightarrow$  S. 44).

### **Hinweis**

Ist der Anrufbeantworter aktiviert, nimmt dieser den anklopfenden Anruf entgegen, wenn Sie den Anruf nicht annehmen.

### **Anklopfen abweisen**

**§Abweisen§** Display-Taste drücken.

Sie weisen das Gespräch ab. Der Anruf wird nicht mehr signalisiert. Der Anrufer hört den Besetztton

### **Gesprächspartner wechseln**

- a Aktuelles Gespräch beenden. Das anklopfende Gespräch wird zum "normalen" Anruf.
- c Abheben-Taste drücken, um den Anruf entgegenzunehmen.

# **Adressbuch und Listen**

## **nutzen**

Zur Verfügung stehen:

- $\triangleleft$  Adressbuch,
- $\bullet$  Wahlwiederholungsliste,
- $\triangleleft$  SMS-Eingangsliste,
- $\triangle$  Anruflisten,
- Liste der entgangenen Termine,
- $\triangle$  Anrufbeantworterliste (nur Gigaset SX810A ISDN).

Das Adressbuch erstellen Sie individuell für Ihr Mobilteil. Sie können die Listen/Einträge jedoch an andere Mobilteile senden  $(45.48)$ .

## **Adressbuch**

Im Adressbuch können Sie insgesamt 500 Einträge speichern.

**Hinweis**

Für den Schnellzugriff auf eine Nummer aus dem Adressbuch (Kurzwahl) können Sie die Nummer auf eine Taste legen  $(45.78)$ .

### **Adressbuch**

Im **Adressbuch** speichern Sie

- ◆ Bis zu drei Nummern und zugehörige Vor- und Nachnamen,
- $\triangleleft$  E-Mail-Adresse,
- ◆ Jahrestage mit Signalisierung,
- ◆ VIP-Klingelton mit VIP-Symbol,
- $\triangleleft$  CLIP-Bilder.

Sie öffnen das Adressbuch im Ruhezustand mit der Taste $\mathbb{Q}$ .

#### **Länge der Einträge**

3 Nummern: je max. 32 Ziffern Vor- und Nachname: je max. 16 Zeichen E-Mail-Adresse: max. 64 Zeichen

### **Nummer im Adressbuch speichern**

#### $\boxed{\Box}$  **▶ <Neuer Eintrag>**

¤ Mehrzeilige Eingabe ändern:

#### **Vorname: / Nachname:**

Vornamen und/oder Nachnamen eingeben.

Wird in keinem der Felder ein Name eingegeben, so wird die Telefonnummer gleichzeitig als Nachname gespeichert und angezeigt.

(Die Anleitung zum Eingeben von Text und Sonderzeichen erhalten Sie auf S. 98.)

#### **Tel. (Privat): / Tel. (Büro): / Tel. (Mobil):**

In mindestens einem der Felder eine Nummer eingeben.

Die Einträge werden beim Blättern im Adressbuch durch ein vorangestelltes Symbol gekennzeichnet:  $\bigcap / \mathbb{M}/ \mathbb{h}$ .

#### **E-Mail:**

E-Mail-Adresse eingeben.

#### **Jahrestag:**

**Ein** oder **Aus** auswählen.

Bei Einstellung **Ein:**

**Jahrestag (Datum)** und **Jahrestag (Zeit)**  eingeben und Signalisierungsart auswählen: **Jahrestag (Signal)** ¢ S. 49.

#### **CLIP-Bild:**

Ggf. Bild auswählen, das bei einem Anruf des Teilnehmers angezeigt werden soll (siehe Media-Pool, S. 82).

Voraussetzung: Rufnummernübermittlung (CLIP).

#### **CLIP-Melodie (VIP):**

Adressbuch-Eintrag als **VIP** (Very Important Person) markieren, indem Sie ihm einen bestimmten Klingelton zuweisen. Sie erkennen VIP-Anrufe am Klingelton. VIP-Einträge werden beim Blättern im Adressbuch durch das Symbol Æ gekennzeichnet.

Voraussetzung: Rufnummernübermittlung (CLIP).

**§Sichern§** Display-Taste drücken.

### **Reihenfolge der Adressbucheinträge**

Die Adressbucheinträge werden generell alphabetisch nach den Nachnamen sortiert. Leerzeichen und Ziffern haben dabei erste Priorität. Wurde im Adressbuch nur der Vorname eingegeben, so wird dieser statt des Nachnamens in die Reihenfolge eingegliedert.

Die Sortierreihenfolge ist wie folgt:

- 1. Leerzeichen
- 2. Ziffern (0–9)
- 3. Buchstaben (alphabetisch)
- 4. Restliche Zeichen

Wollen Sie die alphabetische Reihenfolge der Einträge umgehen, fügen Sie vor dem ersten Buchstaben des Nachnamens ein Leerzeichen oder eine Ziffer ein. Diese Einträge rücken dann an den Anfang des Adressbuchs.

### **Adressbuch-Eintrag auswählen**

s Adressbuch öffnen.

Sie haben folgende Möglichkeiten:

- $\triangleleft$  Mit  $\Box$  zum Eintrag blättern, bis der gesuchte Name ausgewählt ist.
- ◆ Die ersten Buchstaben des Namens eingeben (max. 8), ggf. mit  $\Box$  zum Eintrag blättern.

Im Adressbuch wird der Nachname durchsucht. Wenn kein Nachname eingetragen ist, wird der Vorname durchsucht.

### **Mit Adressbuch wählen**

- $\mathbb{Q} \cdot \mathbb{Q}$  (Eintrag auswählen)
- $\lceil \cdot \rceil$  Abheben-Taste drücken. (Sind mehrere Nummern eingetragen, gewünschte Nummer  $m$ it  $\overline{\mathbb{R}}$  auswählen und Abhe $ben$ -Taste  $\boxed{\cdot}$  erneut drücken). Nummer wird gewählt.

## **Adressbuch--Einträge verwalten**

### **Eintrag ansehen**

- $\mathbb{Q} \triangleright \mathbb{Q}$  (Eintrag auswählen)
- **§Ansehen§** Display-Taste drücken. Eintrag wird angezeigt.

**§Optionen§** Display-Taste drücken.

Folgende Funktionen können Sie mit [ $\bigcirc$ ] auswählen:

#### **Nummer verwenden**

Eine gespeicherte Nummer ändern, ergänzen oder als neuen Eintrag abspeichern; dazu nach der Anzeige der Nummer  $\rightarrow$   $\blacksquare$  drücken.

### **Eintrag löschen**

Ausgewählten Eintrag löschen.

#### **Eintrag senden**

**an Intern**: Einzelnen Eintrag an ein Mobilteil senden ( $\rightarrow$  S. 48).

**vCard via SMS**: Einzelnen Eintrag im vCard-Format über SMS versenden.

**vCard via Bluetooth**: Einzelnen Eintrag im vCard-Format über Bluetooth versenden.

#### **Eintrag ändern**

 $\mathbb{Q}$   $\blacktriangleright$   $\mathbb{Q}$  (Eintrag auswählen)

**§Ansehen§ §Ändern§**

Display-Tasten nacheinander drücken.

▶ Änderungen ausführen und speichern.

#### **Weitere Funktionen nutzen**

 $\mathbb{Q} \triangleright \mathbb{Q}$  (Eintrag auswählen)

¤ **§Optionen§** (Menü öffnen)

Folgende Funktionen können Sie mit $\phi$  auswählen:

#### **Nummer verwenden**

Eine gespeicherte Nummer ändern oder ergänzen und dann mit **c** wählen **oder** als neuen Eintrag abspeichern; dazu nach der Anzeige der Nummer → m drücken.

#### **Eintrag ändern**

Ausgewählten Eintrag ändern.

#### **Adressbuch und Listen nutzen**

#### **Eintrag löschen**

Ausgewählten Eintrag löschen.

#### **Eintrag senden**

**an Intern**: Einzelnen Eintrag an ein Mobilteil senden  $(45.48)$ .

**vCard via SMS**: Einzelnen Eintrag im vCard-Format über SMS versenden.

**vCard via Bluetooth**: Einzelnen Eintrag im vCard-Format über Bluetooth versenden.

#### **Liste löschen**

**Alle** Einträge im Adressbuch löschen.

#### **Liste senden**

**an Intern**: Komplette Liste an ein Mobilteil senden ( $\rightarrow$  S. 48).

**vCard via Bluetooth**: Komplette Liste im vCard-Format über Bluetooth versenden.

#### **Speicherplatz**

Anzahl der noch freien Einträge im Adressbuch ( $\rightarrow$  S. 46) anzeigen lassen.

### **Über Kurzwahl-Tasten wählen**

¤ Die jeweilige Kurzwahl-Taste **lang** drücken  $($   $\rightarrow$  S. 78).

### **Adressbuch an ein anderes Mobilteil übertragen**

#### **Voraussetzungen:**

- ◆ Empfänger- und Sender-Mobilteil sind an derselben Basis angemeldet.
- ◆ Das andere Mobilteil und die Basis können Adressbuch-Einträge senden und empfangen.
- $\Box \triangleright \Box$  (Eintrag auswählen)

**▶ Optionen** (Menü öffnen) ▶ Eintrag **senden** / Liste senden ▶ an Intern

□ Interne Nummer des Empfänger-Mobilteils auswählen und **§OK§** drücken.

Sie können mehrere einzelne Einträge nacheinander übertragen, indem Sie die Abfrage **Eintrag gesendet. Weiteren Eintrag senden?** mit **§Ja§** beantworten.

Die erfolgreiche Übertragung wird mit einer Meldung im Display angezeigt. Sie hören den Bestätigungston.

#### **Bitte beachten Sie:**

- ◆ Einträge mit identischen Nummern werden beim Empfänger nicht überschrieben.
- $\bullet$  Die Übertragung wird abgebrochen, wenn das Telefon klingelt oder der Speicher des Empfänger-Mobilteils voll ist.
- ◆ Einträgen zugeordnete Bilder und Sounds werden nicht übertragen.

### **Adressbuch mit Bluetooth als vCard übertragen**

Im Bluetooth-Modus (→ S. 76) können Sie Adressbucheinträge im vCard-Format übertragen, z.B. zum Austauschen von Einträgen mit Ihrem Handy.

 $\mathbb{Q} \triangleright \mathbb{Q}$  (Eintrag auswählen)

**▶ Optionen** (Menü öffnen) ▶ **Eintrag senden** / **Liste senden** ¤ **vCard via Bluetooth**

Die Liste der "Bekannte Geräte" (→ S. 77) wird angezeigt.

**S** Gerät auswählen und **OK** drücken.

### **vCard mit Bluetooth empfangen**

Sendet ein Gerät aus der Liste "Bekannte Geräte" (→ S. 77) eine vCard an Ihr Mobilteil. so geschieht dies automatisch. Sie werden am Display darüber informiert.

Ist das sendende Gerät nicht in der Liste aufgeführt, werden Sie am Display zur Eingabe der Geräte-PIN des sendenden Geräts aufgefordert:

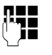

~ PIN des **sendenden** Bluetooth-Geräts eingeben und **§OK§** drücken.

Die übertragene vCard steht als Adressbucheintrag zur Verfügung.

### **Angezeigte Nummer ins Adressbuch übernehmen**

Sie können Nummern in das Adressbuch übernehmen, die in einer Liste, z.B. der Anrufliste oder der Wahlwiederholungsliste oder in einer SMS angezeigt werden.

Es wird eine Nummer angezeigt:

#### **§Optionen§** ¤ **Nr. ins Telefonbuch**

 $\triangleright$  Den Eintrag vervollständigen ( $\rightarrow$  S.46).

Gigaset SX810A ISDN: Während der Nummernübernahme aus der Anrufbeantworterliste wird die Nachrichtenwiedergabe unterbrochen.

#### **Nummer oder E-Mail-Adresse aus Adressbuch übernehmen**

In einigen Bediensituationen (z. B. während eines externen Anrufs oder bei der Wahlvorbereitung) können Sie das Telefonbuch öffnen, um eine Nummer zu übernehmen. Ihr Mobilteil muss nicht im Ruhezustand sein.

- ¤ Je nach Bediensituation das Adressbuch mit  $\Box$  oder  $\rightarrow \Box$  öffnen.
- 

 $\Box$  Eintrag auswählen ( $\rightarrow$  S.47).

### **Jahrestag im Adressbuch speichern**

Sie können zu jeder Nummer im Adressbuch einen Jahrestag speichern und eine Zeit angeben, zu der am Jahrestag ein Erinnerungsruf erfolgen soll (Lieferzustand: Jahrestag: **Aus**).

 $\mathbb{Q} \triangleright \mathbb{Q}$  (Eintrag auswählen)

**§Ansehen§ §Ändern§**

Display-Tasten nacheinander drücken.

- s In die Zeile **Jahrestag:** springen.
- **Ein** auswählen.
- ¤ Mehrzeilige Eingabe ändern:

#### **Jahrestag (Datum)**

Tag/Monat/Jahr 8-stellig eingeben.

#### **Jahrestag (Zeit)**

Stunde/Minute für den Erinnerungsruf 4-stellig eingeben.

#### **Jahrestag (Signal)**

Art der Signalisierung auswählen.

**§Sichern§** Display-Taste drücken.

#### **Hinweis**

Für einen Erinnerungsruf ist die Zeitangabe notwendig. Wenn Sie die optische Signalisierung gewählt haben, ist die Zeitangabe nicht nötig und wird automatisch auf 00:00 gesetzt.

### **Jahrestag ausschalten**

 $\mathbb{Q}$   $\blacktriangleright$   $\mathbb{Q}$  (Eintrag auswählen)

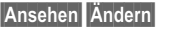

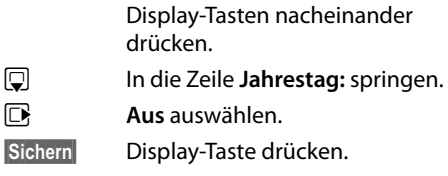

### **Erinnerungsruf an einem Jahrestag**

**Im Ruhezustand** wird ein Erinnerungsruf im Display des Mobilteils sowie mit dem ausgewählten Klingelton und der Lautstärke, die für interne Anrufe eingestellt ist ( $\rightarrow$  S. 81), signalisiert.

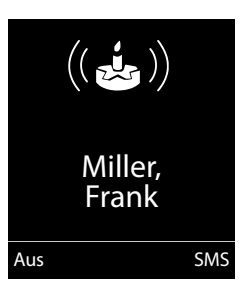

Sie können:

**§SMS§** SMS schreiben.

**§Aus§** Display-Taste drücken, um den Erinnerungsruf zu quittieren und zu beenden.

#### **Adressbuch und Listen nutzen**

**Während der Signalisierung** können Sie die Lautstärke mit den Seiten-Tasten + (lauter) oder • (leiser) dauerhaft ändern.

**Während Sie telefonieren** wird ein Erinnerungsruf **einmalig** mit einem Hinweiston am Mobilteil signalisiert.

Nicht quittierte Jahrestage, die während eines Gesprächs signalisiert werden, werden in die Liste **Entgang. Termine** eingetragen  $(+ 5.52)$ .

## **Wahlwiederholungsliste**

In der Wahlwiederholungsliste stehen die zwanzig am Mobilteil zuletzt gewählten Nummern (max. 32 Ziffern). Steht eine der Nummern im Adressbuch, wird der zugehörige Name angezeigt.

### **Manuelle Wahlwiederholung**

- c Taste **kurz** drücken.
- $\mathbb{G}$  Eintrag auswählen.
- c Abheben-Taste erneut drücken. Nummer wird gewählt.

Bei Anzeige eines Namens können Sie sich mit der Display-Taste **§Ansehen§** die dazugehörige Nummer anzeigen lassen.

#### **Einträge der Wahlwiederholungsliste verwalten**

c Taste **kurz** drücken.

 $\mathbb{Q}$  Eintrag auswählen.

**§Optionen§** Menü öffnen.

Folgende Funktionen können Sie mit  $\Box$  auswählen:

#### **Nr. ins Telefonbuch**

Eintrag ins Adressbuch (→ S. 46) übernehmen.

#### **Auto-Wahlwiederh.**

Die gewählte Nummer wird in festen Abständen (mind. alle 20 Sek.) automatisch gewählt. Dabei blinkt die Freisprech-Taste, "Lauthören" ist eingeschaltet.

- Teilnehmer meldet sich: **Abheben-Taste** $\boxed{c}$  drücken. Die Funktion ist beendet.
- Kein Teilnehmer meldet sich: Der Ruf bricht nach ca. 30 Sek. ab. Nach Drücken einer beliebigen Taste oder zehn erfolglosen Versuchen endet die Funktion.

**Nummer verwenden** (wie im Adressbuch, S. 47)

**Eintrag löschen** (wie im Adressbuch, S. 48) **Liste löschen** (wie im Adressbuch, S. 48)

## **SMS-Eingangsliste**

Alle empfangenen SMS werden in der Eingangsliste gespeichert ( $\rightarrow$  S. 55).

## **Anrufbeantworterliste (nur Gigaset SX810A ISDN)**

Über die **Anrufbeantworterliste** können Sie die Nachrichten auf dem Anrufbeantworter anhören.

## **Anruflisten**

**Voraussetzung:** Rufnummernübermittlung (CLIP, S. 38)

Ihr Telefon speichert verschieden Anrufarten:

- angenommene Anrufe und vom Anrufbeantworter aufgezeichnete Anrufe (nur Gigaset SX810A ISDN)
- $\bullet$  abgehende Anrufe
- $\triangleleft$  entgangene Anrufe

Sie können sich jede Anrufart einzeln anzeigen lassen oder eine Gesamtansicht aller Anrufe. Angezeigt werden die letzten

- $\triangleq 20$  angekommenen Anrufe,
- $\triangleq 20$  entgangenen Anrufe,
- $\triangleq 40$  abgegangenen Anrufe.

Die Anruflisten öffnen Sie im Ruhezustand mit der Display-Taste **§Anrufe§** oder über das Menü:

## $\mathbb{R}\cdot \mathbb{C}$

### **Hinweis**

Informationen zu unbekannten Telefonnummern erhalten Sie über die SMS-Auskunft  $(4, 5, 57)$ .

### **Listeneintrag**

Neue Nachrichten stehen oben. Beispiel für Listeneinträge:

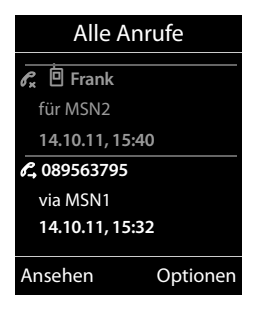

- $\bullet$  Die Listenart (im Kopfteil)
- $\triangleleft$  Der Status des Eintrags **Fettschrift:** Eintrag neu
- $\triangleleft$  Nummer oder Name des Anrufers
- ◆ Name der MSN, an die der entgangene/ angenommene Anruf gerichtet war (**für**  Empfangsleitung), bzw. über die der abgehende Anruf gewählt wurde (**via**  Sendeleitung)
- ◆ Datum und Uhrzeit des Anrufs (falls eingestellt, S. 17)
- $\triangleleft$  Art des Eintrags:
	- angenommene Anrufe  $(\mathcal{C})$
	- entgangene Anrufe  $(\mathscr{C}_{\mathbf{x}})$
	- abgehende Anrufe  $(\ell \rightarrow$
	- vom Anrufbeantworter aufgezeichnete Anrufe ( $\Omega$ , nur Gigaset SX810A ISDN)

Drücken Sie die Abheben-Taste  $\lceil \cdot \rceil$ , um den ausgewählten Anrufer zurückzurufen.

Drücken Sie die Display-Taste **§Ansehen§**, um zusätzliche Informationen, beispielsweise die Nummer zu einem Namen, anzuzeigen. Drücken Sie die Display-Taste **§Optionen§**, um folgende Funktionen auszuwählen:

### **SMS-Auskunft (nicht verfügbar bei abgehenden Anrufen)**

Informationen zum Anrufer über die SMS-Auskunft einholen (S. 57).

**Nr. ins Telefonbuch** 

Nummer ins Adressbuch übernehmen.

#### **Eintrag löschen**

Ausgewählten Eintrag löschen.

#### **Liste löschen**

Alle Einträge löschen.

Nach Verlassen der Anruflisten werden alle Einträge auf den Status "alt" gesetzt, d. h. sie werden beim nächsten Aufruf nicht mehr in Fettschrift dargestellt.

## **Listen mit Nachrichten-Taste aufrufen**

Mit der Nachrichten-Taste **•** rufen Sie folgende Listenauswahl auf:

- $\triangleleft$  Anrufbeantworterliste (nur Gigaset SX810A ISDN) oder Netz-Anrufbeantworter, wenn Ihr Netzanbieter diese Funktion unterstützt und die Schnellwahl für den Netz-Anrufbeantworter festgelegt ist  $(45.66)$ .
- $\triangleleft$  SMS-Eingangsliste ( $\rightarrow$  S. 55)
- $\triangleleft$  Liste der entgangenen Anrufe
- $\triangleleft$  Liste der entgangenen Termine ( $\triangleleft$  S. 52)

In den Listen werden die Anrufe und SMS angezeigt, die zu den Empfangs-MSNs gehören, die dem Mobilteil zugeordnet sind.

Gigaset SX810A ISDN: Die Anrufbeantworterliste ist nur sichtbar, wenn das Mobilteil eine gemeinsame MSN mit dem Anrufbeantworter hat. Es werden alle neuen Anrufe der Anrufbeantworterliste angezeigt (auch Anrufe an andere MSNs). Hat kein Mobilteil eine gemeinsame MSN mit dem Anrufbeantworter, können Sie Nachrichten nur an der Basis anhören.

Sobald ein **neuer Eintrag** in einer Liste eingeht, ertönt ein Hinweiston. Die Taste blinkt (erlischt nach Drücken der Taste). Im **Ruhezustand** wird für die neue Nachricht ein Symbol im Display angezeigt:

#### **Symbol Neue Nachricht...**

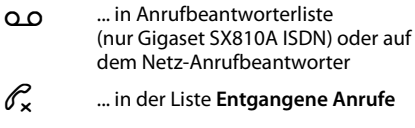

 $\sum$  ... in SMS-Liste

... in der Liste **Entgang. Termine**

Die Anzahl **neuer** Einträge wird unter dem jeweiligen Symbol angezeigt.

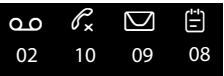

#### **Hinweis**

Sind Anrufe auf dem Netz-Anrufbeantworter gespeichert, erhalten Sie bei entsprechender Einstellung eine Meldung (siehe Bedienungsanleitung Ihres Netzanbieters).

Nach Drücken der Nachrichten-Taste sehen Sie alle Listen, die Nachrichten enthalten und die Netz-Anrufbeantworterliste.

Listen mit neuen Nachrichten stehen oben und sind durch Fettschrift gekennzeichnet:

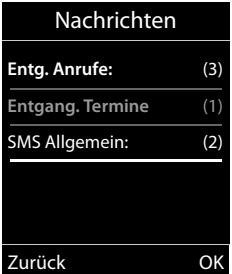

Mit  $\bigcirc$  wählen Sie eine Liste aus. Zum Öffnen drücken Sie **§OK§**.

## **Liste der entgangenen Termine**

Nicht angenommene (nicht quittierte) Termine aus dem Kalender ( $\rightarrow$  S. 68) und Jahrestage ( $\rightarrow$  S. 49) werden in folgenden Fällen in der Liste **Entgang. Termine** gespeichert:

- ◆ Sie nehmen einen Termin/Jahrestag nicht an.
- $\triangle$  Der Termin/Jahrestag wurde während eines Anrufs signalisiert.
- ◆ Das Mobilteil ist zum Zeitpunkt eines Termins/Jahrestages ausgeschaltet.
- ◆ Zum Zeitpunkt eines Termins/Jahrestages war die automatische Wahlwiederholung aktiviert ( $\rightarrow$  S. 50).
- ◆ Sie öffnen die Liste durch Drücken der **Nachrichten-Taste ■** ( $\rightarrow$  S. 51).

Jeder Eintrag wird mit

- ◆ Nummer oder Name,
- ◆ Datum und Uhrzeit

angezeigt. Der neueste Eintrag steht am Anfang der Liste.

Drücken Sie die Display-Taste **§Löschen§**, um den markierten Eintrag zu löschen.

Sind in der Liste 10 Einträge gespeichert, wird beim nächsten Terminruf der älteste Eintrag gelöscht.

## **SMS (Textmeldungen)**

Ihr Gerät wird so ausgeliefert, dass Sie sofort SMS versenden können.

#### **Voraussetzungen:**

- ◆ Die Rufnummernübermittlung (CLIP **→ S. 38) für Ihren Telefonanschluss ist** freigeschaltet.
- $\bullet$  Ihr Netzanbieter unterstützt SMS im Festnetz (Informationen hierzu erhalten Sie bei Ihrem Netzanbieter).
- ◆ Für den Empfang müssen Sie bei Ihrem Service-Provider registriert sein. Das geschieht automatisch beim Versenden der ersten SMS.

#### **Hinweis**

- u Sie können von allen Mobilteilen auf alle angekommenen oder gespeicherten SMS zugreifen, unabhängig davon, welche MSN den Mobilteilen zugeordnet ist
- ◆ Wenn Ihr Telefon an einer Telefonanlage angeschlossen ist, lesen Sie  $\div$  S. 58.
- ◆ Die Sende-/Empfangs-MSN muss der Nummer entsprechen, die bei Ihrem SMS-Zentrum registriert ist ( $\rightarrow$  S. 58).

## **SMS schreiben/senden**

#### **SMS schreiben**

- $\blacksquare\cdot\nabla$
- **Neue SMS** Auswählen und **§OK§** drücken.
- **THE** SMS schreiben.

### **Hinweise**

- ◆ Die Anleitung zum Eingeben von Text und Sonderzeichen erhalten Sie auf  $S$ . 98.
- $\bullet$  Eine SMS darf bis zu 612 Zeichen lang sein. Bei mehr als 160 Zeichen wird die SMS als **verkettete** SMS versendet (bis zu vier SMS mit je 153 Zeichen). Rechts oben im Display wird angezeigt, wieviele Zeichen noch zur Verfügung stehen und welcher Teil einer verketteten SMS gerade geschrieben wird.

#### **SMS senden**

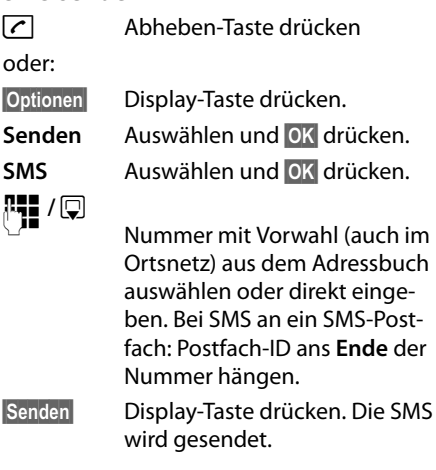

#### **Hinweise**

- $\bullet$  Werden Sie beim Schreiben der SMS durch einen externen Anruf unterbrochen, wird der Text automatisch in der Entwurfsliste gespeichert.
- ◆ Ist der Speicher voll oder wird die SMS-Funktion an der Basis von einem anderen Mobilteil belegt, wird der Vorgang abgebrochen. Im Display erscheint ein entsprechender Hinweis. Löschen Sie nicht mehr benötigte SMS bzw. senden Sie die SMS später.

### **Entwurfsliste**

Sie können eine SMS in der Entwurfsliste speichern, später ändern und versenden.

#### **SMS in Entwurfsliste speichern**

 $\triangleright$  Sie schreiben eine SMS ( $\rightarrow$  S. 53).

**§Optionen§** Display-Taste drücken.

**Speichern** Auswählen und **§OK§** drücken.

#### **Entwurfsliste öffnen**

#### **EE** ▶ Entwürfe

Der erste Listeneintrag wird angezeigt, z.B.:

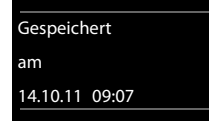

### **SMS lesen oder löschen**

- ▶ Entwurfsliste öffnen, danach:
- 向 SMS auswählen.

**§Lesen§** Display-Taste drücken. Der Text wird angezeigt. Zeilenweise blättern mit $\tilde{\mathbb{Q}}$ .

Oder löschen Sie die SMS mit **§Optionen§** ¤ **Eintrag löschen** ¤ **§OK§**.

#### **SMS schreiben/ändern**

¤ Sie lesen eine SMS der Entwurfsliste.

**§Optionen§** Menü öffnen.

Folgendes können Sie auswählen:

#### **Senden**

Gespeicherte SMS senden.

#### **Editieren**

Text der gespeicherten SMS ändern, anschließend senden  $(4.5.53)$ .

#### **Zeichensatz**

Text im gewählten Zeichensatz darstellen.

#### **Entwurfsliste löschen**

▶ Entwurfsliste öffnen, danach:

**§Optionen§** Menü öffnen.

#### **Liste löschen**

Auswählen, **§OK§** drücken und mit **§Ja§** bestätigen. Die Liste wird gelöscht.

### **SMS an E-Mail-Adresse senden**

Wenn Ihr Service-Provider das Leistungsmerkmal **SMS als E-Mail** unterstützt, können Sie Ihre SMS auch an E-Mail-Adressen senden.

Die E-Mail-Adresse muss am Anfang des Textes stehen. Sie müssen die SMS an den E-Mail-Dienst Ihres SMS-Sendezentrums senden.

**EE E**  $\mathbf{W}$  **F** Neue SMS

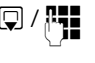

s / ~ E-Mail-Adresse aus dem Adressbuch übernehmen oder direkt eintragen. Mit Leerzeichen oder Doppelpunkt (je nach Service-Provider) abschließen.

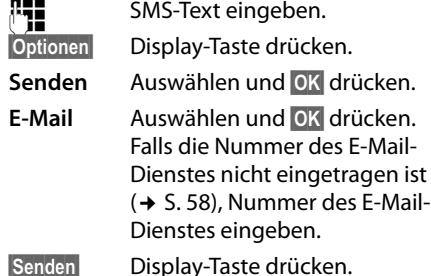

### **SMS als Fax senden**

Sie können eine SMS auch an ein Fax-Gerät senden.

**Voraussetzung**: Ihr Netzanbieter unterstützt dieses Leistungsmerkmal.

 $\triangleright$  Sie schreiben eine SMS ( $\rightarrow$  S. 53).

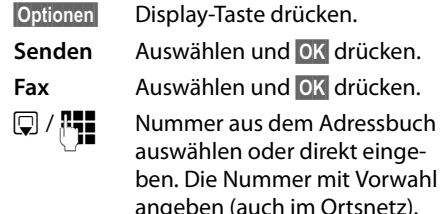

**§Senden§** Display-Taste drücken.

## **SMS empfangen**

Alle eingegangenen SMS werden in der Eingangsliste gespeichert. Verkettete SMS werden als **eine** SMS angezeigt. Ist diese zu lang oder wird sie unvollständig übertragen, wird sie in mehrere Einzel-SMS aufgeteilt. Da eine SMS auch nach dem Lesen in der Liste bleibt, sollten Sie **regelmäßig SMS aus der Liste löschen**.

Ist der SMS-Speicher voll, wird ein entsprechender Hinweis angezeigt.

▶ Nicht mehr benötigte SMS löschen  $(4$  S. 55).

### **Eingangsliste**

Die Eingangsliste enthält:

- Alle angekommenen SMS, unabhängig davon, an welche MSN die SMS geschickt worden ist. Die aktuellste SMS steht am Anfang der Liste.
- ◆ SMS, die wegen eines Fehlers nicht gesendet werden konnten.

Neue SMS werden an allen Mobilteilen Gigaset S810H durch das Symbol auf dem Display, Blinken der Nachrichten-Taste  $\boxed{\blacksquare}$  und einen Hinweiston signalisiert.

### **Eingangsliste über die Taste • öffnen**

**F** Drücken

Die Eingangsliste wird mit Anzahl der Einträge angezeigt (Beispiel):

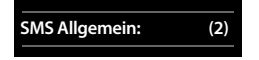

**fett:** neue Einträge **nicht fett:** gelesene Einträge

Jeder Eintrag in der Liste enthält:

- ◆ die Nummer bzw. den Namen des Absenders,
- $\triangleleft$  die Empfangs-MSN, an die die SMS adressiert ist,
- $\bullet$  das Eingangsdatum.

0123727859362922 für MSN2 14.10.11 09:07

### **Eingangsliste über SMS-Menü öffnen E** $\rightarrow$  ■  $\bullet$  Eingang

### **Eingangsliste löschen**

Alle **neuen und alten** SMS der Liste werden gelöscht.

▶ Eingangsliste öffnen.

**§Optionen§** Menü öffnen.

**Liste löschen** 

Auswählen, **§OK§** drücken und mit **§Ja§** bestätigen. Die Liste wird gelöscht.

### **SMS lesen oder löschen**

- ▶ Eingangsliste öffnen, danach:
- 向 SMS auswählen.
- **§Lesen§** Display-Taste drücken. Der Text wird angezeigt. Zeilenweise blättern mit  $\bar{c}$ .

Oder löschen Sie die SMS mit

**§Optionen§** ¤ **Eintrag löschen** ¤ **§OK§**.

Nachdem Sie eine neue SMS gelesen haben, erhält sie den Status "Alt" (wird nicht mehr fett dargestellt).

#### **Zeichensatz ändern**

¤ SMS lesen

**§Optionen§** Display-Taste drücken.

#### **Zeichensatz**

Text wird im gewählten Zeichensatz dargestellt.

#### **SMS beantworten oder weiterleiten**

#### ¤ SMS lesen

**§Optionen§** Display-Taste drücken.

Sie haben folgende Möglichkeiten:

#### **Antworten**

An die Nummer des Absenders eine neue SMS schreiben und senden  $(4.5, 53)$ .

#### **Editieren**

Den Text der SMS ändern und sie an den Absenders zurückschicken  $(45.53)$ .

#### **Senden**

Die SMS an eine andere Nummer weiterleiten  $(4.5, 53)$ .

#### **Nummer ins Adressbuch übernehmen**

#### **Nummer des Absenders übernehmen**

▶ Eingangsliste öffnen und SMS auswählen  $(4$  S. 55).

**§Optionen§** ¤ **Nr. ins Telefonbuch**

 $\triangleright$  Den Eintrag vervollständigen ( $\rightarrow$  S.49).

#### **Hinweis**

Eine angehängte Postfachkennung wird ins Adressbuch übernommen.

#### **Nummern aus SMS-Text übernehmen/ wählen**

¤ SMS lesen und an die Stelle mit der Telefonnummer blättern.

Die Ziffern sind markiert.

 $\rightarrow$   $\Box$  Display-Taste drücken.

Den Eintrag vervollständigen ( $\rightarrow$  S. 49).

#### **oder:**

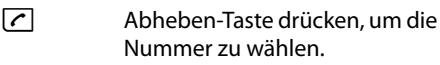

Wollen Sie die Nummer auch für das Versenden von SMS verwenden:

¤ Die Nummer mit Ortsnetzkennzahl (Vorwahl) im Adressbuch speichern.

Enthält eine SMS mehrere Nummern, wird die nächste Nummer markiert, wenn Sie in der SMS so weit scrollen, dass die erste Nummer aus dem Display verschwindet.

## **SMS mit vCard**

Die vCard ist eine elektronische Visitenkarte. Sie wird durch das Symbol  $\boxed{=}$  im Text der SMS dargestellt.

Eine vCard kann enthalten:

- $\triangle$  Name
- $\bullet$  Private Nummer
- u Geschäftliche Nummer
- ▲ Mobiltelefon-Nummer
- $\triangleleft$  Geburtstag

Die Einträge einer vCard können nacheinander einzeln im Adressbuch gespeichert werden.

#### **vCard öffnen**

■ SMS lesen, in der sich die vCard befindet.

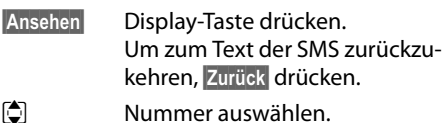

**§Sichern§** Display-Taste drücken.

Wenn Sie eine Nummer speichern, wird automatisch das Adressbuch geöffnet. Nummer und Name werden übernommen. Ist auf der vCard ein Geburtstag eingetragen, wird das Datum als Jahrestag ins Adressbuch übernommen.

▶ Eintrag im Adressbuch ggf. bearbeiten und speichern. Sie kehren automatisch zur vCard zurück.

## **Benachrichtigung via SMS**

Sie können sich per SMS über entgangene Anrufe bzw. neue Nachrichten auf dem Anrufbeantworter (nur Gigaset SX810A ISDN) benachrichtigen lassen.

**Voraussetzung:** Bei entgangenen Anrufen muss die Nummer des Anrufers (CLI) übermittelt werden.

Die Benachrichtigung geht an Ihr Mobiltelefon oder an ein anderes SMS-fähiges Gerät.

Sie brauchen dazu lediglich die Telefonnummer zu speichern, an die die Benachrichtigung geschickt werden soll.

#### v ¤Ë¤ **Einstellungen**

#### ¤ **Benachrichtigung**

¤ Mehrzeilige Eingabe ändern:

#### **An:**

Nummer eingeben, an die SMS geschickt werden soll.

#### **Für entgangene Anrufe**

**Ein** einstellen, wenn eine Benachrichtigungs-SMS gesendet werden soll.

## **Für Nachrichten auf Anrufbeantworter**

(nur Gigaset SX810A ISDN)

**Ein** einstellen, wenn eine Benachrichtigungs-SMS gesendet werden soll.

**§Sichern§** Display-Taste drücken.

#### **Achtung**

Geben Sie **nicht** Ihre eigene Festnetznummer für die Benachrichtigung entgangener Anrufe ein. Dies kann zu einer gebührenpflichtigen Endlosschleife führen.

## **SMS-Auskunft von Telegate**

Sie können die Auskunft von Telegate auch per SMS erreichen.

Schicken Sie die vorhandenen Daten, z. B. Nachname und Ort, per SMS an die 11880. Sie erhalten die Rufnummer per SMS zurück. Umgekehrt finden Sie so den passenden Namen zu einer Rufnummer aus Ihrer Anruferliste.

**Voraussetzung:** Bei entgangenen Anrufen muss die Rufnummer des Anrufers (CLIP ¢ S. 38) übermittelt werden.

#### **Beispiel:**

Sie haben in Ihrer Abwesenheit einen Anruf erhalten und möchten den Namen zu der Ihnen unbekannten Rufnummer erfahren. Die Nachrichten-Taste <u>■</u> blinkt und das Symbol  $\blacktriangleright$  wird angezeigt.

 $\boxed{\bullet}$  Nachrichten-Taste drücken.

### **Entg. Anrufe:**

Auswählen und **§OK§** drücken.

q Eintrag auswählen.

**§Optionen§** Display-Taste drücken.

#### **SMS-Auskunft**

Auswählen und **§OK§** drücken. Abfrage mit **§Ja§** beantworten.

Die Rufnummer des Anrufers wird im Display angezeigt.

- ¤ Bei Ortsgesprächen ggf. Vorwahlnummer ergänzen, dazu mit  $\Box$  zur ersten Position navigieren, auf Zifferneingabe umschalten (1x [#  $\rightarrow$  **lang** drücken) und Ziffern ergänzen).
- **§Optionen§** Display-Taste drücken.
- **§Wählen§** Auswählen und **§OK§** drücken.
- **§SMS§** Auswählen und **§OK§** drücken. Die Telegate Servicenummer 11880 wird automatisch angezeigt.
- **§Wählen§** Display-Taste drücken. Die SMS wird gesendet. Nach kurzer Zeit erhalten Sie die gewünschte Information.

#### **Hinweise**

- ◆ Der Zugriff auf die SMS-Auskunft ist nur möglich, wenn Sie bei Telegate als SMS-Empfänger registriert sind.
- Die SMS-Auskunft ist kostenpflichtig. Erkundigen Sie sich bei Telegate.

## **SMS-Zentrum einstellen**

SMS werden über SMS-Zentren von Service-Providern ausgetauscht. Sie müssen das SMS-Zentrum, über das Sie senden bzw. empfangen wollen, in Ihrem Gerät eintragen. Sie können von **jedem** der eingetragenen SMS-Zentren SMS empfangen, wenn Sie sich bei Ihrem Service-Provider registriert haben.

Gesendet werden Ihre SMS über das **SMS-Zentrum**, das als **Sendezentrum** eingetragen ist. Sie können jedoch jedes andere SMS-Zentrum für das Versenden einer aktuellen Nachricht als Sendezentrum aktivieren  $(4.5.58)$ .

Standardmäßig wird eine SMS über **SMS-Zentrum 1** gesendet. **SMS-Zentrum 1** ist mit der Service-Nummer von "Anny Way" vorbelegt. **SMS-Zentrum 2** ist für den **SMS-Service von T-Home** eingerichtet.

Die SMS-Zentren **3** und **4** sind belegt wie **SMS-Zentrum 1**.

### **SMS-Zentrum eintragen/ändern**

- v ¤Ë¤ **Einstellungen** ¤ **SMS-Zentren**
- s SMS-Zentrum (z.B. **SMS-Zentrum 1**) auswählen und **§Ändern§** drücken.
- ¤ Mehrzeilige Eingabe ändern:

#### **Sendezentrum:**

**§Ja§** auswählen, wenn über das SMS-Zentrum die SMS gesendet werden sollen. Bei den SMS-Zentren 2 bis 4 gilt die Einstellung nur für die nächste SMS.

#### **Nr. des SMS-Zentrums:**

Nummer des SMS-Dienstes eintragen und einen Stern anfügen, wenn Ihr Service-Provider persönl. Postfächer unterstützt.

#### **Nr. für E-Mail-Versendung:**

Nummer des E-Mail-Dienstes eintragen.

#### **Sende über:**

MSN angeben, über die SMS-Nachrichten gesendet werden sollen.

**§Sichern§** Display-Taste drücken.

#### **Hinweis**

Erkundigen Sie sich bei Ihrem Service-Provider, was Sie beim Eintragen der Service-Rufnummern berücksichtigen müssen, wenn Sie persönliche Postfächer nutzen wollen (Voraussetzung: Ihr Service-Provider unterstützt diese Funktion).

### **SMS über anderes SMS-Zentrum senden**

- ▶ Das SMS-Zentrum (2 bis 4) als Sendezentrum aktivieren.
- ¤ Die SMS senden.

Diese Einstellung gilt nur für die SMS, die als nächste gesendet wird. Danach ist wieder das **SMS-Zentrum 1** eingestellt.

## **SMS an Telefonanlagen**

- ◆ Sie können eine SMS nur empfangen, wenn die **Rufnummernübermittlung**  zum Nebenstellenanschluss der Telefonanlage **weitergeleitet wird (CLIP)**. Die CLIP-Auswertung der Nummer des SMS-Zentrums findet in Ihrem **Gigaset** statt.
- ◆ Gaf. müssen Sie der Nummer des SMS-Zentrums die Vorwahlziffer (AKZ) voranstellen (abhängig von Ihrer Telefonanlage).

Testen Sie im Zweifelsfall Ihre Telefonanlage, indem Sie z.B. eine SMS an Ihre eigene Nummer senden: einmal mit Vorwahlziffer und einmal ohne.

● Beim Versenden von SMS wird Ihre Absenderrufnummer evtl. ohne die Nebenstellenrufnummer gesendet. In diesem Fall ist eine direkte Antwort des Empfängers nicht möglich.

Das Senden und Empfangen von SMS **an ISDN-Telefonanlagen** ist nur über die Ihrer Basis zugewiesene MSN-Nummer möglich.

## **SMS-Funktion ein-/ ausschalten**

Nach dem Ausschalten können Sie keine SMS mehr als Textnachricht empfangen und Ihr Gerät versendet keine SMS mehr.

Die Einstellungen, die Sie für das Versenden und Empfangen der SMS gemacht haben (Nummern der SMS-Zentren) sowie die Einträge in der Eingangs- und Entwurfsliste bleiben auch nach dem Ausschalten gespeichert.

**E** Hauptmenü öffnen.

 $*$   $\boxed{+ \infty}$   $\boxed{0 + \boxed{5 \text{ JKL}} + \infty}$   $\boxed{2 \text{ ABC}}$   $\boxed{6 \text{ MNO}}$ Ziffern eingeben.

Q**§OK§** SMS-Funktion ausschalten. Oder:  $1 - \log$ **§OK§** SMS-Funktion einschalten

(Lieferzustand).

## **SMS-Fehlerbehebung**

### **Fehlercodes beim Senden**

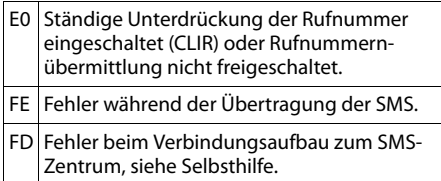

### **Selbsthilfe bei Fehlern**

Die folgende Tabelle listet Fehlersituationen und mögliche Ursachen auf und gibt Hinweise zur Fehlerbehebung.

Senden nicht möglich.

- 1. Das Merkmal "Rufnummernübermittlung" (CLIP) ist nicht beauftragt.
	- ◆ Merkmal bei Ihrem Service-Provider freischalten lassen.
- 2. Die Übertragung der SMS wurde unterbro $chen (z.B. von einem Anruf).$ 
	- ¥ SMS erneut senden.
- 3. Leistungsmerkmal wird nicht vom Netzanbieter unterstützt.
- 4. Für das als Sendezentrum aktivierte SMS-Zentrum ist keine oder eine falsche Nummer eingetragen.
	- ¥ Nummer eintragen (¢ S. 58).

Sie erhalten eine SMS, deren Text unvollständig ist.

- 1. Der Speicherplatz Ihres Telefons ist voll.
	- $\star$  Alte SMS löschen ( $\div$  S. 54).
- 2. Der Service-Provider hat den Rest der SMS noch nicht übertragen.

Sie erhalten keine SMS mehr.

Die Anrufweiterschaltung (Umleitung) ist mit **Wann: Sofort** eingeschaltet oder für den Netz-Anrufbeantworter ist die Anrufweiterschaltung **Sofort** aktiviert.

¥ Ändern Sie die Anrufweiterschaltung  $(45.87)$ 

SMS wird vorgelesen.

- 1. Das Merkmal "Anzeige der Rufnummer" ist nicht gesetzt.
	- Lassen Sie dieses Merkmal bei Ihrem Service-Provider freischalten (kostenpflichtig).
- 2. Mobilfunkbetreiber und Festnetz-SMS-Anbieter haben keine Zusammenarbeit vereinbart.
	- ¥ Informieren Sie sich beim Festnetz-SMS-Anbieter.
- 3. Das Endgerät ist bei Ihrem SMS-Anbieter als nicht Festnetz-SMS-fähig hinterlegt, d.h. Sie sind dort nicht registriert.
	- Lassen Sie Ihr Telefon automatisch für den SMS-Empfang registrieren, indem Sie eine beliebige SMS versenden.

Empfang nur tagsüber.

Das Endgerät ist in der Datenbank Ihres SMS-Anbieters als nicht Festnetz-SMS-fähig hinterlegt, d.h. Sie sind dort nicht registriert.

- ¥ Informieren Sie sich beim Festnetz-SMS-Anbieter.
- ¥ Lassen Sie Ihr Telefon automatisch für den SMS-Empfang registrieren, indem Sie eine beliebige SMS versenden.

## **Anrufbeantworter der Basis Gigaset SX810A ISDN bedienen**

Ihr Telefon verfügt über drei Anrufbeantworter (AB 1, AB 2, AB 3), die Sie unabhängig voneinander aktivieren und bedienen können.

Sie bedienen den Anrufbeantworter

- $\bullet$  über das Mobilteil
- $\triangleleft$  die Tasten an der Basis (nur AB 1,  $\rightarrow$  S. 5)
- oder über Fernbedienung (anderes Telefon/Mobiltelefon).

Eigene Ansage- oder Hinweistexte sprechen Sie über das Mobilteil auf.

Während der Inbetriebnahme des Telefons nehmen Sie mit Hilfe des Installations-Assistenten die Zuordnung der Empfangs-MSNs vor  $(\rightarrow$  S. 20).

Jeder Anrufbeantworter nimmt nur Anrufe entgegen, die an eine seiner Empfangs-Verbindungen gerichtet sind. Jeder Anrufbeantworter ist nur über die Mobilteile bedienbar, denen mindestens eine seiner Empfangs-Verbindungen zugeordnet ist.

#### **Empfangs-Verbindungen ändern**

**Voraussetzung:** An Ihrem Telefon sind mindestens zwei MSNs konfiguriert.

 $\boxed{\Box}$  **▶ ୵ Felefonie ▶ Empfangs-Verbind.** 

#### **Anrufbeantw. 1 / 2 /3**

Auswählen und **§OK§** drücken.

¤ Mehrzeilige Eingabe ändern:

#### **Rufe empfangen für xxx**

(xxx = Name der Empfangs-Verbindung **MSN1**, **MSN2** )

**Ja** auswählen, wenn der Anrufbeantworter Anrufe auf dieser Empfangs-Verbindung entgegennehmen soll. Ist die Empfangs-Verbindung bereits einem anderen Anrufbeantworter zugeordnet, können Sie **Ja** nicht auswählen.

**Nein** auswählen, wenn die Empfangs-Verbindung diesem Anrufbeantworter nicht zugeordnet werden soll.

Nehmen Sie die Einstellung für jede konfigurierte Verbindung vor.

#### **Hinweis**

Hat keines der Mobilteile eine gemeinsame MSN mit dem Anrufbeantworter, wird die Anrufbeantworterliste ( $\rightarrow$  S. 50) an keinem Mobilteil angezeigt. Nachrichten können Sie nur an der Basis anhören. Die Einstellungen des Anrufbeantworters über das Anrufbeantwortermenü können Sie in diesem Fall über alle Mobilteile vornehmen.

#### **Anrufbeantworter-Modus**

Sie können den Anrufbeantworter in zwei verschiedenen Modi nutzen.

- u Im Modus **Aufzeichnung** hört der Anrufer die Ansage und kann anschließend eine Nachricht für Sie aufsprechen.
- u Im Modus **Hinweisansage** hört der Anrufer Ihre Ansage, kann aber keine Nachricht hinterlassen.

## **Bedienung über das Mobilteil**

Wenn Sie bei der Bedienung akustisch eine Aufforderung oder einen Hinweis erhalten, schaltet sich **automatisch** der Lautsprecher des Mobilteils ein. Mit der Freisprech-Taste  $\boxed{1}$  schalten Sie ihn aus.

#### **Anrufbeantworter ein-/ ausschalten und Modus einstellen**

Sie können zwischen **Aufzeichnung**, **Hinweisansage** und **Im Wechsel** wählen. Mit der Einstellung **Im Wechsel** können Sie den Aufzeichnungs-Modus für eine von Ihnen festgelegte Zeit aktivieren, außerhalb dieser Zeit hört der Anrufer die Hinweisansage.

#### $\boxed{D}$   $\blacktriangleright$   $\boxed{3}$   $\blacktriangleright$  Aktivierung ( $\blacktriangleright$  = ein)

**§Ändern§** Display-Taste drücken.

¤ Mehrzeilige Eingabe ändern:

#### **Aktivierung:**

**Ein** oder **Aus** auswählen, um den Anrufbeantworter ein- oder auszuschalten.

#### **Modus:**

**Aufzeichnung**, **Hinweisansage** oder **Im Wechsel** auswählen.

Falls Modus **Im Wechsel** ausgewählt ist:

#### **Aufzeichnung von:**

Stunden/Minuten für Beginn des Zeitraums 4-stellig eingeben. (Die Uhrzeit **muss** vorher am Telefon eingestellt sein.)

#### **Aufzeichnung bis:**

Stunden/Minuten für Ende des Zeitraums 4-stellig eingeben.

Wird der Aufzeichnungszeitraum nicht eingestellt, gilt der Hinweistext.

**§Sichern§** Display-Taste drücken.

Ist der Speicher für Nachrichten voll und wurde **Aktivierung: Ein** gewählt, wird das Sichern abgebrochen und Sie erhalten einen Hinweis zum Löschen von alten Nachrichten.

Nach dem Einschalten erfolgt die Ansage der Restspeicherzeit. Ist noch keine Uhrzeit eingestellt, erfolgt eine entsprechende Ansage (Uhrzeit einstellen → S. 17). Im Display wird das Symbol Q angezeigt. An der Basis leuchtet das LED-Display ( $\rightarrow$  S. 5).

Das Telefon wird mit je einer Standardansage für den Aufzeichnungs- und Hinweismodus ausgeliefert. Ist keine eigene, persönliche Ansage vorhanden, wird die entsprechende Standardansage verwendet.

#### **Eigene Ansage / Hinweisansage aufnehmen**

#### **E**  $\triangleright$  **em**  $\triangleright$  Ansagen ¤ **Ansage aufnehmen** / **Hinweis aufnehmen**

**OK** Display-Taste drücken, um die Aufnahme zu starten.

Sie hören den Bereitton (kurzer Ton).

▶ Die Ansage jetzt aufsprechen (mindestens 3 Sek.). Halten Sie dabei, wie beim Telefonieren über den Hörer, das Telefon direkt an das Ohr und sprechen Sie normal laut in das Mikrofon.

**§Beenden§** Display-Taste drücken, um die Aufnahme zu beenden.

**Mit <u>ि</u>** oder **Zurück** die Aufnahme abbrechen. Mit **§OK§** die Aufnahme dann erneut starten.

Nach der Aufnahme wird die Ansage zur Kontrolle wiedergegeben. Mit **§Neu§** können Sie die Aufnahme neu starten.

#### **Bitte beachten Sie:**

- $\triangle$  Die Aufnahme wird automatisch beendet, wenn die max. Aufnahmedauer von 170 Sek. überschritten ist oder eine Sprachpause länger als 2 Sek. dauert.
- ◆ Brechen Sie eine Aufnahme ab, wird wieder die Standardansage verwendet.
- ◆ Ist der Speicher des Anrufbeantworters voll, schaltet er in den Modus **Hinweisansage** um.
	- ¤ Alte Nachrichten löschen, der Anrufbeantworter schaltet automatisch wieder in den Modus **Aufzeichnung** um. Aufnahme ggf. wiederholen.

### **Ansage / Hinweis anhören**

#### **E**  $\rightarrow$  **em**  $\rightarrow$  Ansagen ¤ **Ansage anhören** / **Hinweis anhören**

Ist keine eigene Ansage vorhanden, wird die entsprechende Standardansage wiedergegeben.

Neue Ansage aufnehmen, während Sie die Ansage anhören:

**§Neu§** Display-Taste drücken.

Ist der Speicher des Anrufbeantworters voll, schaltet er in den Modus **Hinweisansage** um.

¤ Alte Nachrichten löschen, der Anrufbeantworter schaltet automatisch wieder in den Modus **Aufzeichnung** um. Aufnahme ggf. wiederholen.

### **Ansage / Hinweis löschen**

#### **E**  $\triangleright$  **em**  $\triangleright$  Ansagen

¤ **Ansage löschen** / **Hinweis löschen**

**§Ja§** Display-Taste drücken, um die Abfrage zu bestätigen.

Nach dem Löschen wird wieder die entsprechende Standardansage verwendet.

#### **Hinweis**

Das Löschen von Ansagen kann einige Zeit dauern.

### **Nachrichten anhören**

Zu jeder Nachricht werden Datum und Uhrzeit des Eingangs erfasst (falls eingestellt, ¢ S. 17) und während der Wiedergabe angezeigt. Bei der Rufnummernübermittlung wird die Nummer des Anrufers angezeigt. Ist die Nummer des Anrufers im Adressbuch gespeichert, wird der zugehörige Name angezeigt.

### **Neue Nachrichten anhören**

Neue, noch nicht angehörte Nachrichten werden im Display mit Symbol und Anzahl signalisiert:

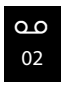

Die Taste • am Mobilteil und die Anzeige an der Basis blinken. An der Basis wird die Anzahl neuer Nachrichten angezeigt.

 $\Box$  Nachrichten-Taste drücken.

**Anrufbeantw. 1: / Anrufbeantw. 2: / Anrufbeantw. 3:**

Aus Liste auswählen und **§OK§** drücken.

Oder:

v ¤Ì¤ **Nachricht. anhören**

 $\Box$  Ggf. Anrufbeantworter auswählen und **§OK§** drücken.

Es werden nur die lokalen Anrufbeantworter angezeigt, die eine Empfangs-MSN mit dem Mobilteil gemeinsam haben.

Sind neue Nachrichten vorhanden, beginnt die Wiedergabe anschließend mit der ersten neuen Nachricht. Nach der letzten neuen Nachricht hören Sie den Endeton sowie eine Ansage über die noch verbleibende Rest-Aufnahmezeit.

Wurde die jeweilige Nachricht mit Datum und Uhrzeit gespeichert, hören Sie vor der Wiedergabe eine entsprechende Ansage.

Eine neue Nachricht wechselt nach der Wiedergabe von Eingangszeit und -datum (nach ca. 3 Sekunden) in den Status "alt".

### **Alte Nachrichten anhören**

Alte Nachrichten können Sie anhören, wenn keine neuen Nachrichten mehr vorhanden sind. Starten Sie die Wiedergabe wie unter "Neue Nachrichten anhören" beschrieben.

### **Wiedergabe anhalten und steuern**

Während der Nachrichtenwiedergabe:

2 **Wiedergabe anhalten**. Zum Fortsetzen 2 ABC erneut drücken **oder §Optionen§** Menü öffnen. **Wiedergabe-Pause** auswählen und **§OK§** drücken. Zum Fortsetzen **Weiter** auswählen und **§OK§** drücken. <u>රි</u>) oder [<u>1 ∞</u>] **Zum Anfang der aktuellen Nachricht** springen. 2x drücken: Zur vorherigen Nachricht springen.  $\boxed{)}$  oder  $\boxed{3_{DEF}}$ **Zur nächsten Nachricht** springen. 2x drücken: Zur übernächsten Nachricht. 4 In der aktuellen Nachricht **5 Sekunden zurück** springen. (Skip-back-Funktion, Vorraussetzung: mehr als 5 Sekunden der aktuellen Nachricht sind bereits wiedergegeben.)

Bei einer Unterbrechung von mehr als einer Minute kehrt der Anrufbeantworter in den Ruhezustand zurück.

### **Nachricht als "neu" markieren**

Eine bereits gehörte "alte" Nachricht wird wieder als "neue" Nachricht angezeigt.

#### **Während der Nachrichten-Wiedergabe:**

 $\left( \frac{*}{2} \right)$  Stern-Taste drücken

**Oder:**

**§Optionen§** Menü öffnen.

#### **Als neu markieren**

Auswählen und **§OK§** drücken.

Eine Ansage teilt den neuen Status der Nachricht mit.

Die Wiedergabe der aktuellen Nachricht wird abgebrochen. Ggf. beginnt die Wiedergabe der folgenden Nachricht.

Die Taste • am Mobilteil blinkt.

#### **Nummer einer Nachricht ins Adressbuch übernehmen**

Während der Wiedergabe oder bei Pause:

#### **§Optionen§** ¤ **Nr. ins Telefonbuch**

 $\triangleright$  Den Eintrag vervollständigen ( $\rightarrow$  S.49).

### **Nachrichten löschen**

Sie können entweder alle alten oder einzelne alte Nachrichten löschen.

#### **Alle alten Nachrichten löschen**

Während der Wiedergabe oder bei Pause:

#### **§Optionen§** ¤ **Alte Liste löschen**

- **§OK§** Display-Taste drücken, um die Abfrage zu bestätigen.
- **§Ja§** Display-Taste drücken, um die Abfrage zu bestätigen.

#### **Einzelne alte Nachricht löschen**

**§Löschen§** Während der Wiedergabe oder bei Pause Display-Taste drücken.

#### **Oder:**

 $\boxed{0}$  Mährend der Wiedergabe Taste  $\boxed{0 +}$  drücken.

### **Externes Gespräch an den Anrufbeantworter weiterleiten**

Ist die MSN des angerufenen Mobilteils auch dem Anrufbeantworter zugeordnet, können Sie ein ankommendes externes Gespräch an den Anrufbeantworter weiterleiten.

**Voraussetzung:** Auf dem Anrufbeantworter ist noch Speicherplatz frei und und der Anrufbeantworter ist eingeschaltet.

Am Mobilteil wird ein externer Anruf signalisiert:

**§Optionen§** Menü öffnen.

#### **Umleiten auf AB**

Auswählen und **§OK§** drücken.

Der Anrufbeantworter startet sofort im Aufzeichnungsmodus und nimmt das Gespräch an. Die eingestellte Zeit für die Rufannahme  $($   $\rightarrow$  S. 64) wird ignoriert.

### **Mitschneiden ein-/ausschalten**

Sie können ein **externes** Gespräch mit dem Anrufbeantworter aufnehmen.

#### **Voraussetzungen:**

- ◆ Die MSN, über die das Gespräch aufgebaut wurde, ist einem Anrufbeantworter als Empfangs-Verbindung zugeordnet.
- ◆ Der Anrufbeantworter, dem die Empfangs-Verbindung zugewiesen ist, ist nicht von einem anderen Anruf belegt.
- ▶ Den Gesprächspartner über den Mitschnitt des Gesprächs informieren.

**§Optionen§** Menü öffnen.

#### **Mitschneiden**

Auswählen und **§OK§** drücken.

Der Mitschnitt wird im Display durch einen Hinweistext signalisiert und als neue Nachricht in die Anrufbeantworterliste gestellt.

**§Beenden§** Display-Taste drücken, um den Mitschnitt zu beenden.

Die max. Aufnahmezeit hängt vom freien Speicherplatz des Anrufbeantworters ab. Ist der Speicher voll, hören Sie einen Endeton, die Aufzeichnung wird abgebrochen und das bis dahin aufgezeichnete Gespräch als

#### **Anrufbeantworter der Basis Gigaset SX810A ISDN bedienen**

neue Nachricht in die Anrufbeantworterliste gestellt.

## **Mithören ein-/ausschalten**

Während der Aufzeichnung einer Nachricht können Sie über die Lautsprecher der Basis und der angemeldeten Mobilteile mithören.

#### **Mithören auf Dauer ein-/ausschalten**

### v ¤Ì¤ **Mithören**

 $\triangleright$  **Mobilteil** / **Basis** ( $\overline{M}$  = ein)

**§Ändern§** Display-Taste drücken, um die Funktion ein- oder auszuschalten.

Das Mithören an Basis und Mobilteil kann gleichzeitig aktiviert sein.

#### **Mithören für die aktuelle Aufzeichnung ausschalten**

Sie können die Funktion während der Aufzeichnung für das eigene Mobilteil ausschalten.

**§Ruf aus§** Display-Taste drücken.

## **Aufzeichnungsparameter einstellen**

Im Lieferzustand ist der Anrufbeantworter bereits voreingestellt. Individuelle Einstellungen nehmen Sie über das Mobilteil vor.

#### $\boxed{ }$  **▶**  $\boxed{ }$  **Aufzeichnungen**

¤ Mehrzeilige Eingabe ändern:

#### **Länge:**

Maximale Aufzeichnungslänge **1 Min.**, **2 Min.**, **3 Min.** oder **Unbegrenzt** auswählen.

#### **Qualität:**

Aufzeichnungsqualität **Standard** oder **Hoch** auswählen. Bei höherer Qualität verringert sich die max. Aufnahmezeit.

#### **Rufannahme:**

Auswählen, wann der Anrufbeantworter einen Anruf annehmen soll: **Sofort**, nach **10 Sek.**, **18 Sek.**, **30 Sek.** oder **Automatisch**.

**§Sichern§** Display-Taste drücken.

#### **Hinweis zur Rufannahme**

Bei **Automatisch** gilt für die Rufannahme:

- $\triangle$  Sind noch keine neuen Nachrichten vorhanden, nimmt der Anrufbeantworter einen Anruf nach 18 Sek. an.
- $\bullet$  Sind bereits neue Nachrichten vorhanden, nimmt er einen Anruf bereits nach 10 Sek. an.

Bei der Fernabfrage (→ S. 65) wissen Sie dann nach etwa 15 Sek., dass keine neuen Nachrichten vorliegen (sonst hätte der Anrufbeantworter Ihren Anruf bereits angenommen). Wenn Sie jetzt auflegen, entstehen keine Gesprächskosten.

### **Sprache für Sprachführung und Standardansage ändern**

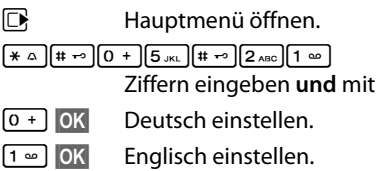

## **Schnellwahl mit Taste 1 auf den Anrufbeantworter zurücksetzen**

Im Lieferzustand ist für die Schnellwahl mit Taste [1 <u>∞ )</u> der integrierte Anrufbeantworter voreingestellt. Haben Sie für die Schnellwahl den Netz-Anrufbeantworter eingestellt (¢ S. 66), dann können Sie diese Einstellung zurücksetzen.

#### **E**  $\triangleright$  **ED**  $\triangleright$  Taste 1 belegen

#### **Anrufbeantw.**

Auswählen und **§OK§** drücken.

Nachdem Sie den Anrufbeantworter ausgewählt haben, Taste **lang** drücken. Sie werden direkt verbunden.

Die Einstellung für die Schnellwahl gilt für alle angemeldeten Mobilteile.

## **Bedienung von unterwegs (Fernbedienung)**

Sie können den Anrufbeantworter von jedem anderen Telefon (z.B. Hotel, Telefonzelle) abfragen oder einschalten oder den Rückruf des Anrufbeantworters durch eine SMS einleiten.

#### **Voraussetzungen:**

- $\triangleq$  Sie haben eine System-PIN ungleich 0000 eingestellt ( $\rightarrow$  S. 88).
- $\bullet$  Das Telefon, über das fernbedient werden soll, verfügt über Tonwahl (MFV), d.h. bei Tastendruck hören Sie verschiedene Töne. Alternativ können Sie einen Codesender benutzen (im Handel erhältlich).
- ◆ Die MSN, über die Sie anrufen, ist dem Anrufbeantworter als Empfangs-Verbindung zugeordnet.

#### **Anrufbeantworter anrufen und Nachrichten anhören**

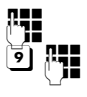

~ Eigene Nummer wählen.

**9 隅 - Während Sie Ihren Ansagetext** hören: Taste 9 drücken und System-PIN eingeben.

Es wird Ihnen mitgeteilt, ob neue Nachrichten vorliegen. Die Wiedergabe der Nachrichten beginnt. Sie können den Anrufbeantworter jetzt über die Tastatur bedienen.

Die Bedienung erfolgt über die folgenden Tasten:

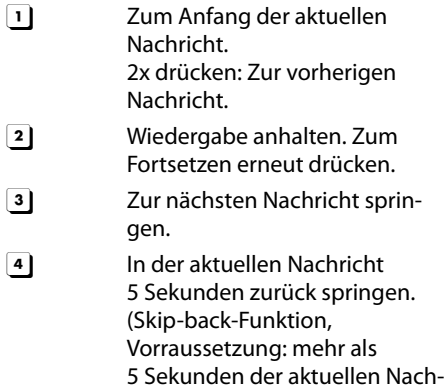

richt sind bereits wiedergegehen)

- 0 Aktuelle Nachricht löschen.
- $[\frac{\ast}{\ }]$  Bereits gehörte "alte" Nachricht wieder als "neu" markieren.

### **Anrufbeantworter einschalten**

▶ Zu Hause anrufen und klingeln lassen, bis Sie hören: "Bitte PIN eingeben".

**Fill** System-PIN eingeben.

Ihr Anrufbeantworter ist eingeschaltet. Sie hören die Ansage der Restspeicherzeit.

Die Wiedergabe der Nachrichten erfolgt.

Der Anrufbeantworter lässt sich aus der Ferne nicht ausschalten.

# **Netz-Anrufbeantworter**

### **nutzen**

Der Netz-Anrufbeantworter ist der Anrufbeantworter Ihres Netzanbieters im Netz. Sie können den Netz-Anrufbeantworter erst dann nutzen, wenn Sie diesen bei Ihrem Netzanbieter **beauftragt** haben.

## **Schnellwahl für Netz-Anrufbeantworter festlegen**

Bei der Schnellwahl können Sie den Netz-Anrufbeantworter oder den integrierten Anrufbeantworter (nur Gigaset SX810A ISDN) direkt anwählen.

Gigaset SX810 ISDN: Die Schnellwahl ist für den Netz-Anrufbeantworter voreingestellt. Sie brauchen nur noch die Nummer des Netz-Anrufbeantworters einzutragen.

Gigaset SX810A ISDN: Für die Schnellwahl ist der integrierte Anrufbeantworter voreingestellt. Sie können stattdessen den Netz-Anrufbeantworter festlegen. Informieren Sie sich dazu bei Ihrem Netzanbieter.

#### **Schnellwahl für den Netz-Anrufbeantworter festlegen und Nummer des Netz-Anrufbeantworters eintragen**

Gigaset SX810A ISDN:

- v ¤Ì¤ **Taste 1 belegen**
- **Netz-AB** Auswählen und **§Auswahl§** drü $cken$  ( $\odot$  = ausgewählt).

Gigaset SX810 ISDN:

#### v ¤Ì¤ **Netz-AB**

weiter mit:

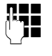

~ Nummer des Netz-Anrufbeantworters eingeben.

**§Sichern§** Display-Taste drücken.

Die Einstellung für die Schnellwahl gilt für alle Mobilteile Gigaset S810H.

### **Netz-Anrufbeantworter anrufen**

- $\sqrt{1}$  **Lang** drücken. Sie werden direkt mit dem Netz-Anrufbeantworter verbunden.
- d Ggf. Freisprech-Taste d drücken. Sie hören die Ansage des Netz-Anrufbeantworters laut.

## **Meldung des Netz-Anrufbeantworters ansehen**

Wenn für Sie eine Nachricht eintrifft, erhalten Sie vom Netz-Anrufbeantworter einen Anruf. Im Display wird die Nummer des Netz-Anrufbeantworters angezeigt, wenn Sie die Rufnummernübermittlung beauftragt haben. Nehmen Sie den Anruf an, werden die neuen Nachrichten wiedergegeben. Nehmen Sie ihn nicht an, wird die Nummer des Netz-Anrufbeantworters in der Liste der entgangenen Anrufe gespeichert und die Nachrichten-Taste blinkt  $(45.51)$ .

#### **Hinweis**

Tragen sie in ihrem Adressbuch die Netz-Anrufbeantworter Rufnummer und die Bezeichnung "Netz-Anrufbeantworter" ein, dann wird im Display und in der Anruferliste gleich diese Bezeichnung angezeigt.

# **ECO DECT**

Mit Ihrem Gigaset SX810 ISDN/SX810A ISDN leisten Sie Ihren Beitrag zum Umweltschutz.

### **Reduzierung des Stromverbrauchs**

Durch die Verwendung eines stromsparenden Steckernetzteils verbraucht Ihr Telefon weniger Strom.

### **Reduzierung der Strahlung**

Die Strahlung reduziert sich **automatisch**:

- ◆ Mobilteil: Je näher das Mobilteil an der Basis steht, desto geringer die Strahlung.
- ◆ Basis: Wenn nur ein Mobilteil angemeldet ist und dieses in der Basis steht, reduziert sich die Strahlung auf nahezu Null.

Sie können die Strahlung von Mobilteil und Basis zusätzlich reduzieren, indem Sie **Eco-Modus** nutzen:

u **Eco-Modus**

Reduziert die Strahlung bei Mobilteil und Basis immer um 80% - unabhängig davon, ob Sie telefonieren oder nicht. Durch **Eco-Modus** reduziert sich die Reichweite um ca. 50%. Deshalb ist **Eco-Modus** immer dann sinnvoll, wenn Ihnen eine geringere Reichweite ausreicht.

### **Ausschaltung der Strahlung**

◆ Eco-Modus+

Wenn Sie **Eco-Modus+** aktivieren, ist die Strahlung (DECT-Sendeleistung) von Basis und Mobilteil im Ruhezustand ausgeschaltet. Dies ist auch der Fall bei mehreren Mobilteilen, sofern sie alle **Eco-Modus+** unterstützen**.**

**Eco-Modus / Eco-Modus+** können unabhängig voneinander ein- oder ausgeschaltet werden und funktionieren auch bei mehreren Mobilteilen. Das Mobilteil muss nicht in der Basis stehen.

#### **Eco-Modus / Eco-Modus+ ein-/ausschalten:**

#### v ¤ Ï ¤ **Eco-Modus** ¤ **Eco-Modus / Eco-Modus+**

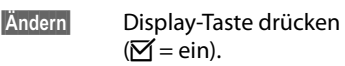

#### **Zustandsanzeigen**

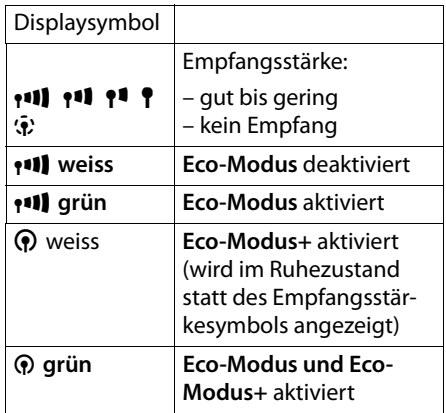

#### **Hinweise**

- ◆ Bei eingeschaltetem **Eco-Modus**+ können Sie die Erreichbarkeit der Basis prüfen, indem Sie die Abhebentaste **c** lang drücken. Ist die Basis erreichbar, hören Sie das Freizeichen.
- ◆ Bei eingeschaltetem **Eco-Modus**+:
	- verzögert sich der Gesprächsaufbau um ca. 2 Sekunden.
	- verringert sich die Standby-Zeit des Mobilteils um ca. 50%.
- $\triangleleft$  Wenn Sie Mobilteile anmelden, die den **Eco-Modus+** nicht unterstützen, wird dieser Modus in Basis und allen Mobilteilen deaktiviert.
- ◆ Bei eingeschaltetem **Eco-Modus** reduziert sich die Reichweite der Basis.
- ◆ **Eco-Modus / Eco-Modus**+ und Repeater-Unterstützung (→ S. 88) schließen sich gegenseitig aus, d.h. wenn Sie einen Repeater verwenden, können Sie **Eco-Modus** und **Eco-Modus+** nicht nutzen.

## **Termin (Kalender) einstellen**

Sie können sich von Ihrem Mobilteil an bis zu **30 Termine** erinnern lassen. Im Adressbuch eingetragene Jahrestage (→ S. 49) werden automatisch in den Kalender aufgenommen.

### **Termin speichern**

**Voraussetzung:** Datum und Uhrzeit sind eingestellt ( $\rightarrow$  S. 17).

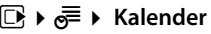

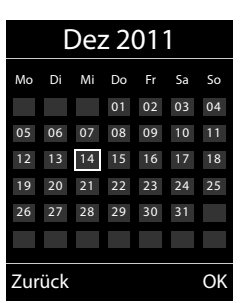

- ◆ Der aktuelle Tag ist ausgewählt (umrandet).
- $\triangleleft$  Tage, an denen bereits Termine gespeichert sind, sind mit farbigen Ziffern dargestellt.
- 日<sup>(</sup>c) Im grafischen Kalender den gewünschten Tag auswählen.

Der ausgewählte Tag ist farbig umrandet. Der aktuelle Tag ist in der Farbe der Ziffern umrandet.

 $\Box$  Steuer-Taste mittig drücken.

 $\triangleq$  Sind bereits Termine eingetragen, öffnen Sie die Liste der gespeicherten Termine des Tages.

Mit **<Neuer Eintrag>** ¤ **§OK§** öffnen Sie das Fenster für die Dateneingabe.

- $\triangleq$  Wenn noch keine Termine eingetragen sind, öffnen Sie sofort das Fenster für die Dateneingabe des neuen Termins.
- ¤ Mehrzeilige Eingabe ändern:

#### **Aktivierung:**

**Ein** oder **Aus** auswählen.

#### **Datum:**

Tag/Monat/Jahr 8-stellig eingeben.

#### **Zeit:**

Stunden/Minuten 4-stellig eingeben.

#### **Text:**

Text (max. 16-stellig) eingeben. Der Text wird als Terminname in der Liste und beim Terminruf im Display angezeigt. Wenn Sie keinen Text eingeben, werden nur Datum und Zeit des Termins angezeigt.

#### **Signal:**

Wählen Sie die Art der Signalisierung.

**§Sichern§** Display-Taste drücken.

#### **Hinweis**

Wenn Sie 30 Termine gespeichert haben, müssen Sie zunächst einen bestehenden Termin löschen, um einen Neuen eingeben zu können.

## **Termine, Jahrestage signalisieren**

Ein Terminruf wird im Ruhezustand 60 Sek. lang mit der ausgewählten Klingelmelodie und der Lautstärke, die für interne Anrufe eingestellt ist (¢ S. 81), signalisiert. **Während der Signalisierung** können Sie die Lautstärke mit den Seiten-Tasten  $\Box$  (lauter) oder  $\lceil \cdot \rceil$  (leiser) dauerhaft ändern.

Es werden bei Jahrestagen der Name und bei Terminen der eingetragene Text mit Datum und Uhrzeit angezeigt.

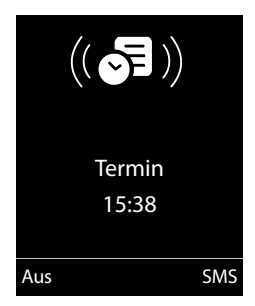

#### **Sie können den Terminruf ausschalten oder beantworten:**

**§§Aus§§** Display-Taste drücken, um den Terminruf auszuschalten.

#### **oder:**

**§SMS§** Display-Taste drücken, um den Terminruf mit einer SMS zu beantworten.

#### **Hinweis**

Während eines Anrufs wird ein Termin nur durch einen kurzen Ton signalisiert.

#### **Termine verwalten**

**DE** ▶ **v F** ▶ Kalender

#### **Einzelnen Termin bearbeiten**

- **R**<sub>1</sub> $\bigcirc$  Im grafischen Kalender Tag auswählen und Steuer-Taste drücken. (Tage, an denen bereits Termine gespeichert sind, sind mit farbigen Ziffern dargestellt.)
- **q** Termin des Tages auswählen.
- Sie haben folgende Möglichkeiten:
- **§§Ansehen§§** Display-Taste drücken und Eintrag ändern oder bestätigen.

#### **oder**

**§Optionen§** Menü zum Ändern, Löschen und Aktivieren / Deaktivieren öffnen.

#### **Alle Termine eines Tages löschen**

**§Optionen§** ¤ **Alle Termine lösch.** ¤ **§OK§**

Sicherheitsabfrage mit **§Ja§** beantworten. **Alle** Termine werden gelöscht.

## **Nicht angenommene Termine, Jahrestage anzeigen**

#### Nicht angenommene Termine/Jahrestage

- (¢ S. 49) werden in folgenden Fällen in der Liste **Entgang. Termine** gespeichert:
- ◆ Sie nehmen einen Termin/Jahrestag nicht an.
- ◆ Der Termin/Jahrestag wurde während eines Anrufs signalisiert.
- ◆ Das Mobilteil ist zum Zeitpunkt eines Termins/Jahrestages ausgeschaltet.
- ◆ Zum Zeitpunkt eines Termins/Jahrestages war die automatische Wahlwiederholung aktiviert ( $\rightarrow$  S. 50).

Im Display wird das Symbol <sup>@</sup> und die Anzahl der **neuen** Einträge angezeigt. Der neueste Eintrag steht am Anfang der Liste.

Sie öffnen die Liste durch Drücken der **Nachrichten-Taste** ■ (→ S. 51) oder über das **Menü**:

#### v ¤Í¤ **Entgang. Termine**

q Termin/Jahrestag auswählen. Informationen zum Termin/Jahrestag werden angezeigt. Ein entgangener Termin wird mit dem Termin-Namen, ein entgangener Jahrestag mit Name, Vorname angezeigt. Zusätzlich werden Datum und Uhrzeit angegeben.

#### **§Löschen§** Termin löschen.

**§SMS§** SMS schreiben.

Sind in der Liste 10 Einträge gespeichert, wird beim nächsten Terminruf der älteste Eintrag gelöscht.

## **Wecker einstellen**

**Voraussetzung:** Datum und Uhrzeit sind eingestellt ( $\rightarrow$  S. 17).

#### **Wecker ein-/ausschalten und einstellen**

#### $\boxed{ }$  **▶ add ▶ Wecker**

¤ Mehrzeilige Eingabe ändern:

#### **Aktivierung:**

**Ein** oder **Aus** auswählen.

#### **Zeit:**

Weckzeit 4-stellig eingeben.

#### **Zeitraum:**

**Täglich** oder **Montag-Freitag** auswählen.

#### **Lautstärke:**

Lautstärke (1–6) einstellen.

#### **Melodie:**

Melodie auswählen.

**§Sichern§** Display-Taste drücken.

Im Ruhedisplay wird das Symbol  $\circled{?}$  und die Weckzeit angezeigt.

Ein Weckruf wird im Display ( $\rightarrow$  S. 4) und mit der ausgewählten Klingelmelodie signalisiert. Der Weckruf ertönt 60 Sek. lang. Wird keine Taste gedrückt, wird der Weckruf zweimal nach jeweils fünf Minuten wiederholt und dann ausgeschaltet.

**Während der Wecker klingelt** können Sie die Lautstärke mit den Seiten-Tasten  $\boxed{+}$ (lauter) oder  $\boxed{-}$  (leiser) dauerhaft ändern.

Während eines Anrufs wird ein Weckruf nur durch einen kurzen Ton signalisiert.

### **Weckruf ausschalten/nach Pause wiederholen (Schlummermodus)**

**Voraussetzung**: Es ertönt ein Weckruf.

**§Aus§** Display-Taste drücken. Der Weckruf wird ausgeschaltet.

#### **bzw.**

**§Snooze§** Display-Taste oder beliebige Taste drücken. Der Weckruf wird ausgeschaltet und nach 5 Minuten wiederholt. Nach der zweiten Wiederholung wird der Weckruf ganz ausgeschaltet.

## **Mehrere Mobilteile**

## **nutzen**

## **Mobilteile anmelden**

Sie können an Ihrer Basis insgesamt bis zu sechs Mobilteile anmelden.

Ein Mobilteil Gigaset S810H kann an bis zu vier Basen angemeldet werden.

#### **Bitte beachten Sie:**

Nach erfolgreicher Anmeldung blinkt die Nachrichten-Taste •. Drücken Sie diese Taste, um den Verbindungs-Assistenten (→ S. 22) zu starten und die Zuordnung der MSNs zum Mobilteil vorzunehmen (Voreinstellung: alle MSNs als Empfangs-MSN und die erste MSN als Sende-MSN für dieses Mobilteil verwenden).

Sie können diese Zuordnung später ändern  $(45.84)$ .
### **Manuelle Anmeldung Gigaset S810H an Gigaset SX810 ISDN/SX810A ISDN**

Die manuelle Anmeldung des Mobilteils müssen Sie am Mobilteil (1) und an der Basis (2) einleiten.

Nach erfolgreicher Anmeldung wechselt das Mobilteil in den Ruhezustand. Im Display wird die interne Nummer des Mobilteils angezeigt, z.B. **INT 1**. Andernfalls wiederholen Sie den Vorgang.

# **1) Am Mobilteil**

Das Mobilteil ist an keiner Basis angemeldet:

**§Anmelden§** Display-Taste drücken.

Das Mobilteil ist bereits an einer Basis angemeldet:

### **E** ▶ **F** ▶ Anmeldung ¤ **Mobilteil anmelden**

Falls das Mobilteil bereits an vier Basen angemeldet ist:

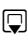

s Basis auswählen, z.B. **Basis 3** und **§OK§** drücken.

**Falls abgefragt, System-PIN** der Basis eingeben und **§OK§** drücken.

Im Display wird die Information angezeigt, dass nach einer anmeldebereiten Basis gesucht wird.

# **2) An der Basis**

Innerhalb von 60 Sek. Anmelde-/Paging-Taste an der Basis (¢ S. 5) **lang** (ca. 3 Sek.) drücken.

# **Anmeldung anderer Mobilteile**

Andere Gigaset-Mobilteile und Mobilteile anderer GAP-fähiger Geräte melden Sie wie folgt an.

# **1) Am Mobilteil**

Starten Sie die Anmeldung des Mobilteils entsprechend der jeweiligen Bedienungsanleitung.

# **2) An der Basis**

Anmelde-/Paging-Taste an der Basis (¢ S. 5) **lang** (ca. 3 Sek.) drücken.

# **Mobilteile abmelden**

Sie können von jedem angemeldeten Mobilteil Gigaset S810H jedes andere angemeldete Mobilteil abmelden.

### **E**  $\rightarrow$   $\leftarrow$  **Anmeldung** ¤ **Mobilteil abmelden**

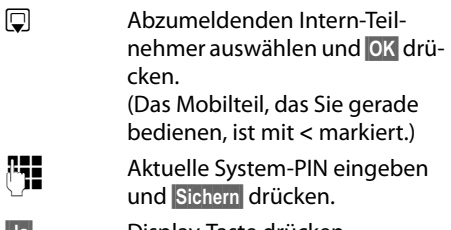

**§Ja§** Display-Taste drücken.

# **Mobilteil suchen ("Paging")**

Sie können Ihr Mobilteil mit Hilfe der Basis suchen.

- ▶ Anmelde-/Paging-Taste an der Basis (¢ S. 5) **kurz** drücken.
- ▶ Alle Mobilteile klingeln gleichzeitig ("Paging"), auch wenn Klingeltöne ausgeschaltet sind.

# **Suche beenden**

¤ Anmelde-/Paging-Taste an der Basis **kurz** drücken oder Abheben-Taste  $\lceil \cdot \rceil$  am Mobilteil drücken.

# **Basis wechseln**

Ist Ihr Mobilteil an mehreren Basen angemeldet, können Sie es auf eine bestimmte Basis oder auf die Basis mit dem besten Empfang (**Beste Basis**) einstellen.

### **E**  $\rightarrow \leftarrow$  **Anmeldung**  $\rightarrow$  **Basisauswahl**

 $\Box$  Eine der angemeldeten Basen oder **Beste Basis** auswählen und **§Auswahl§** drücken.

# **Intern anrufen**

Interne Gespräche mit anderen, an derselben Basis angemeldeten Mobilteilen sind kostenlos.

# **Ein bestimmtes Mobilteil anrufen**

**Internen Ruf einleiten.** 

~ Nummer des Mobilteils eingeben.

### **oder:**

- **Internen Ruf einleiten.**
- $\Box$  Mobilteil auswählen.
- c Abheben-Taste drücken.

# Alle Mobilteile anrufen ("Sammelruf")

**i** Taste **lang** drücken.

**oder:**

- u Internen Ruf einleiten.
- $\begin{matrix} * & \circ \\ \hline \end{matrix}$  Stern-Taste drücken
- oder **An alle** auswählen und
- 
- c Abheben-Taste drücken.

Alle Mobilteile werden gerufen.

# **Gespräch beenden**

**a** Auflegen-Taste drücken.

# **Gespräch an ein anderes Mobilteil weitergeben**

Sie können ein externes Gespräch an ein anderes Mobilteil weitergeben (verbinden).

- **□** Liste der Mobilteile öffnen. Der externe Teilnehmer hört die Wartemelodie, falls eingeschaltet  $(4$  S. 88).
- **s** Mobilteil oder **An alle** auswählen und **§OK§** drücken.

Wenn sich der interne Teilnehmer meldet: ▶ Ggf. externes Gespräch ankündigen.

**<u>ि</u>** Auflegen-Taste drücken.

Das externe Gespräch ist an das andere Mobilteil weitergegeben.

Wenn der interne Teilnehmer sich **nicht** meldet oder besetzt ist, drücken Sie die Display-Taste **§Beenden§**, um zum externen Gespräch zurückzukehren.

Sie können beim Weiterleiten die Auflegen-Taste  $\boxed{\odot}$  auch drücken, bevor der interne Teilnehmer abhebt.

Wenn der interne Teilnehmer sich dann nicht meldet oder besetzt ist, kommt der Anruf automatisch zu Ihnen zurück.

# **Intern rückfragen/Konferenz**

Sie telefonieren mit einem **externen** Teilnehmer und können gleichzeitig einen **internen** Teilnehmer anrufen, um Rücksprache zu halten oder ein Konferenzgespräch zwischen allen 3 Teilnehmern zu führen.

### Sie führen ein **externes** Gespräch:

- u Liste der Mobilteile öffnen. Der externe Teilnehmer hört die Wartemelodie, falls eingeschaltet  $(4$  S. 88).
- s Mobilteil auswählen und **§OK§** drücken. Der interne Teilnehmer wird gerufen.

Nimmt der interne Teilnehmer ab, können Sie **entweder:**

**§Optionen§** Display-Taste drücken.

### **Gespräch trennen**

Auswählen und **§OK§** drücken. Sie sind wieder mit dem externen Teilnehmer verbunden.

#### **oder:**

**§Konferenz§** Display-Taste drücken. Alle 3 Teilnehmer sind miteinander verbunden.

**Hinweise**

- ◆ Sind nur zwei Mobilteile angemeldet, wird das andere Mobilteil nach Drücken der Taste **D** sofort gerufen.
- ◆ Taste **□ lang** drücken ruft **sofort alle** Mobilteile.

# **Konferenz beenden**

 $\sqrt{a}$  Auflegen-Taste drücken.

Drückt ein **interner** Teilnehmer auf die Auflegen-Taste **a**, bleibt die Verbindung zwischen dem anderen Mobilteil und dem externen Teilnehmer bestehen.

# **Anklopfen annehmen/abweisen**

Erhalten Sie während eines **internen**  Gesprächs einen **externen** Anruf, hören Sie den Anklopfton (kurzer Ton). Bei Nummernübermittlung wird im Display die Nummer des Anrufers angezeigt.

# **Internen Anruf abbrechen, externen annehmen**

**§Abheben§** Display-Taste drücken.

Das interne Gespräch wird **beendet**. Sie sind mit dem externen Anrufer verbunden.

### **Externen Anruf abweisen**

**§Abweisen§** Display-Taste drücken.

Der Anklopfton wird abgeschaltet. Sie bleiben mit dem internen Teilnehmer verbunden. Der Klingelton ist an weiteren angemeldeten Mobilteilen noch zu hören.

# **Namen eines Mobilteils ändern**

Beim Anmelden werden automatisch die Namen "INT 1", "INT 2" u. s. w. vergeben. Sie können diese Namen ändern. Der Name darf max. 10-stellig sein. Der geänderte Name wird in der Liste jedes Mobilteils angezeigt.

- **和** Liste der Mobilteile öffnen. Das eigene Mobilteil ist mit **<** markiert.
- $\Box$  Mobilteil auswählen.
- **§Optionen§** Menü öffnen.

# **Name ändern**

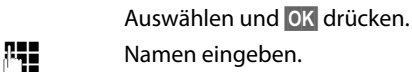

**§Sichern§** Display-Taste drücken.

# **Interne Nummer eines Mobilteils ändern**

Ein Mobilteil erhält bei der Anmeldung **automatisch** die niedrigste freie Nummer. Sind alle Plätze belegt, wird die Nummer 6 überschrieben, sofern sich dieses Mobilteil im Ruhezustand befindet. Sie können die interne Nummer aller angemeldeten Mobilteile (1–6) ändern.

**1** Liste der Mobilteile öffnen. Das eigene Mobilteil ist mit **<** markiert.

**§Optionen§** Menü öffnen.

### **Nummer ändern**

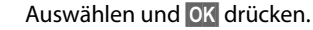

r Nummer auswählen.

**§Sichern§** Display-Taste drücken, um die Eingabe zu speichern.

# **Mobilteil für Babyalarm nutzen**

Ist der Babyalarm-Modus eingeschaltet, wird die gespeicherte Zielrufnummer angerufen, sobald ein definierter Geräuschpegel erreicht ist. Als Zielrufnummer können Sie eine interne oder externe Nummer in Ihrem Mobilteil speichern. Bis auf die Display-Tasten sind alle Tasten des Mobilteils deaktiviert.

Der Babyalarm zu einer externen Nummer bricht nach ca. 90 Sek. ab. Der Babyalarm zu einer internen Nummer (Mobilteil) bricht nach ca. 3 Min. ab (basisabhängig). Während eines Babyalarms sind alle Tasten gesperrt bis auf die Auflegen-Taste. Der Lautsprecher des Mobilteils kann ein- oder ausgeschaltet werden (Gegensprechen = **Ein** oder **Aus**). Ist Gegensprechen eingeschaltet, können Sie auf den Babyalarm antworten.

Im Babyalarm-Modus werden ankommende Anrufe an dem Mobilteil **ohne Klingelton** signalisiert und nur am Display angezeigt. Display und Tastatur sind nicht beleuchtet, auch Hinweistöne sind abgeschaltet.

Nehmen Sie einen ankommenden Anruf an, wird der Babyalarm-Modus für die Dauer des Telefonats unterbrochen, die Funktion **bleibt** eingeschaltet.

Wenn Sie das Mobilteil aus- und wieder einschalten, bleibt der Babyalarm-Modus erhalten.

**Achtung!**

- u **Prüfen Sie bei Inbetriebnahme unbedingt die Funktionsfähigkeit. Testen Sie z. B. die Empfindlichkeit. Überprüfen Sie den Verbindungsaufbau, wenn Sie den Babyalarm auf eine externe Nummer umleiten.**
- $\bullet$  Die eingeschaltete Funktion verringert die Betriebszeit Ihres Mobilteils erheblich. Das Mobilteil ggf. in die Basis/Ladeschale stellen. Dadurch wird sichergestellt, dass sich der Akku nicht leert.
- ◆ Der Abstand zwischen Mobilteil und Baby sollte optimal 1 bis 2 Meter betragen. Das Mikrofon muss zum Baby zeigen.
- ◆ Der Anschluss, an den der Babyalarm weitergeleitet wird, darf nicht durch einen eingeschalteten Anrufbeantworter blockiert sein.

# **Babyalarm aktivieren und Zielrufnummer eingeben**

# **E**  $\rightarrow \bigstar$  **Babyalarm**

¤ Mehrzeilige Eingabe ändern:

### **Aktivierung:**

Zum Einschalten **Ein** auswählen.

### **Alarm an:**

**Intern** oder **Extern** auswählen.

**Externe Nummer:** Nummer aus dem Adressbuch auswählen (Display-Taste drücken) oder direkt eingeben.

**Interne Nummer:** Display-Taste **§Ändern§** drücken ¤ Mobilteil auswählen oder **An alle**, wenn alle angemeldeten Mobilteile angerufen werden sollen ¤ **§OK§**. Im Ruhedisplay wird die Zielrufnummer bzw. die interne Zielrufnummer angezeigt.

### **Gegensprechen:**

Lautsprecher des Mobilteils ein- oder ausschalten (**Ein** oder **Aus** auswählen).

### **Empfindlichkeit:**

Empfindlichkeit für den Geräuschpegel (**Niedrig** oder **Hoch**) auswählen.

▶ Mit Sichern Einstellungen speichern.

Das Ruhedisplay sieht bei aktiviertem Baby-Alarm so aus:

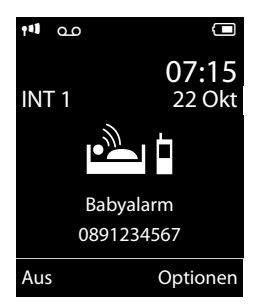

# **Eingestellte Zielrufnummer ändern**

# v ¤ É ¤ **Babyalarm**

▶ Nummer eingeben und speichern wie unter "Babyalarm aktivieren und Zielrufnummer eingeben" (→ S. 74) beschrieben.

# **Babyalarm abbrechen/ deaktivieren**

Drücken Sie die Auflegen-Taste **a**, um den Ruf **während eines Babyalarms** abzubrechen.

Drücken Sie **im Ruhezustand** die Display-Taste **§Aus§**, um den Babyalarm-Modus zu deaktivieren.

### **Babyalarm von extern deaktivieren**

**Voraussetzungen**: Das Telefon muss die Tonwahl unterstützen und Babyalarm geht an externe Zielrufnummer.

▶ Den durch den Babyalarm ausgelösten Anruf annehmen und die Tasten 9 (#) drücken.

Nach Beenden der Verbindung ist die Funktion deaktiviert. Danach erfolgt kein erneuter Babyalarm mehr.

Wenn Sie den Babyalarm mit derselben Nummer erneut aktivieren wollen:

 $\blacktriangleright$  Aktivierung wieder einschalten und mit **Sichern** speichern (→ S. 74).

# **Bluetooth-Geräte benutzen**

Ihr Mobilteil Gigaset SL78H kann mittels Bluetooth™ schnurlos mit anderen Geräten kommunizieren, die ebenfalls diese Technik verwenden.

Bevor Sie Ihre Bluetooth-Geräte verwenden können, müssen Sie zuerst Bluetooth aktivieren und dann die Geräte am Mobilteil anmelden.

Sie können 1 Bluetooth-Headset am Mobilteil anmelden. Zusätzlich können Sie bis zu 5 Datengeräte (PC, PDA) anmelden, um Adressbucheinträge als vCard zu übermitteln und zu empfangen oder Daten mit dem Rechner auszutauschen  $(4)$  S. 99).

Zur weiteren Verwendung der Rufnummern müssen Vorwahlnummer (Länder- und Ortsvorwahlnummer) im Telefon gespeichert sein  $(45.83)$ .

Die Beschreibung der Bedienung Ihrer Bluetooth-Geräte finden Sie in den Bedienungsanleitungen dieser Geräte.

### **Hinweise**

- $\triangle$  Sie können Headsets an Ihrem Mobilteil betreiben, die über das **Headset** oder das **Handsfree Profil** verfügen. Sind beide Profile verfügbar, wird über das Handsfree Profil kommuniziert.
- $\triangle$  Der Verbindungsaufbau zwischen Ihrem Mobilteil und einem Bluetooth Headset kann bis zu 5 Sekunden dauern. Dieses gilt sowohl bei Gesprächsannahme am Headset und Übergabe an das Headset, als auch bei Einleitung einer Wahl vom Headset aus.

# **Bluetooth-Modus aktivieren/ deaktivieren**

# **E** ▶ **8** ▶ Aktivierung

**§Ändern§** drücken, um den Bluetooth-Modus zu aktivieren oder zu deaktivieren  $(\overline{M} = \text{aktiviert}).$ 

Das Mobilteil zeigt im Ruhezustand den aktivierten Bluetooth-Modus mit dem Symbol  $\mathbf{\$}$ an  $(4, 5, 4)$ .

# **Bluetooth-Geräte anmelden**

Die Entfernung zwischen dem Mobilteil im Bluetooth-Modus und dem eingeschalteten Bluetooth-Gerät (Headset oder Datengerät) sollte max. 10 m betragen.

### **Hinweise**

- ◆ Melden Sie ein Headset an, so überschreiben Sie damit ein evtl. angemeldetes Headset.
- $\triangle$  Möchten Sie ein Headset an Ihrem Mobilteil verwenden, das bereits an einem anderen Gerät (z.B. an einem Mobiltelefon) angemeldet ist, **deaktivieren** Sie bitte diese Verbindung bevor Sie die Anmeldeprozedur starten.

### v ¤ ò ¤ **Suche Headset** / **Suche Datengerät**

Die Suche kann bis zu 30 Sekunden beanspruchen.

Nachdem das Gerät gefunden wurde, wird dessen Name am Display angezeigt.

**§Optionen§** Display-Taste drücken.

### **Gerät vertrauen**

Auswählen und **§OK§** drücken.

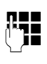

~ PIN des **anzumeldenden** Bluetooth-Geräts eingeben und **§OK§** drücken.

Das Gerät wird in die Liste der bekannten Geräte aufgenommen.

# **Laufende Suche abbrechen/ wiederholen**

Suche abbrechen:

**§Abbruch§** Display-Taste drücken.

Suche ggf. wiederholen:

**§Optionen§** Display-Taste drücken.

#### **Suche wiederholen**

Auswählen und **§OK§** drücken.

### **Liste der bekannten (vertrauten) Geräte bearbeiten**

# **Liste öffnen**

### **E** ▶ **B** ▶ Bekannte Geräte

In der angezeigten Liste befindet sich neben dem jeweiligen Gerätenamen ein entsprechendes Symbol:

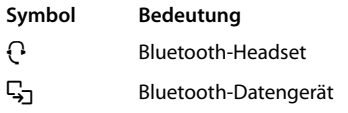

Ist ein Gerät verbunden, so wird in der Kopfzeile des Displays das entsprechende Symbol anstelle von **&** angezeigt.

# **Eintrag ansehen**

Liste öffnen  $\blacktriangleright \Box$  (Eintrag auswählen)

**§Ansehen§** Display-Taste drücken. Gerätename und Geräteadresse werden angezeigt. Zurück mit **§OK§**.

# **Bluetooth-Geräte abmelden**

Liste öffnen  $\blacktriangleright \Box$  (Eintrag auswählen)

**§Optionen§** Display-Taste drücken.

### **Eintrag löschen**

Auswählen und **§OK§** drücken.

### **Hinweis**

Melden Sie ein eingeschaltetes Bluetooth-Gerät ab, so versucht es möglicherweise, sich erneut als "nicht angemeldetes Gerät" zu verbinden.

### **Namen eines Bluetooth-Gerätes ändern**

Liste öffnen  $\blacktriangleright \Box$  (Eintrag auswählen)

**§Optionen§** Display-Taste drücken.

### **Name ändern**

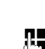

Auswählen und **§OK§** drücken.

**A=** Name ändern.

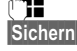

**§Sichern§** Display-Taste drücken

# **Nicht angemeldetes Bluetooth-Gerät ablehnen/annehmen**

Falls ein Bluetooth-Gerät, das nicht in der Liste der bekannten Geräte registriert ist, mit dem Mobilteil Verbindung aufzunehmen versucht, werden Sie am Display zur Eingabe der PIN des Bluetooth-Geräts aufgefordert (Bonding).

- ◆ Ablehnen
- a Auflegen-Taste **kurz** drücken.

### u **Annehmen**

~ PIN des **anzunehmenden** Bluetooth-Geräts eingeben und **§OK§** drücken.

Haben Sie das Gerät angenommen, können Sie es temporär verwenden (d.h., solange es sich im Empfangsbereich befindet bzw. bis Sie das Mobilteil ausschalten) oder in die Liste der bekannten Geräte aufnehmen.

Nach der PIN-Bestätigung in die Liste der bekannten Geräte aufnehmen:

- **§Ja§** Display-Taste drücken.
- **§Nein§** Display-Taste drücken: temporär verwenden.

# **Bluetooth-Name des Mobilteils ändern**

Sie können den Namen des Mobilteils ändern, unter dem es ggf. an einem anderen Bluetooth-Gerät angezeit werden soll.

### **E** ▶ <sup>8</sup> ▶ Eigenes Gerät

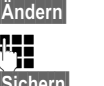

**§Ändern§** Display-Taste drücken Name ändern.

**§Sichern§** Display-Taste drücken

**77**

# **Mobilteil einstellen**

Ihr Mobilteil ist voreingestellt. Sie können die Einstellungen individuell ändern.

# **Schnellzugriff auf Nummern und Funktionen**

Die Ziffern-Tasten  $[0 +]$  und  $[2 \text{ AIB}]$  bis  $[9 \text{WXYZ}]$ können Sie mit je einer **Nummer aus dem Adressbuch** belegen.

Die linke und rechte **Display-Taste** ist mit einer **Funktion** vorbelegt. Sie können die Belegung ändern  $($   $\rightarrow$  S. 78).

Die Wahl der Nummer bzw. der Start der Funktion erfolgt dann mit einem Tastendruck.

# **Ziffern-Tasten belegen**

**Voraussetzung:** Die Ziffern-Taste ist noch nicht mit einer Nummer belegt.

¤ Ziffern-Taste **lang** drücken **oder** Ziffern-Taste **kurz** drücken und Display-Taste **§Kurzwahl§** drücken.

Das Adressbuch wird geöffnet.

¤ Einen Eintrag auswählen und **§OK§** drücken.

Der Eintrag ist auf der entsprechenden Ziffern-Taste gespeichert.

### **Hinweis**

Löschen oder ändern Sie später den Eintrag im Adressbuch, so wirkt sich dies nicht auf die Belegung der Ziffern-Taste aus.

# **Nummer wählen/Belegung ändern**

**Voraussetzung:** Die Ziffern-Taste ist mit einer Nummer belegt.

Im Ruhezustand des Mobilteils

¤ Ziffern-Taste **lang** drücken: Die Nummer wird sofort gewählt.

**oder**

¤ Ziffern-Taste **kurz** drücken: Display-Taste mit Nummer/Name (ggf. abgekürzt) drücken, um die Nummer zu wählen **oder**

Display-Taste **§Ändern§** drücken, um die Ziffern-Taste anders zu belegen oder die Belegung zu löschen.

### **Belegung einer Display-Taste ändern**

¤ Linke oder rechte Display-Taste **lang** drücken.

Die Liste der möglichen Tastenbelegungen wird geöffnet. Folgendes steht zur Auswahl:

### **Babyalarm**

Taste mit dem Menü zum Einstellen und Einschalten des Babyalarms belegen  $(4\sqrt{5}$ , 74).

### **Wecker**

Taste mit dem Menü zum Einstellen und Einschalten des Weckers belegen  $(4.5, 70)$ .

### **Kalender**

Grafischen Kalender anzeigen ( $\rightarrow$  S. 68).

### **Bluetooth**

Taste mit dem Bluetooth-Menü belegen  $(4.5, 76)$ .

### **Wahlwiederholung**

Anzeigen der Wahlwiederholungsliste.

### **Mehr Funktionen...**

Weitere Funktionen stehen zur Auswahl:

### **Sende-Verbindung**

Noch keine Sende-MSN zugewiesen: Bei Tastendruck wird das Menü zum Zuweisen der Sende-MSN aufgerufen  $(45.85)$ .

Sende-MSN bereits zugewiesen: Displaytaste mit der zugewiesenen Sende-MSN belegen.

### **Verbindungsauswahl**

Taste mit der Liste der eingetragenen MSNs belegen.

Wählen Sie aus der Liste die Sende-MSN für den nächsten Anruf aus.

### **Anruflisten**

Anruflisten anzeigen ( $\rightarrow$  S. 50).

### **Nr. unterdrücken**

Übermittlung der Rufnummer beim nächsten Anruf unterdrücken (→ S. 41).

### **Anrufweiterschalt.**

Taste mit dem Menü zum Einstellen und Aktivieren/Deaktivieren einer Anrufweiterschaltung belegen ( $\rightarrow$  S. 86).

¤ Einen Eintrag auswählen und **§OK§** drücken.

# **Display-Sprache ändern**

Sie können sich die Display-Texte in verschiedenen Sprachen anzeigen lassen.

# **E** ▶ *F* ▶ Sprache

Die aktuelle Sprache ist mit <sup>O</sup> markiert.

 $\phi$  Sprache auswählen und **§Auswahl§** drücken.

Wenn Sie aus Versehen eine für Sie unverständliche Sprache eingestellt haben, im Ruhezustand:

 $\boxed{D}$   $\triangleright$   $\boxed{9}$ wxyz $\boxed{5}$  JKL

Tasten nacheinander drücken.

q Die richtige Sprache auswählen und **rechte Display-Taste** drücken.

# **Display einstellen**

# **Screensaver/Dia-Show einstellen**

Sie können sich im Ruhezustand ein Bild oder eine Dia-Show (alle Bilder werden nacheinander angezeigt) aus dem Ordner **Screensaver** des **Media-Pool** (→ S. 82) oder die Uhrzeit als Screensaver anzeigen lassen. Er ersetzt die Anzeige im Ruhezustand.

Der Screensaver wird in bestimmten Situationen nicht angezeigt, z. B. während eines Gesprächs oder wenn das Mobilteil abgemeldet ist.

Ist ein Screensaver aktiviert, ist der Menüpunkt **Screensaver** mit √ markiert.

v ¤ Ï ¤ **Display + Tastatur**  ¤ **Screensaver**

Die aktuelle Einstellung wird angezeigt.

¤ Mehrzeilige Eingabe ändern:

### **Aktivierung:**

**Ein** (Screensaver wird angezeigt) oder **Aus** (kein Screensaver) auswählen.

### **Auswahl:**

## Screensaver auswählen **oder**

- **§Ansehen§** Display-Taste drücken. Der aktive Screensaver wird angezeigt.
- 

**S** Screensaver auswählen und **OK** drücken.

**§Sichern§** Display-Taste drücken.

Um das Ruhedisplay wieder anzuzeigen, drücken Sie **kurz** die Auflegen-Taste<sup>n</sup>.

#### **Hinweis**

Wenn Sie die **Analoguhr** als Screensaver eingestellt haben, dann wird der **Sekundenzeiger** nur dargestellt, wenn sich das Mobilteil **in der Ladeschale** befindet.

# **Großschrift einstellen**

Sie können sich die Schrift und Symbole in Anruflisten und im Adressbuch vergrößert darstellen lassen, um die Lesbarkeit zu verbessern. Es wird dann nur noch ein Eintrag statt mehrerer Einträge pro Display gleichzeitig angezeigt und Namen werden ggf. abgekürzt.

# v ¤ Ï ¤ **Display + Tastatur** ¤ **Großschrift**

**§Ändern§** Display-Taste drücken  $( $\overline{M}$  = ein).$ 

# **Farbschema einstellen**

Sie können sich das Display in verschiedenen Farbkombinationen anzeigen lassen.

v ¤ Ï ¤ **Display + Tastatur**  ¤ **Farbschema**

**Farbschema** (1 bis 5) auswählen und **§Auswahl§** drücken.

# **C** Display-Beleuchtung ( **einstellen**

Sie können abhängig davon, ob das Mobilteil in der Basis/Ladeschale steht oder nicht, die Display-Beleuchtung ein- oder ausstellen. Ist sie eingeschaltet, leuchtet das Display dauerhaft halbhell.

Bei ausgeschalteter Display-Beleuchtung schaltet der erste Druck auf eine beliebige Taste die Display-Beleuchtung ein. **Ziffern-Tasten** werden dabei zur Wahlvorbereitung ins Display übernommen, **andere Tasten** haben keine weitere Funktion.

#### v ¤ Ï ¤ **Display + Tastatur** ¤ **Display-Beleucht.**

Die aktuelle Einstellung wird angezeigt.

¤ Mehrzeilige Eingabe ändern:

# **In Ladeschale**

**Ein** oder **Aus** auswählen.

# **Außerh. Ladeschale**

**Ein** oder **Aus** auswählen.

**Hinweis** Bei der Einstellung **Ein** kann sich die Bereitschaftszeit des Mobilteils beträchtlich verringern.

**§Sichern§** Display-Taste drücken.

# **Tastatur-Beleuchtung einstellen**

Sie können die Helligkeit der Tastaturbeleuchtung in 5 Stufen einstellen.

### v ¤ Ï ¤ **Display + Tastatur** ¤ **Tastatur-Beleucht.**

Die aktuelle Einstellung wird angezeigt.

▶ Mehrzeilige Eingabe ändern:

# **Helligkeit:**

**1** (am dunkelsten) bis **5** (am hellsten) auswählen.

**§Sichern§** Display-Taste drücken.

# **Automatische Rufannahme ein-/ ausschalten**

Wenn Sie diese Funktion eingeschaltet haben, nehmen Sie das Mobilteil bei einem Anruf einfach aus der Basis/Ladeschale, ohne die Abheben-Taste [ c ] drücken zu müssen.

# v ¤ Ï ¤ **Telefonie** ¤ **Auto-Rufannahm.**

**§Ändern§** Display-Taste drücken  $( $\overline{M}$  = ein).$ 

# **Freisprech-/Hörerlautstärke ändern**

Sie können die Lautstärke für das Freisprechen und die Hörerlautstärke in fünf Stufen einstellen.

Während eines Gespräches über den Hörer oder im Freisprech-Modus:

 $\boxed{+}/\boxed{-}$  Seiten-Taste drücken, um das Menü **Gesprächslautst.** aufzurufen. Lautstärke durch Drücken von  $\left\vert \cdot\right\vert$  (lauter) oder  $\left\vert \cdot\right\vert$  (leiser) ändern.

### **oder**

f Taste drücken, um das Menü **Gesprächslautst.** aufzurufen. Mit **D** Hörer- bzw. Freisprechlautstärke einstellen.

Die Einstellung wird nach ca. 3 Sekunden automatisch gespeichert oder Display-Taste **§Sichern§** drücken.

Wenn  $\Box$  mit einer anderen Funktion belegt ist, z.B. beim Makeln  $(4)$  S. 44):

**§Optionen§** Menü öffnen.

**Lautstärke** Auswählen und **§OK§** drücken.

Einstellung vornehmen (siehe oben).

### **Hinweis**

- ◆ Die Einstellungen für den Hörer gelten auch für ein angeschlossenes Headset.
- ◆ Sie können die Gesprächslautstärke auch über das Menü einstellen  $(45.36)$ .

# **Freisprechprofil einstellen**

Sie können im Ruhezustand verschiedene Profile für das Freisprechen einstellen, um Ihr Telefon optimal an Ihre Umgebungssituation anzupassen.

#### **Profil 1**

Für die meisten Anschlüsse die optimale Einstellung, deshalb voreingestellt.

### **Profil 2**

Ermöglicht lautstärkenoptimiertes Freisprechen. Dies hat jedoch zur Folge, dass die Partner nacheinander reden müssen, da die sprechende Seite bevorzugt übertragen wird (erschwertes Gegensprechen).

### **Profil 3**

Optimiert das Gegensprechverhalten – beide Seiten können sich verstehen, auch wenn sie gleichzeitig sprechen.

### **Profil 4**

Optimiert auf spezielle Anschlüsse. Falls die Voreinstellung (Profil 1) für Sie nicht optimal klingt, unternehmen Sie bitte einen Versuch hiermit.

### $\boxed{\Box}$  **▶ <b>**  $\cancel{\mathcal{F}}$  ▶ Töne und Signale ¤ **Freisprechprofile**

Freisprechprofil (1 bis 4) auswählen und **§Auswahl§** drücken.

# **Klingeltöne ändern**

▲ Lautstärke:

Sie können zwischen fünf Lautstärken (1– 5: z.B. Lautstärke  $2 = \frac{1}{2}$  =  $\frac{1}{2}$  und dem "Crescendo"-Ruf (6; Lautstärke wird mit jedem Klingelton lauter =  $=$  $=$  $=$  $\equiv$  $\frac{1}{2}$ ) wählen.

 $\bullet$  Klingeltöne:

Sie können aus einer Liste vorinstallierter Klingeltöne und Melodien auswählen.

Sie können verschiedene Klingeltöne, Melodien oder einen beliebigen Sound aus dem Media-Pool (→ S. 82) auswählen.

Sie können die Klingeltöne für folgende Funktionen unterschiedlich einstellen:

- **E** Für interne Anrufe und Termine
- $\triangleq$  Für jede Empfangs-MSN

# **Lautstärke/Melodie einstellen**

Beim Einrichten (→ S. 84) wird jeder Empfangs-MSN automatisch eine eigene Klingelmelodie zugeordnet. Diese Zuordnung können Sie ändern.

Im Ruhezustand:

- $\boxed{\Box}$  **▶ <b>**  $\cancel{\mathcal{F}}$  ▶ Töne und Signale
- ¤ **Klingeltöne (Mobilt.)**

¤ **Lautstärke/Melodien**

- **in Lautstärke/Melodie für interne** Anrufe und Termine einstellen.
- $\mathbb{Q}$  In die nächste Zeile springen.
- *E* Lautstärke für externe Anrufe einstellen **bzw.**  $\bigcirc$  MSN auswählen und Melo-

**die** für jede MSN getrennt einstellen.

**§Sichern§** Display-Taste drücken, um die Einstellung zu speichern.

**Während das Telefon klingelt** können Sie die jeweilige Klingeltonlautstärke mit den Seiten-Tasten  $\left( + \right)$  (lauter) oder  $\left( - \right)$  (leiser) dauerhaft ändern.

# **Zusätzlich für externe Anrufe:** •

Sie können einen Zeitraum eingeben, in dem Ihr Telefon nicht klingeln soll, z. B. nachts.

### $\Box$  **▶ <del>▶</del> ▶** Töne und Signale

¤ **Klingeltöne (Mobilt.)** ¤ **Zeitsteuerung**

### **Für externe Anrufe:**

**Ein** oder **Aus** auswählen.

Wenn die Zeitsteuerung eingeschaltet ist:

### **Mobilteil einstellen**

#### **Nicht klingeln von:**

Beginn des Zeitraums 4-stellig eingeben.

### **Nicht klingeln bis:**

Ende des Zeitraums 4-stellig eingeben.

### **Hinweis**

Bei Anrufern, denen Sie im Adressbuch eine eigene Melodie zugewiesen haben (VIP), klingelt Ihr Telefon auch in diesem Zeitraum.

# **Klingelton für anonyme Anrufe aus-/einschalten**

Sie können einstellen, dass Ihr Mobilteil bei Anrufen mit unterdrückter Rufnummernübermittlung nicht klingelt (nicht Anrufbeantworter). Der Anruf wird nur im Display signalisiert.

Im Ruhezustand:

### $\boxed{\Box}$  **▶ <b>**  $\cancel{\mathcal{F}}$  ▶ Töne und Signale

- ¤ **Klingeltöne (Mobilt.)**
- ¤ **Anonym.Rufe aus**

**§Ändern§** drücken, um die Funktion ein- oder  $\overline{\mathsf{a}^{\mathsf{u}}\mathsf{a}^{\mathsf{u}}\mathsf{a}^{\mathsf{u}}\mathsf{b}}$  auszuschalten ( $\overline{\mathsf{M}}$  = ein).

# **Klingelton aus-/einschalten**

Sie können bei einem Anruf vor dem Abheben oder im Ruhezustand an Ihrem Mobilteil den Klingelton auf Dauer oder für den aktuellen Anruf ausschalten. Das Wiedereinschalten während eines externen Anrufs ist nicht möglich.

### **Klingelton auf Dauer ausschalten**

\* Stern-Taste **lang** drücken.

Im Display erscheint das Symbol  $\sum$ .

### **Klingelton wieder einschalten**

\* Stern-Taste **lang** drücken.

### **Klingelton für den aktuellen Anruf ausschalten**

**§Ruf aus§** Display-Taste drücken.

# **Aufmerksamkeitston ein-/ ausschalten**

Sie können statt des Klingeltons einen Aufmerksamkeitston einschalten. Bei einem Anruf ertönt dann ein kurzer Ton ("Beep") anstelle des Klingeltons.

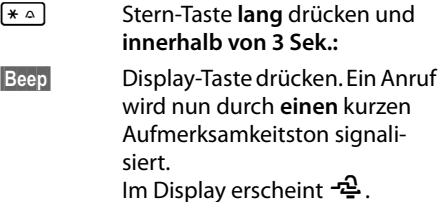

# **Media-Pool**

Der Media-Pool des Mobilteils verwaltet Sounds, die Sie als Klingelton verwenden können und Bilder (CLIP-Bilder und Screensaver), die Sie als Anruferbilder bzw. als Screensaver verwenden können; Voraussetzung: Rufnummernübermittlung (CLIP). Der Media-Pool kann folgende Medien-Typen verwalten:

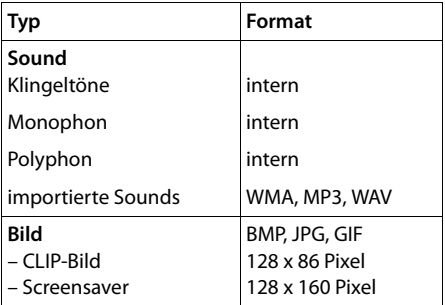

In Ihrem Mobilteil sind verschiedene monound polyphone Sounds und Bilder voreingestellt.

Sie können sich die vorhandenen Sounds anhören und die Bilder anzeigen lassen.

Bilder und Sounds können Sie von einem PC herunterladen (→ S. 99). Falls nicht genügend Speicherplatz vorhanden ist, müssen Sie vorher ein oder mehrere Bilder oder Sounds löschen.

# **Sound abspielen/CLIP-Bilder ansehen**

v ¤É¤ **Media-Pool** ¤ **Screensavers** / **CLIP-Bilder** / **Sounds** (Eintrag auswählen)

# **Bilder:**

**§Ansehen§** Display-Taste drücken. Das markierte Bild wird angezeigt. Mit der Taste [ $\bigcirc$ ] zwischen den Bildern wechseln.

Haben Sie ein Bild in einem ungültigen Dateiformat abgespeichert, erhalten Sie nach dem Auswählen eine Fehlermeldung.

### **Sounds:**

Der markierte Sound wird sofort abgespielt. Mit der Taste $\left( \bigcirc \right)$  zwischen den Sounds wechseln.

Sie können die Lautstärke während des Abspielens einstellen:

**§Optionen§** Menü öffnen.

**Lautstärke** Auswählen und **§OK§** drücken.

 $\bullet$  Lautstärke einstellen.

**§Sichern§** Display-Taste drücken.

# **Bild/Sound umbenennen/löschen**

Sie haben einen Eintrag ausgewählt.

**§Optionen§** Menü öffnen.

Ist ein Bild/Sound nicht löschbar (凸), stehen diese Optionen nicht zur Verfügung. Sie können folgende Funktionen wählen:

### **Eintrag löschen**

Der ausgewählte Eintrag wird gelöscht.

### **Name ändern**

Namen ändern (maximal 16 Zeichen) und **§Sichern§** drücken. Der Eintrag wird mit dem neuen Namen gespeichert.

# **Speicherplatz überprüfen**

Sie können sich den freien Speicherplatz für Screensaver und CLIP-Bilder anzeigen lassen.

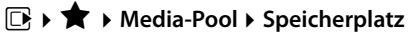

# **Hinweistöne ein-/** • **ausschalten**

Ihr Mobilteil weist Sie akustisch auf verschiedene Tätigkeiten und Zustände hin. Folgende Hinweistöne können Sie unabhängig voneinander ein- oder ausschalten:

- **Tastenklick: Jeder Tastendruck wird** bestätigt.
- ◆ **Quittungstöne:** 
	- **Bestätigungston** (aufsteigende Tonfolge): am Ende der Eingabe/Einstellung und beim Eintreffen einer SMS bzw. eines neuen Eintrags in der Anrufbeantworterliste oder der Anruflicto
	- **Fehlerton** (absteigende Tonfolge): bei Fehleingaben
	- **Menü-Endeton**: beim Blättern am Ende eines Menüs
- ◆ Akkuton: Der Akku muss geladen werden.

Im Ruhezustand:

### v ¤ Ï ¤ **Töne und Signale** ¤ **Hinweistöne**

¤ Mehrzeilige Eingabe ändern:

### **Tastenklick:**

**Ein** oder **Aus** auswählen.

### **Bestätigungen:**

**Ein** oder **Aus** auswählen.

### **Akkuton:**

**Ein** oder **Aus** auswählen.

**§Sichern§** Display-Taste drücken.

# **Eigene Vorwahlnummer**  •**einstellen**

Für die Übertragung von Rufnummern (z. B. in vCards) ist es notwendig, dass Ihre Vorwahlnummer (Länder- und Ortsvorwahlnummer) im Telefon gespeichert ist.

Einige dieser Nummern sind bereits voreingestellt.

v ¤ Ï ¤ **Telefonie** ¤ **Vorwahlnummern**

Kontrollieren Sie, ob die (vor)eingestellte Vorwahlnummer korrekt ist.

- ¤ Mehrzeilige Eingabe ändern:
- $\Box$  Eingabefeld auswählen/wechseln.
- $\bullet$  Im Eingabefeld navigieren.
- Ñ Ggf. Ziffer löschen: Display-Taste drücken.
- **THE** Ziffer eingeben.
- **§Sichern§** Display-Taste drücken.

### **Beispiel**:

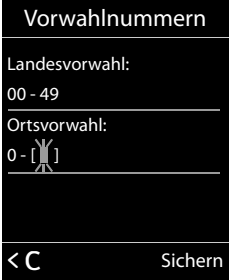

# **Mobilteil in den**  • **Lieferzustand zurücksetzen**

Sie können individuelle Einstellungen und Änderungen zurücksetzen.

Folgende Einstellungen sind vom Rücksetzen **nicht** betroffen:

- ◆ die Anmeldung des Mobilteils an der Basis
- $\triangleleft$  Datum und Uhrzeit
- $\triangle$  Einträge im Kalender
- Einträge des Adressbuchs, der Anruflisten, die SMS-Listen sowie der Inhalt des Media-Pools

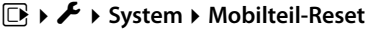

**§Ja§** Display-Taste drücken.

# **ISDN-Einstellungen vornehmen**

# **Bitte beachten Sie:**

- ◆ Einige Einstellungen können nicht von mehreren Mobilteilen gleichzeitig vorgenommen werden. Sie hören ggf. einen negativen Quittungston.
- ◆ Die Abkürzungen in Klammern hinter den Überschriften stehen für das jeweilige ISDN-Leistungsmerkmal. Einige Leistungsmerkmale können Sie nur nutzen, wenn sie vom Netzanbieter freigeschaltet wurden (evtl. Zusatzkosten).

# **ISDN-Rufnummern (MSN) einrichten/ändern/löschen**

Ihr ISDN-Anschluss bietet Ihnen zwei gleichzeitig nutzbare Telefonleitungen (B-Kanäle). An Ihrem Telefon können Sie bis zu 10 eigene Rufnummern (MSNs) einrichten. Die Rufnummern werden Ihnen vom Netzanbieter zugewiesen.

### **Hinweis**

Die Zuweisung einer MSN hinter ISDN-Nebenstellenanlagen kann unterschiedlich sein. Schauen Sie zu diesem Thema auch in das Handbuch Ihrer Nebenstellenanlage.

Wenn Sie mit dem Installations-Assistenten (→ S. 20) noch nicht alle Nummern gespeichert haben, können Sie das nun nachholen. Sie können den ISDN-Assistenten über das Menü jederzeit starten, um die Konfiguration zu ändern.

**Alle nachträglich gespeicherten Nummern werden automatisch allen angemeldeten Mobilteilen und dem Anrufbeantworter 1 als Empfangs-MSN zugeordnet**.

Jede neu eingerichtete Nummer erhält automatisch eine eigene Klingeltonmelodie, die Sie individuell ändern können  $(45.81)$ .

MSNs einrichten, ändern und löschen können Sie mit dem ISDN-Assistenten.

Im Ruhezustand:

## v ¤ Ï ¤ **Telefonie** ¤ **ISDN-Assistent**

**§Ja§** Display-Taste drücken, um den ISDN-Assistenten zu starten.

**OK** Display-Taste drücken, um den Info-Text zu bestätigen.

Es wird die Liste der bereits eingerichteten MSNs angezeigt.

**§Ändern§** Display-Taste drücken, um weitere MSNs einzurichten bzw. die Einstellungen für eine existierende MSN zu ändern.

### **Neue MSN einrichten**

- q Die Zeile **MSN Name** eines freien MSN-Eintrags auswählen.
- ~ MSN-Namen (max. 16-stellig) eingeben (optional).

s In die zugehörige Zeile **MSN - Nummer** wechseln.

~ MSN (max. 20-stellig; ohne Ortsnetzkennzahl = Vorwahl) eingeben.

- ▶ Ggf. den Vorgang für weitere MSNs wiederholen.
- ¤ Display-Taste **§Sichern§** drücken, um die Änderungen zu speichern.

Nach dem Beenden des ISDN-Assistenten wird automatisch der Verbindungs-Assistent gestartet, mit dem Sie den Intern-Teilnehmern Sende- und Empfangs-Verbindungen zuordnen können.

# **Intern-Teilnehmern Sendeund Empfangs-MSNs zuordnen**

Haben Sie für Ihr Telefonsystem mehrere MSNs konfiguriert, können Sie jedem Intern-Teilnehmer

- $\bullet$  eine Sende-MSN zuordnen oder ihn bei jedem externen Anruf die Verbindung auswählen lassen (Leitungsauswahl).
- $\bullet$  eine oder mehrere Empfangs-MSNs zuordnen. An dem Gerät werden dann nur die Anrufe signalisiert, die auf den zugeordneten MSNs eingehen.

# **Sende-MSN zuordnen**

**Voraussetzung:** Es sind mehrere Rufnummern konfiguriert.

### v ¤ Ï ¤ **Telefonie** ¤ **Sende-Verbindung**

Es wird eine Liste der Intern-Teilnehmer angezeigt.

- $\Box$  Intern-Teilnehmer, dem eine neue Sende-MSN zugeordnet werden soll, auswählen und Display-Taste **§OK§** drücken.
- **Flexible Auswahl** oder eine MSN als Sende-Verbindung auswählen.
- **§Sichern§** Display-Taste drücken, um die Änderungen zu speichern.

Wählen Sie **Flexible Auswahl** aus, kann der Intern-Teilnehmer bei jedem Gespräch auswählen, über welche MSN er die Verbindung aufbauen will.

# **Empfangs-MSNs zuordnen**

**Voraussetzung:** Es sind mehrere Verbindungen konfiguriert.

### **E**  $\rightarrow$  **F**  $\rightarrow$  **Telefonie**  $\rightarrow$  **Empfangs-Verbind.**

Es wird eine Liste der Intern-Teilnehmer angezeigt.

**[C]** Intern-Teilnehmer, für den die Zuordnung der Empfangs-MSNs geändert werden soll, auswählen und Display-Taste **§OK§** drücken.

Es wird eine Liste mit allen Empfangs-MSNs geöffnet.

- *Ja* oder **Nein** auswählen.
- $\Box$  Zur nächsten Empfangs-Verbindung wechseln.
- ▶ Diese beiden Schritte für jede MSN wiederholen.
- ¤ Display-Taste **§Sichern§** drücken, um die Änderungen zu speichern.

# **Besetztsignal für MSN besetzt (Busy on Busy) einrichten**

Mit dieser Einstellung erhalten Anrufer sofort den Besetztton, wenn bereits ein externes Gespräch über diese MSN geführt wird, unabhängig von der Einstellung **Anklopfen** (→ S. 86).

**E** $\rightarrow$  **§**  $\rightarrow$  **MSN** besetzt  $\rightarrow$  **Åndern** ( $\overline{M}$  = ein)

# **Anklopfen – CW (Call Waiting) ein-/ausschalten**

Bei eingeschalteter Funktion wird Ihnen während eines **externen** Telefonats durch einen Anklopfton signalisiert, dass ein weiterer externer Teilnehmer versucht, Sie anzurufen. Wenn Sie CLIP haben, wird die Rufnummer des Anklopfenden bzw. der Telefonbucheintrag zu dieser Rufnummer im Display angezeigt. Der Anrufer hört das Freizeichen.

Bei ausgeschaltetem Anklopfen hört der Anrufer das Besetztzeichen, wenn Sie bereits ein Telefongespräch führen, Sie als einziger Teilnehmer dieser Verbindung zugeordnet sind und dieser Verbindung kein Anrufbeantworter zugeordnet ist.

# **Anklopfen ein-/ausschalten**

### **E** ▶ **Ø** ▶ Anklopfen

Anklopfen ein-/ausschalten und **§Sichern§** drücken.

### **Hinweis**

Anklopfendes externes Gespräch bearbeiten  $(45.45)$ .

# **Anonym anrufen – Rufnummernübermittlung unterdrücken (CLIR)**

Sie können die Übertragung Ihrer Rufnummer unterdrücken (CLIR = Calling Line Identification Restriction). Ihre Rufnummer wird dann beim Angerufenen nicht angezeigt. Sie rufen anonym an.

**Voraussetzung:** Das Leistungsmerkmal wird von Ihrem Netzanbieter unterstützt.

Bei eingeschalteter Funktion wird die Rufnummernübertragung bei allen Anrufen von allen angemeldeten Mobilteilen unterdrückt.

 $\boxed{\Box}$  **▶ <b>⑤** ▶ Alle Anrufe anon.

▶ Ändern<sup>(</sup> $\overline{Q}$  = ein)

**Hinweis**

Rufnummer **nur für den nächsten Anruf** unterdrücken (→ S. 41).

# **Anrufe weiterschalten**

Es wird unterschieden zwischen

- u der **internen** Anrufweiterschaltung und
- ◆ der Anrufweiterschaltung an einen exter**nen** Telefon-Anschluss.

### **AWS an einen externen Anschluss – CF (Call Forwarding)**

Bei der Anrufweiterschaltung werden Anrufe an einen anderen externen Anschluss weitergeleitet. Sie können eine AWS verbindungsspezifisch einrichten (d.h. für jede konfigurierte MSN).

### **E** ▶ **G** ▶ Anrufweiterschalt.

Es wird eine Liste mit den konfigurierten und aktivierten Empfangs-Verbindungen (MSNs) Ihres Telefons und **Intern** angezeigt.

- ¤ Wählen Sie die Empfangs-Verbindung aus, für die Sie eine Anrufweiterschaltung aktivieren bzw. deaktivieren wollen, und drücken Sie **§OK§**.
- ¤ Mehrzeilige Eingabe ändern:

### **Status**

Anrufweiterschaltung ein-/ausschalten.

### **An Telefon-Nr.**

Nummer eingeben, zu der weitergeschaltet werden soll, und Sichern drücken. Sie können für jede MSN eine andere Nummer angeben.

### **Wann**

**Sofort** / **Bei Nichtmelden** / **Bei Besetzt** wählen.

**Sofort**: Anrufe werden sofort weitergeschaltet, d.h. an Ihrem Telefon werden keine Anrufe für diese MSN signalisiert.

**Bei Nichtmelden**: Anrufe werden weitergeschaltet, wenn nach mehrmaligem Klingeln niemand abhebt.

**Bei Besetzt**: Anrufe werden weitergeschaltet, wenn bei Ihnen besetzt ist.

### **Hinweis**

Bei der Anrufweiterschaltung Ihrer Rufnummern können zusätzliche Kosten anfallen. Erkundigen Sie sich bei Ihrem Provider.

# **Interne Anrufweiterschaltung**

Sie können alle externen Anrufe an ein Mobilteil weiterleiten.

# v ¤ Ç ¤ **Anrufweiterschalt.** ¤ **Intern**

- ¤ Mehrzeilige Eingabe ändern:
- **Aktivierung**

Anrufweiterschaltung ein-/ausschalten.

#### **An Mobilteil**

Intern-Teilnehmer auswählen.

### **Rufannahme**

Soll der Anruf nicht direkt, sondern mit einer Verzögerung, weitergeleitet werden, wählen Sie hier die Länge der Verzögerung aus (**Keine**, **10 Sek.**, **20 Sek.** oder **30 Sek.**).

**§Sichern§** Display-Taste drücken.

Die interne AWS ist nur einstufig, d.h. werden die Anrufe an ein Mobilteil weitergeleitet, an dem ebenfalls eine AWS aktiv ist, wird diese AWS nicht aktiviert.

# **Gespräch übergeben – ECT (Explicit Call Transfer) ein-/ausschalten**

Sie können beim Makeln zwei externe Gesprächspartner (¢ S. 44) miteinander verbinden, indem Sie die Auflegen-Taste drücken. Die Gesprächsübergabe durch Auflegen wird von einigen ISDN-Vermittlungsstellen und Telefonanlagen nicht unterstützt.

**□ ▶ ③ ▶ Übergabe ▶ Andern** ( $\overline{M}$  = ein)

# **Basis einstellen**

Die Basis stellen Sie mit einem angemeldeten Mobilteil Gigaset S810H ein.

# **Klingeltöne der Basis Gigaset SX810A ISDN ändern**

# $\bullet$  Lautstärke:

Sie können zwischen 6 Lautstärken (0–5; z.B. Lautstärke  $2 = \frac{1}{2}$  =  $\frac{1}{2}$  und dem "Crescendo"-Ruf (6; Lautstärke wird mit jedem Klingelton lauter =  $=$  $=$  $=$  $\equiv$  $\frac{1}{2}$ ) wählen.

 $\triangleleft$  Klingeltöne:

Sie können aus einer Liste vorinstallierter Klingeltöne und Melodien auswählen.

Im Ruhezustand:

# $\boxed{\Box}$  **▶ <b>**  $\cancel{\mathcal{F}}$  ▶ Töne und Signale

- ¤ **Klingeltöne (Basis)**
- ¤ **Lautstärke/Melodien**
- r **Lautstärke** einstellen **bzw. <u>C</u>** MSN auswählen und Melo**die** für jede MSN getrennt einstellen.
- **§Sichern§** Display-Taste drücken, um die Einstellung zu speichern.

# **Wartemelodie ein-/ ausschalten**

# $\boxed{D}$  **▶**  $\cancel{F}$  ▶ Töne und Signale ¤ **Wartemelodie**

**§Ändern§** drücken, um Wartemelodie ein- oder auszuschalten ( $\vec{M}$  = ein).

# **Repeater-Unterstützung** •

Mit einem Repeater können Sie die Reichweite und Empfangsstärke Ihrer Basis vergrößern. Dazu müssen Sie den Repeater-Betrieb aktivieren. Dabei werden Gespräche, die gerade über die Basis geführt werden, abgebrochen.

**Voraussetzung:** Ein Repeater ist angemeldet.

# v ¤ Ï ¤ **System** ¤ **Repeaterbetrieb**

**§Ändern§** drücken, um Repeaterbetrieb einoder auszuschalten ( $\vec{M}$  = ein).

### **Nach Aktivieren oder Deaktivieren des Repeaters müssen Sie Ihr Mobilteil aus- und wieder einschalten (→ S. 31).**

### **Hinweise**

- ◆ Eco-Modus / Eco-Modus+ (→ S. 67) und Repeater-Unterstützung schließen sich gegenseitig aus, d.h. wenn Sie einen Repeater verwenden, können Sie Eco-Modus und **Eco-Modus+** nicht nutzen.
- $\bullet$  Die werksseitig aktivierte verschlüsselte Übertragung wird bei Anmeldung eines Repeaters deaktiviert.

# **Vor unberechtigtem**  •**Zugriff schützen**

Sichern Sie die Systemeinstellungen der Basis mit einer nur Ihnen bekannten System-PIN. Die System-PIN müssen Sie u. a. eingeben beim An- und Abmelden eines Mobilteils von der Basis oder beim Zurücksetzen in den Lieferzustand.

# **System-PIN ändern**

Sie können die eingestellte, 4-stellige System-PIN der Basis (Lieferzustand: **0000**) in eine 4-stellige PIN ändern, die nur Sie kennen.

Gigaset SX810A ISDN: Mit der Einrichtung einer System-PIN ermöglichen Sie die Fernbedienung des Anrufbeantworters  $(45.65)$ .

# v ¤ Ï ¤ **System** ¤ **System-PIN**

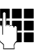

Aktuelle System-PIN eingeben und **§OK§** drücken.

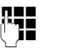

Neue System-PIN eingeben und **§OK§** drücken.

# **System-PIN zurücksetzen**

Sollten Sie die System-PIN vergessen haben, können Sie die Basis auf den ursprünglichen Code **0000** zurücksetzen:

Entfernen Sie das Netzkabel von der Basis. Halten Sie die Anmelde-/Paging-Taste an der Basis gedrückt, während Sie gleichzeitig das Netzkabel wieder an die Basis anschließen. Halten Sie die Taste mindestens 5 Sek. gedrückt.

Die Basis ist nun zurückgesetzt und die System-PIN **0000** eingestellt.

### **Hinweis**

Alle Mobilteile sind abgemeldet und müssen neu angemeldet werden. Alle Einstellungen werden in den Lieferzustand zurückgesetzt.

# **【 Basis in Lieferzustand zurücksetzen**

Beim Zurücksetzen

- ◆ bleiben Datum und Uhrzeit erhalten,
- $\bullet$  bleiben Mobilteile angemeldet,
- ◆ wird der **Eco-Modus** ein- und der **Eco-Modus+** ausgeschaltet,
- ◆ wird die System-PIN nicht zurückgesetzt.

### v ¤ Ï ¤ **System** ¤ **Basis-Reset**

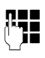

~ System-PIN eingeben und **§OK§** drücken.

**§Ja§** Display-Taste drücken.

# **Basis an Telefonanlage anschließen**

Die folgenden Einstellungen sind nur nötig, wenn Ihre Telefonanlage dies erfordert, siehe Bedienungsanleitung der Telefonanlage.

### **Hinweis**

Die Zuweisung einer MSN hinter ISDN-Nebenstellenanlagen kann unterschiedlich sein. Schauen Sie zu diesem Thema auch in das Handbuch ihrer Nebenstellenanlage.

An Telefonanlagen, die die Rufnummernübermittlung nicht unterstützen, können Sie keine SMS versenden oder empfangen.

# **Vorwahlziffer**  •**(Amtskennziffer/AKZ) speichern**

Bei Ihrer Telefonanlage müssen Sie ggf. für externe Gespräche vor der Nummer eine Vorwahlziffer eingeben, z.B. "0".

### v ¤ Ï ¤ **Telefonie** ¤ **Vorwahlziffer**

▶ Mehrzeilige Eingabe ändern:

#### **Belegen der extern. Leitung mit:**

Vorwahlziffer max. 3-stellig eingeben bzw. ändern.

#### **Für:**

#### **Anruflisten**

Die Vorwahlziffer wird den Nummern vorangestellt, die aus der SMS-Liste, einer Anrufliste oder einer Anrufbeantworter-Liste gewählt werden.

### **Alle Anrufe**

Die Vorwahlziffer wird allen Nummern vorangestellt, die gewählt werden.

### **Aus**

Die Vorwahlziffer wird deaktiviert. Sie wird keiner Rufnummer vorangestellt.

**§Sichern§** Display-Taste drücken.

# **Gespräch übergeben – ECT (Explicit Call Transfer)**

Bei einigen ISDN-Telefonanlagen werden bei einer Gesprächsweitergabe (→ S. 44) Ihre zwei Gesprächspartner nicht miteinander verbunden, wenn Sie die Auflegen-Taste drücken. In diesem Fall müssen Sie diese Funktion einschalten (¢ S. 87). Beachten Sie hierzu bitte auch die Bedienhinweise Ihrer Telefonanlage.

# **Centrex**

Ist Ihr Gigaset SX810 ISDN/SX810A ISDN in ein Centrexsystem eingebunden, können die folgenden Leistungsmerkmale genutzt werden:

# **Calling Name Identification (CNI)**

Bei ankommenden Anrufen von anderen Centrex-Teilnehmern werden die Nummer und der Name des Anrufers auf dem Display angezeigt.

# **Message Waiting Indication (MWI)**

Neue Anrufe in der Anruferliste werden auf dem Display mit Symbolen (→ S. 51) angezeigt. Die Nachrichten-Taste D blinkt.

# **Wahloptionen**

Die Funktion KEYPAD ermöglicht die Steuerung von bestimmten Dienstmerkmalen durch Eingabe von Zeichen- und Ziffernfolgen.

Die Funktion KEYPAD muss beim Anschluss Ihres Gigaset an eine ISDN-Telefonanlage oder Vermittlungsstelle (z.B. Centrex), deren Steuerung mittels KEYPAD-Protokoll erfolgt, eingeschaltet werden. Dabei werden die Ziffern/Zeichen 0–9, \*, # als Keypad-Informationselemente gesendet. Welche Informationen und Codes Sie senden können, erfragen Sie bitte bei Ihrem Dienstanbieter.

Sie haben die Möglichkeit zwischen den Einstellungen **Autom.Tonwahl**, **Autom.Keypad** und **Wahl von \* und #** umzuschalten.

### **Autom.Tonwahl**

Nach Einschalten von Normalwahl werden \* und # während der Wahl nicht gesendet und mit Eingabe von \* und # nicht auf Keypad umgeschaltet.

### **Autom.Keypad**

Diese Einstellung stellt die Signalisierung während der Wahl nach Eingabe von \* oder # automatisch auf Keypad um. Diese automatische Umschaltung wird für Befehle an die Vermittlungsstelle oder Telefonanlage benötigt.

### **Wahl von \* und #**

Nach Einschalten der Wahl von \* u. # werden die Zeichen \* und # während der Wahl als Befehle an die Vermittlungsstelle oder Telefonanlage gesendet.

Unabhängig von obigen Einstellmöglichkeiten wird nach der Wahl bzw. im Gespräch automatisch auf Tonwahl (DTMF) umgestellt, z.B. zum Fernsteuern eines Anrufbeantworters.

# v ¤ Ï ¤ **Telefonie** ¤ **Wahlverfahren**

- 
- $\Box$  Einstellung auswählen und **§Auswahl§** drücken, z.B. **Autom.Tonwahl** (Ø= ein).

# **Keypad während eines Gesprächs ein-/ausschalten**

Neben den oben beschriebenen dauerhaften Einstellungen, haben Sie zusätzlich die Möglichkeit auch temporär auf Keypad umzustellen.

Die Einstellung gilt nur für das aktuell geführte externe Gespräch und wird bei Beendigung des Gesprächs automatisch zurückgesetzt.

Je nachdem, ob **Autom.Keypad** aktiviert ist, schalten Sie **Keypad** im Gespräch ein oder aus.

**§Optionen§** Menü öffnen.

**Einstellmöglichkeiten Keypad** Auswählen und **§Ändern§** drücken • (³= ein).

### **Sie haben Fragen? Als Gigaset-Kunde profitieren Sie von unserem umfangreichen Service-Angebot.**

Schnelle Hilfe erhalten Sie in dieser **Bedienungsanleitung** und auf den **Service-Seiten im Gigaset-Online-Portal unter www.gigaset.com/de/service**.

#### **Registrieren Sie bitte Ihr Gigaset-Telefon direkt nach dem Kauf unter**

**www.gigaset.com/de/service – so können wir Ihnen bei Fragen oder beim Einlösen von Garantieleistungen umso schneller weiterhelfen.** In Ihrem Passwort geschützten persönlichen Bereich können Sie persönliche Daten verwalten und mit unserem Kundenservice per E-Mail in Kontakt treten.

### **Außerdem finden Sie auf unseren Service-Seiten:**

- $\bullet$  Eine Zusammenstellung häufig gestellter Fragen und Antworten
- u Bedienungsanleitungen und aktuelle Software-Updates zum **kostenlosen** Download
- ◆ Stichwortsuche für das schnelle Auffinden von Themen
- ◆ Kompatibilitätsdatenbank: Testen Sie per Mausklick, welche Basis und welches Mobilteil sich kombinieren lassen
- ◆ Produkte vergleichen vergleichen Sie die Produkteigenschaften von bis zu drei Produkten
- ◆ Online-Forum: Erfahrungsaustausch und Hilfe von Nutzer zu Nutzer
- ◆ Persönlicher E-Mail-Kontakt zum Kundenservice
- ◆ Informationen zu unseren Produkten

Für weiterführende Fragen oder eine persönliche Beratung sind unsere Mitarbeiter an den Telefon-Hotlines für Sie da:

Beratung bei Fragen zu Installation, Bedienung und Einstellung durch technische Experten: **Premium-Hotline Deutschland 09001 745 822**

(1,24 € pro Minute aus dem deutschen Festnetz. Die Preise für Anrufe aus den deutschen Mobilfunknetzen können hiervon abweichen.)

Die Berechnung erfolgt ab dem Moment, in dem Sie persönlichen Kontakt zu einem Mitarbeiter haben.

### **Für den Fall der Fälle – bei Reparatur, Garantie- oder Gewährleistungsansprüchen: Service-Hotline Deutschland 01805 333 222**

(0,14 € pro Minute aus dem deutschen Festnetz. Anrufe aus den deutschen Mobilfunknetzen kosten höchstens 0,42 € pro Minute.)

Wir weisen darauf hin, dass ein Gigaset-Produkt, sofern es nicht von einem autorisierten Händler im Inland verkauft wird, möglicherweise auch nicht vollständig kompatibel mit dem nationalen Telefonnetzwerk ist. Auf der Umverpackung (Kartonage) des Telefons, nahe dem abgebildeten CE-Zeichen, und auf der Unterseite der Basis wird eindeutig darauf hingewiesen, für welches Land/welche Länder das jeweilige Gerät und das Zubehör entwickelt wurde.

Wenn das Gerät oder das Zubehör nicht gemäß diesem Hinweis, den Hinweisen der Bedienungsanleitung oder dem Produkt selbst genutzt wird, kann sich dies auf den Gewährleistungsoder Garantieanspruch (Reparatur oder Austausch des Produkts) auswirken.

Um von dem Gewährleistungsrecht/dem Garantieanspruch Gebrauch machen zu können, wird der Käufer des Produkts gebeten, den Kaufbeleg beizubringen, der das Kaufdatum und das gekaufte Produkt ausweist.

# **Fragen und Antworten**

Treten beim Gebrauch Ihres Telefons Fragen auf, stehen wir Ihnen unter www.gigaset.com/de/service rund um die Uhr zur Verfügung.

Außerdem sind in der folgenden Tabelle Schritte zur Fehlerbehebung aufgelistet.

#### **Anmelde- oder Verbindungsprobleme mit einem Bluetooth Headset.**

- ¥ Reset am Bluetooth Headset durchführen (siehe Bedienungsanleitung Ihres Headsets).
- ¥ Anmeldedaten im Mobilteil löschen, indem Sie das Gerät abmelden ( $\rightarrow$  S. 77).
- Anmeldeprozedur wiederholen ( $\rightarrow$  S. 76).

#### **Das Display zeigt nichts an.**

- 1. Mobilteil ist nicht eingeschaltet.
	- Auflegen-Taste **a**lang drücken.
- 2. Der Akku ist leer.
	- $\cdot$  Akku laden bzw. austauschen (→ S. 13).

#### Das Display zeigt "Nicht möglich" an.

ISDN-Stecker möglicherweise nicht gesteckt.

ISDN-Stecker stecken.

Die Anzeige erscheint beim Versuch, den **Eco-Modus+** einzuschalten:

An der Basis ist ein Mobilteil angemeldet, das den **Eco-Modus+** nicht unterstützt.

#### **Es werden nicht alle Menüpunkte angezeigt.**

Die Menü-Ansicht ist eingeschränkt (**Standard-Modus**).

¥ Erweiterte Menü-Ansicht (**Experten-Modus**   $\overline{1}$ **E**; einschalten ( $\rightarrow$  S. 34).

#### **Im Display blinkt .Keine Basis**".

- 1. Mobilteil ist außerhalb der Reichweite der Basis.
	- ◆ Abstand Mobilteil/Basis verringern.
- 2. Reichweite der Basis hat sich verringert, weil der Eco-Modus eingeschaltet ist.
	- ¥ Eco-Modus ausschalten (¢ S. 67) oder Abstand Mobilteil/Basis verringern.
- 3. Basis ist nicht eingeschaltet.
	- Steckernetzgerät der Basis kontrollieren  $(45.12)$ .

### **Im Display blinkt** "Bitte Mobilteil anmelden".

Mobilteil ist noch nicht an Basis angemeldet bzw. wurde abgemeldet.

Mobilteil anmelden ( $\rightarrow$  S. 70).

#### **Das Mobilteil klingelt nicht.**

- 1. Klingelton ist ausgeschaltet.
	- Klingelton einschalten ( $\rightarrow$  S. 82).
- 2. Anrufweiterschaltung auf "Sofort" eingestellt. ¥ Anrufweiterschaltung ausschalten
	- $(4.5.87)$ .
- 3. Telefon klingelt nur, wenn die Rufnummer übertragen wird.
	- ¥ Klingelton für anonyme Anrufe einschalten  $($  + S. 82).
- 4. Zuordnung der MSN zum Intern-Teilnehmer fehlt oder ist falsch.
	- Empfangs-MSN festlegen  $(45.86)$ .

#### **Mobilteil klingelt nicht wie eingestellt.**

Der MSN ist eine andere Klingelmelodie zugewiesen.

¥ Am Mobilteil Melodie für MSN einstellen  $(45.81)$ 

#### **Mobilteil klingelt nach Einrichtung der ISDN-Rufnummer (MSN) nicht.**

Ortswahl wurde mit der MSN gespeichert.

MSN ohne Ortsvorwahl speichern.

#### **Einige der ISDN-Funktionen funktionieren nicht wie angegeben.**

ISDN-Funktionen sind nicht freigeschaltet.

¥ Beim Netzanbieter informieren.

**Sie hören keinen Klingel-/Wählton vom Festnetz.**

ISDN-Kabel möglicherweise defekt.

ISDN-Kabel ersetzen.

#### **Die Verbindung bricht immer nach ca. 30 Sekunden ab.**

- Repeater wurde aktiviert oder deaktiviert  $(45.88)$ .
- ¥ Mobilteil aus- und wieder einschalten  $(4.5, 31)$ .

#### **Fehlerton nach System-PIN Abfrage.**

Die von Ihnen eingegebene System-PIN ist falsch.

System-PIN auf 0000 zurücksetzen (→ S. 89).

#### **System-PIN vergessen.**

System-PIN auf 0000 zurücksetzen (→ S. 89).

#### **Ihr Gesprächspartner hört Sie nicht.**

Sie haben die Stummschalten-Taste  $\sqrt[3]{ }$ gedrückt. Das Mobilteil ist "stummgeschaltet".

Mikrofon wieder einschalten ( $\rightarrow$  S. 40).

**Die Nummer des Anrufers wird trotz CLIP nicht angezeigt.**

Nummernübermittlung ist nicht freigegeben.

¥ **Anrufer** sollte die Nummernübermittlung (CLI) beim Netzanbieter freischalten lassen. Hinweise zur Rufnummernanzeige beachten  $\div$  S. 39.

**Sie hören bei der Eingabe einen Fehlerton** (absteigende Tonfolge)**.**

Aktion ist fehlgeschlagen/Eingabe ist fehlerhaft. Vorgang wiederholen.

Beachten Sie dabei das Display und lesen Sie ggf. in der Bedienungsanleitung nach.

**Sie können den Netz-Anrufbeantworter nicht abhören.**

Ihre Telefonanlage ist auf Impulswahl eingestellt.

Telefonanlage auf Tonwahl umstellen.

### **nur Gigaset SX810A ISDN:**

#### **In der Anrufliste ist zu einer Nachricht keine Zeit angegeben.**

Datum/Uhrzeit sind nicht eingestellt.

Datum/Uhrzeit einstellen (→ S. 17).

**Der Anrufbeantworter meldet bei der Fernbe**dienung "PIN ist ungültig".

- 1. Eingegebene System-PIN ist falsch
	- ¥ Eingabe der System-PIN wiederholen,
- 2. System-PIN ist noch auf 0000 eingestellt.
	- System-PIN ungleich 0000 einstellen  $(4.5.88)$ .

**Der Anrufbeantworter zeichnet keine Nachrichten auf/hat auf die Hinweisansage umgestellt.**

Der Speicher ist voll.

- Alte Nachrichten löschen.
- Neue Nachrichten anhören und löschen.

### **Haftungsausschluss**

Einige Displays können Pixel (Bildpunkte) enthalten, die aktiviert oder deaktiviert bleiben. Da ein Pixel aus drei Subpixeln (rot, grün, blau) besteht, ist auch eine Farbabweichung von Pixeln möglich.

Dies ist normal und kein Anzeichen für eine Fehlfunktion.

# **Zulassung**

Dieses Gerät ist für den ISDN-Telefonanschluss im deutschen und luxemburgischen Netz vorgesehen.

Länderspezifische Besonderheiten sind berücksichtigt.

Hiermit erklärt die Gigaset Communications GmbH, dass dieses Gerät den grundlegenden Anforderungen und anderen relevanten Bestimmungen der Richtlinie 1999/5/EC entspricht.

Eine Kopie der Konformitätserklärung nach 1999/5/EC finden Sie über folgende Internetadresse:

www.gigaset.com/docs

# $CE$  0682

# **Garantie-Urkunde**

Dem Verbraucher (Kunden) wird unbeschadet seiner Mängelansprüche gegenüber dem Verkäufer eine Haltbarkeitsgarantie zu den nachstehenden Bedingungen eingeräumt:

- ◆ Neugeräte und deren Komponenten, die aufgrund von Fabrikations- und/oder Materialfehlern innerhalb von 24Monaten ab Kauf einen Defekt aufweisen, werden von Gigaset Communications nach eigener Wahl gegen ein dem Stand der Technik entsprechendes Gerät kostenlos ausgetauscht oder repariert. Für Verschleißteile (z. B. Akkus, Tastaturen, Gehäuse) gilt diese Haltbarkeitsgarantie für sechs Monate ab Kauf.
- ◆ Diese Garantie gilt nicht, soweit der Defekt der Geräte auf unsachgemäßer Behandlung und/oder Nichtbeachtung der Handbücher beruht.
- $\triangle$  Diese Garantie erstreckt sich nicht auf vom Vertragshändler oder vom Kunden selbst erbrachte Leistungen (z.B. Installation, Konfiguration, Softwaredownloads). Handbücher und ggf. auf einem separaten Datenträger mitgelieferte Software sind ebenfalls von der Garantie ausgeschlossen.
- Als Garantienachweis gilt der Kaufbeleg, mit Kaufdatum. Garantieansprüche sind innerhalb von zwei Monaten nach Kenntnis des Garantiefalles geltend zu machen.
- ◆ Ersetzte Geräte bzw. deren Komponenten, die im Rahmen des Austauschs an Gigaset Communications zurückgeliefert werden, gehen in das Eigentum von Gigaset Communications über.
- u Diese Garantie gilt für in der Europäischen Union erworbene Neugeräte. Garantiegeberin ist die Gigaset Communications GmbH, Frankenstr. 2a, D-46395 Bocholt.
- ◆ Weiter gehende oder andere Ansprüche aus dieser Herstellergarantie sind ausgeschlossen. Gigaset Communications haftet nicht für Betriebsunterbrechung, entgangenen Gewinn und den Verlust von Daten, zusätzlicher vom Kunden aufgespielter Software oder sonstiger Informationen. Die Sicherung derselben obliegt dem Kunden. Der Haftungsausschluss gilt nicht, soweit zwingend gehaftet wird, z.B. nach dem Produkthaftungsgesetz, in Fällen des Vorsatzes, der groben Fahrlässigkeit, wegen der Verletzung des Lebens, des Körpers oder der Gesundheit oder wegen der Verletzung wesentlicher Vertragspflichten. Der Schadensersatzanspruch für die Verletzung wesentlicher Vertragspflichten ist jedoch auf den vertragstypischen, vorhersehbaren Schaden begrenzt, soweit nicht Vorsatz oder grobe Fahrlässigkeit vorliegt oder wegen der Verletzung des Lebens, des Körpers oder der Gesundheit oder nach dem Produkthaftungsgesetz gehaftet wird.
- Durch eine erbrachte Garantieleistung verlängert sich der Garantiezeitraum nicht.
- ◆ Soweit kein Garantiefall vorliegt, behält sich Gigaset Communications vor, dem Kunden den Austausch oder die Reparatur in Rechnung zu stellen. Gigaset Communications wird den Kunden hierüber vorab informieren.
- Eine Änderung der Beweislastregeln zum Nachteil des Kunden ist mit den vorstehenden Regelungen nicht verbunden.

Zur Einlösung dieser Garantie wenden Sie sich bitte an Gigaset Communications. Die Rufnummer entnehmen Sie bitte der Bedienungsanleitung.

# **Umwelt**

# **Unser Umweltleitbild**

Wir als Gigaset Communications GmbH tragen gesellschaftliche Verantwortung und engagieren uns für eine bessere Welt. Unsere Ideen, Technologien und unser Handeln dienen den Menschen, der Gesellschaft und der Umwelt. Ziel unserer weltweiten Tätigkeit ist die dauerhafte Sicherung der Lebensgrundlagen der Menschen. Wir bekennen uns zu einer Produktverantwortung, die den ganzen Lebensweg eines Produktes umfasst. Bereits bei der Produkt- und Prozessplanung werden die Umweltwirkungen der Produkte einschließlich Fertigung, Beschaffung, Vertrieb, Nutzung, Service und Entsorgung bewertet.

Informieren Sie sich auch im Internet unter www.gigaset.com über umweltfreundliche Produkte und Verfahren.

# **Umweltmanagementsystem**

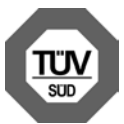

Gigaset Communications GmbH ist nach den internationalen Normen EN 14001 und ISO 9001 zertifiziert.

**ISO 14001 (Umwelt):** zertifiziert seit September 2007 durch TüV SÜD Management Service GmbH.

### **ISO 9001 (Qualität):** zertifiziert seit

17.02.1994 durch TüV Süd Management Service GmbH.

# **Ökologischer Energieverbrauch**

Der Einsatz von ECO DECT (→ S. 67) spart Energie und leistet damit einen aktiven Beitrag zum Umweltschutz.

# **Entsorgung**

Akkus gehören nicht in den Hausmüll. Beachten Sie hierzu die örtlichen Abfallbeseitigungsbestimmungen, die Sie bei Ihrer Kommune erfragen können. Entsorgen Sie diese in den beim Fachhandel aufgestellten grünen Boxen des "Gemeinsame Rücknahmesystem Batterien".

Alle Elektro- und Elektronikgeräte sind getrennt vom allgemeinen Hausmüll über dafür staatlich vorgesehene Stellen zu entsorgen.

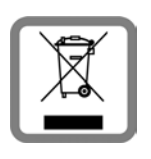

Wenn dieses Symbol eines durchaestrichenen Abfalleimers auf einem Produkt angebracht ist, unterliegt dieses Produkt der europäischen Richtlinie

2002/96/EC.

Die sachgemäße Entsorgung und getrennte Sammlung von Altgeräten dienen der Vorbeugung von potenziellen Umwelt- und Gesundheitsschäden. Sie sind eine Voraussetzung für die Wiederverwendung und das Recycling gebrauchter Elektro- und Elektronikgeräte.

Ausführlichere Informationen zur Entsorgung Ihrer Altgeräte erhalten Sie bei Ihrer Kommune oder Ihrem Müllentsorgungsdienst.

# **Anhang**

# **Pflege**

- ¤ Wischen Sie das Gerät mit einem **feuchten Tuch** oder einem **Antistatiktuch** ab. Benutzen Sie keine Lösungsmittel und kein Mikrofasertuch.
- ¤ Beeinträchtigungen der Hochglanzoberfläche können vorsichtig mit Displaypolituren von Mobiltelefonen beseitigt werden.

Verwenden Sie **nie** ein trockenes Tuch, es besteht die Gefahr der statischen Aufladung.

# **Kontakt mit Flüssigkeit !**

Falls das Gerät mit Flüssigkeit in Kontakt gekommen ist:

- 1. **Das Netzteil ausstecken und/oder sofort den Akku aus dem Mobilteil entnehmen**.
- 2. Die Flüssigkeit aus dem Gerät abtropfen lassen.
- 3. Alle Teile trocken tupfen. Das Gerät (das Mobilteil mit geöffnetem Akkufach und mit der Tastatur nach unten) anschließend **mindestens 72 Stunden** an einem trockenen, warmen Ort lagern (**nicht:** Mikrowelle, Backofen o. Ä.).
- 4. **Das Gerät erst in trockenem Zustand wieder einschalten.**

Nach vollständigem Austrocknen ist in vielen Fällen die Inbetriebnahme wieder möglich.

# **Technische Daten**

# **Akkus**

Technologie:

Nickel-Metall-Hydrid (NiMH)

Größe: AAA (Micro, HR03) Spannung: 1,2 V Kapazität: 550 - 1000 mAh

Das Gerät wird mit zwei zugelassenen Akkus ausgeliefert.

Ersatzakkus können auch beim Service über den Kleinteileversand bestellt werden.

Online-Support:

www.gigaset.com/de/service

Fax:

02871-91 3029

Hotline:

01805-333 222 (0,14 Euro/Min.)

# **Betriebszeiten/Ladezeiten des Mobilteils**

Dieses Gigaset kann Akkus bis zu einer Kapazität von 1000 mAh laden. Die Verwendung von speziellen Hochleistungsakkus oder von Akkus mit höheren Kapazitäten ist für Schnurlostelefone nicht sinnvoll.

Die Betriebszeit Ihres Gigaset ist von Akkukapazität, Alter der Akkus und Benutzerverhalten abhängig. (Bereitschaftszeit/ Gesprächszeit/Betriebszeit sind Maximalangaben, Ladezeiten sind typische Werte).

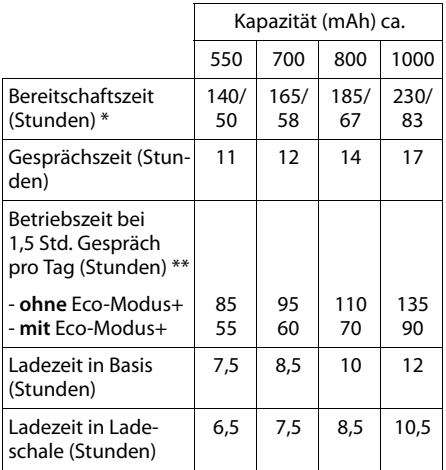

ohne/mit Display-Beleuchtung (mit Eco-Modus+ verringert sich die Bereitschaftszeit jeweils um ca. 50%)

ohne Display-Beleuchtung (Display-Beleuchtung einstellen  $\rightarrow$  S. 80)

**97**

#### **Anhang**

Da die Akkuentwicklung stetig fortschreitet, wird die Liste der empfohlenen Akkus im FAQ-Bereich der Gigaset Customer Care-Seiten regelmäßig aktualisiert: www.gigaset.com/de/service

# **Leistungsaufnahme der Basis**

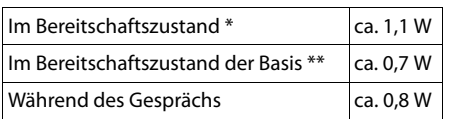

\* geladenes Mobilteil liegt in der Basis

\*\* Mobilteil außerhalb der Basis

# **Allgemeine technische Daten**

#### DECT

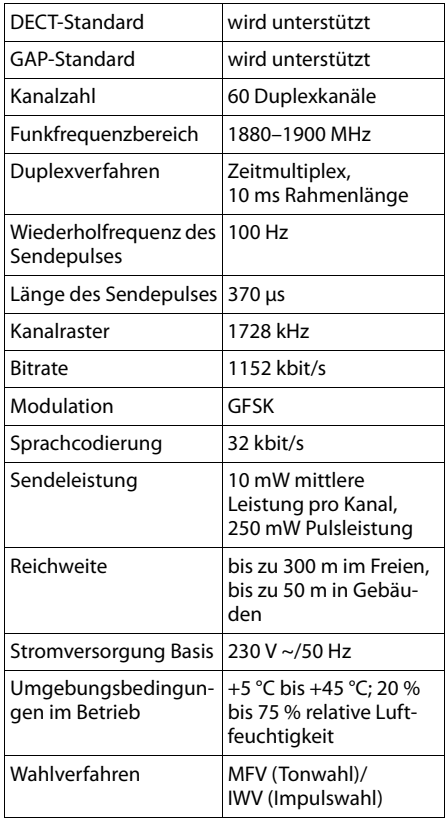

Bluetooth

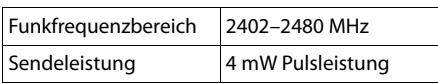

# **Text schreiben und bearbeiten**

Beim Erstellen eines Textes gelten folgende Regeln:

- ♦ Jeder Taste zwischen  $[0 +]$  und  $[9^{www}]$  sind mehrere Buchstaben und Zeichen zugeordnet.
- $\blacklozenge$  Die Schreibmarke (Cursor) wird mit  $\Box$   $\Box$ **th 回** gesteuert. Lang drücken von 回 oder **D** bewegt die Schreibmarke wort**weise**.
- Zeichen werden an der Schreibmarke eingefügt.
- $\triangleleft$  Stern-Taste  $\overline{*}$  drücken, um die Tabelle der Sonderzeichen anzuzeigen. Gewünschtes Zeichen auswählen, Display-Taste **§Einfügen§** drücken, um Zeichen an der Cursorposition einzufügen.
- ◆ Ziffern durch **langes** Drücken von  $\boxed{0 +}$ bis <sup>Owxyz</sup> einfügen.
- ◆ Display-Taste < C drücken, um das Zei**chen** links von der Schreibmarke zu löschen. **Langes** Drücken löscht das **Wort** links von der Schreibmarke.
- ◆ Bei Einträgen ins Adressbuch wird der erste Buchstabe des Namens automatisch großgeschrieben, es folgen kleine Buchstaben.

### **Groß-, Klein- oder Ziffernschreibung einstellen**

Den Modus für die Texteingabe wechseln Sie durch wiederholtes Drücken der Raute-Taste  $\boxed{m \rightarrow 1}$ .

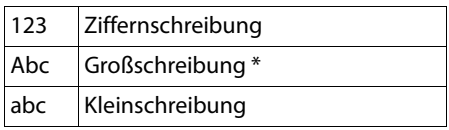

\* 1. Buchstabe großgeschrieben, alle weiteren klein

Der aktive Modus wird rechts unten im Display angezeigt.

# **SMS/Namen schreiben**

¤ Geben Sie die einzelnen Buchstaben/Zeichen durch Drücken der entsprechenden Taste ein.

Die der Taste zugeordneten Zeichen werden in einer Auswahlzeile links unten im Display angezeigt. Das ausgewählte Zeichen ist hervorgehoben.

¤ Drücken Sie die Taste mehrmals **kurz** hintereinander, um zum gewünschten Buchstaben/Zeichen zu springen.

# **Standardschrift**

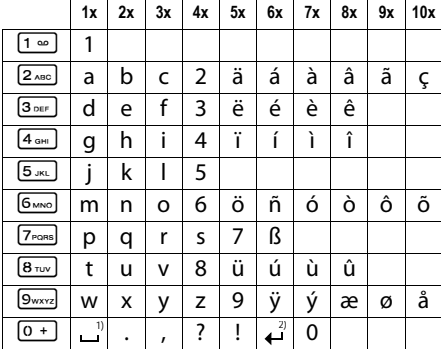

1) Leerzeichen

2) Zeilenschaltung

# **Zusatzfunktionen über das PC Interface**

Damit Ihr Mobilteil mit dem Rechner kommunizieren kann, **muss das Programm "Gigaset QuickSync" auf Ihrem Rechner installiert sein**. Kostenloser Download unter www.gigaset.com/gigasetsx810isdn

Nach der Installation von "**Gigaset QuickSync**" verbinden Sie das Mobilteil über Bluetooth (→ S. 76) oder über ein USB Datenkabel mit Ihrem Rechner ( $\rightarrow$  S. 26). Wollen Sie die Bluetooth Verbindung benutzen, muss Ihr Rechner mit einem entsprechenden Dongle ausgestattet sein.

#### **Hinweise**

- ◆ Ist das USB Datenkabel angesteckt, kann keine Bluetooth Verbindung hergestellt werden.
- ◆ Wird ein USB Datenkabel während einer bestehenden Bluetooth Verbindung angesteckt, wird die Bluetooth Verbindung abgebrochen.

#### **Hinweis**

Bitte verbinden Sie Ihr Mobilteil **direkt** mit dem PC, **nicht** über einen USB-HUB.

# **Daten übertragen**

Starten Sie das Programm "Gigaset **QuickSync"**. Sie können nun

- ◆ eingehende Gespräche am PC anzeigen,
- $\bullet$  aus Outlook heraus wählen.
- $\bullet$  das Adressbuch Ihres Mobilteils mit Outlook abgleichen,
- ◆ CLIP-Bilder (.bmp) vom Rechner auf das Mobilteil laden,
- $\triangleleft$  Bilder (.bmp) als Screensaver vom Rechner auf das Mobilteil laden.
- ◆ Sounds (Klingeltonmelodien) vom Rechner auf das Mobilteil laden.

Während der Datenübertragung zwischen Mobilteil und PC wird im Display **Datentransfer läuft** angezeigt. Während dieser Zeit sind keine Eingaben über die Tastatur möglich und ankommende Anrufe werden ignoriert.

# **Firmware Update durchführen**

- ▶ Verbinden Sie Telefon und PC über ein **USB Datenkabel** (¢ S. 26).
- ▶ Starten Sie am PC das Programm "**Gigaset QuickSync**".
- ▶ Stellen Sie die Verbindung zum Mobilteil her.
- ¤ Rufen Sie über **[Einstellungen]** ¤ **[Geräteeigenschaften]** die Registerkarte **[Gerät]** auf.
- ▶ Klicken Sie auf **[Firmware aktualisieren]**.

Der Firmware Update wird gestartet.

Der Update-Vorgang kann bis zu 10 Minuten dauern (ohne Download-Zeit). **Unterbrechen Sie die Prozedur nicht und entfernen Sie nicht das USB Datenkabel.**

Die Daten werden zunächst vom Update Server aus dem Internet geladen. Die Zeit dafür hängt von der Geschwindigkeit Ihrer Internetverbindung ab.

Das Display Ihres Telefons wird ausgeschaltet, die Nachrichten-Taste [•] und die Abheben-Taste  $\boxed{\frown}$  blinken.

Nach Fertigstellen des Updates startet Ihr Telefon automatisch neu.

# **Verfahrensweise im Fehlerfall**

Sollte die Update-Prozedur fehlschlagen oder Ihr Telefon nach dem Update nicht mehr ordnungsgemäß funktionieren, wiederholen Sie die Update-Prozedur wie folgt:

- ▶ Programm "**Gigaset QuickSync**" am PC beenden.
- ▶ USB Datenkabel vom Telefon entfernen.
- $\blacktriangleright$  Akku entfernen ( $\blacktriangleright$  S. 13).
- ▶ Akku wieder einsetzen.
- ▶ Firmware Update wie beschrieben durchführen.

Sollte die Updateprozedur mehrfach fehlschlagen oder eine Verbindung mit dem PC nicht mehr möglich sein, verfahren Sie wie folgt (**Emergency Update)**:

- **Programm** "Gigaset QuickSync" am PC beenden.
- ▶ USB Datenkabel vom Telefon entfernen.
- $\blacktriangleright$  Akku entfernen ( $\blacktriangleright$  S. 13).
- $\triangleright$  Tasten  $\boxed{4 \text{ cm}}$  und  $\boxed{6 \text{ cm}}$  mit Zeige- und Mittelfinger gleichzeitig drücken und gedrückt halten.

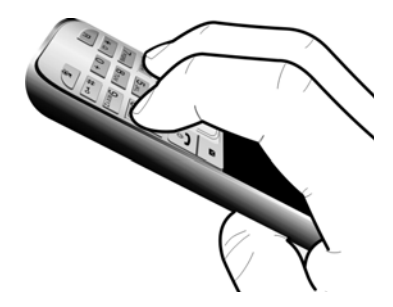

- ▶ Akku wieder einsetzen.
- $\triangleright$  Tasten  $\boxed{4}$  and  $\boxed{6}$  mum loslassen, die Nachrichten-Taste <u>■</u> und die Abheben-Taste  $\sqrt{c}$  blinken abwechselnd.
- ▶ Firmware Update wie beschrieben durchführen.

#### **Hinweis**

Eigene Bilder und Sounds, die Sie auf Ihr Mobilteil geladen haben, sollten Sie immer auf Ihrem PC sichern; bei einem **Emergency Update** werden diese gelöscht.

# **Zubehör**

### **Gigaset-Mobilteile**

Erweitern Sie Ihr Gigaset zu einer schnurlosen Telefonanlage:

### **Gigaset-Mobilteil S810H**

- ◆ Komfort-Freisprechen in bester Qualität
- ◆ Hochwertig beleuchtete Echtmetall-Tastatur
- ◆ Seitentaste für einfache Lautstärkenregelung
- ◆ 1.8<sup>"</sup> TFT-Farb-Display
- $\triangle$  Bluetooth und Mini-USB
- $\triangle$  Adressbuch für 500 Visitenkarten
- ◆ Gesprächs-/Bereitschaftszeit bis zu 13 h/180 h, Standard-Akkus
- ◆ Großschrift für Anruflisten und Adressbuch
- $\triangle$  Komfort-Freisprechen mit 4 einstellbaren Freisprech-Profilen
- ◆ Picture-Clip, Screensaver (Analog- und Digitaluhr)
- Download von Klingelmelodien
- $\bullet$  ECO-DECT
- $\bullet$  Wecker
- $\triangleleft$  Kalender mit Terminplaner
- ◆ Nachtmodus mit zeitgesteuerter Klingelton-Abschaltung
- $\triangleleft$  Ruhe vor "anonymen" Anrufen
- ◆ Babyalarm, Direktruf
- $\bullet$  SMS für bis zu 640 Zeichen

### www.gigaset.com/gigasets810h

### **Gigaset-Mobilteil C610H**

- ◆ Der Familienmanager mit Babyalarm, Geburtstagserinnerung
- ◆ Hören, für wen es klingelt mit 6 VIP-Gruppen
- ◆ Hochwertige Tastatur mit Beleuchtung
- ◆ 1,8<sup>"</sup> TFT-Farb-Display
- $\triangleleft$  Adressbuch für 150 Visitenkarten
- ◆ Gesprächs-/Bereitschaftszeit bis zu 12 h/180 h, Standard-Akkus
- $\bullet$  Großschrift für Anruflisten und Adressbuch
- $\triangleleft$  Komfort-Freisprechen
- ◆ Screensaver (Digitaluhr)
- $\bullet$  ECO-DECT
- $\bullet$  Wecker
- ◆ Nachtmodus mit zeitgesteuerter Klingelton-Abschaltung
- $\triangleleft$  Ruhe vor "anonymen" Anrufen
- ◆ Babyalarm, Direktruf
- $\bullet$  SMS für bis zu 640 Zeichen

#### www.gigaset.com/gigasetc610h

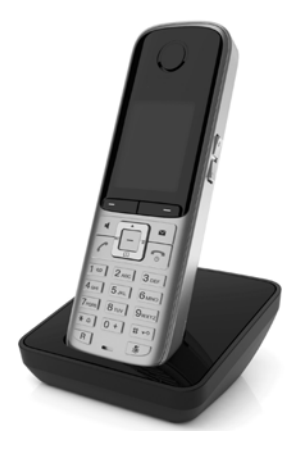

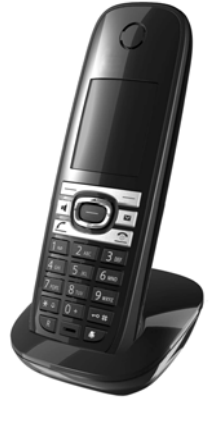

### **Zubehör**

# **Gigaset-Mobilteil SL400H**

- $\triangleleft$  Echtmetall-Rahmen und Tastatur
- $\triangleleft$  Hochwertige Tastaturbeleuchtung
- ◆ 1.8<sup>"</sup> TFT-Farb-Display
- $\triangleleft$  Bluetooth und Mini-USB
- $\triangleleft$  Adressbuch für 500 Visitenkarten
- $\bullet$  Gesprächs-/Bereitschaftszeit bis zu 14 h/230 h
- $\triangleleft$  Großschrift für Anruflisten und Adressbuch
- $\triangleleft$  Komfort-Freisprechen mit 4 einstellbaren Freisprech-Profilen
- ◆ Picture-Clip, Dia-Show und Screensaver (Analog- und Digitaluhr)
- $\bullet$  Vibrationsalarm, Download von Klingelmelodien
- $\triangle$  ECO-DECT
- $\bullet$  Wecker
- $\triangleleft$  Kalender mit Terminplaner
- ◆ Nachtmodus mit zeitgesteuerter Klingelton-Abschaltung
- $\triangleleft$  Ruhe vor "anonymen" Anrufen
- ◆ Babyalarm, Direktruf
- SMS für bis zu 640 Zeichen

#### www.gigaset.com/gigasetsl400h

### **Gigaset-Mobilteil SL78H**

- $\bullet$  Echtmetall-Rahmen
- ◆ Moderne Tastatur mit hochwertiger Beleuchtung
- ◆ 2,2<sup> $\prime$ </sup> TFT-Farb-Display in QVGA-Auflösung
- $\triangle$  Bluetooth und Mini-USB
- $\triangle$  Adressbuch für 500 Visitenkarten
- ◆ Gesprächs-/Bereitschaftszeit bis zu 14 h/200 h
- $\triangleleft$  Komfort-Freisprechen
- ◆ Picture-Clip, Dia-Show und Screensaver (Analog- und Digitaluhr)
- $\bullet$  Download von Klingelmelodien
- $\triangleleft$  ECO-DECT
- $\triangle$  Wecker
- $\triangleleft$  Kalender mit Terminplaner
- ◆ Nachtmodus mit zeitgesteuerter Klingelton-Abschaltung
- $\triangle$  Babyalarm
- $\triangleleft$  SMS für bis zu 640 Zeichen

#### www.gigaset.com/gigasetsl78h

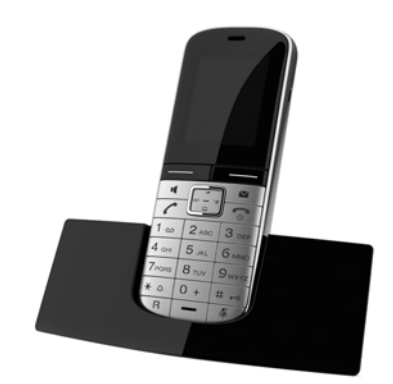

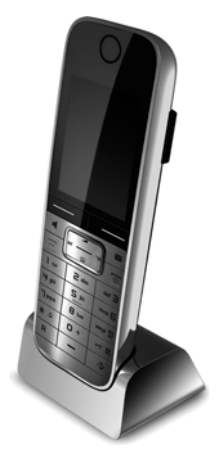

# **Gigaset-Mobilteil E49H**

- ◆ Stoß-, staub-, und spritzwassergeschützt
- $\bullet$  Beleuchtete robuste Tastatur
- $\triangleleft$  Farb-Display
- ◆ Adressbuch für 150 Einträge
- ◆ Gesprächs-/Bereitschaftszeit bis zu 12 h/250 h, Standard-Akkus
- $\triangleleft$  Komfort-Freisprechen
- $\triangle$  Screensaver
- $\bullet$  ECO-DECT
- $\bullet$  Wecker
- $\triangleleft$  Babyalarm
- ◆ SMS für bis zu 640 Zeichen

www.gigaset.com/gigasete49h

# **L410 Freisprech-Clip für schnurlose Telefone**

- $\triangleleft$  Absolute Bewegungsfreiheit beim Telefonieren
- $\bullet$  Praktische Clipbefestigung
- ◆ Freisprechen in perfekter Klang-Qualität
- $\triangleleft$  Gewicht ca. 30 g
- $\triangle$  ECO-DECT
- $\triangleleft$  Lautstärkeregelung in 5 Stufen
- ◆ Statusanzeige über LED
- $\triangleleft$  Gesprächs-/Bereitschaftszeit bis zu 5 h/120 h
- $\bullet$  Reichweiten in Gebäuden bis zu 50 m. im freien Gelände bis zu 300 m.

www.gigaset.com/gigasetl410

# **Gigaset-Repeater**

Mit dem Gigaset-Repeater können Sie die Empfangsreichweite Ihres Gigaset-Mobilteils zur Basis vergrößern.

www.gigaset.com/gigasetrepeater

# **Kompatibilität**

Gigaset Original Accessories

Mehr Informationen bzgl. der Funktionen des Mobilteils im Zusammenhang mit den einzelnen Gigaset Basisstationen finden Sie unter:

www.gigaset.com/de/kompatibilitaet www.gigaset.com/compatibility

Alle Zubehörteile und Akkus können Sie über den Fachhandel bestellen.

Verwenden Sie nur Originalzubehör. So vermeiden Sie mögliche Gesundheits- und Sachschäden und stellen sicher, dass alle relevanten Bestimmungen eingehalten werden.

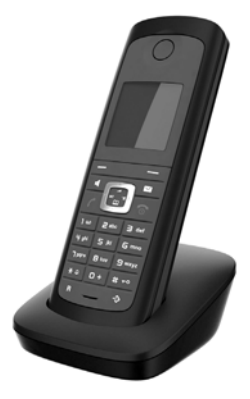

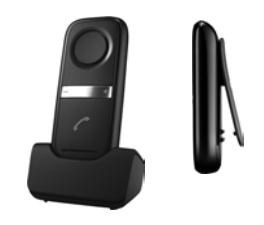

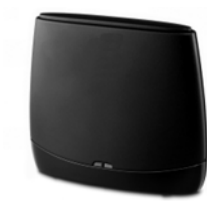

# **Wandmontage der Basis (nur Gigaset SX810 ISDN)**

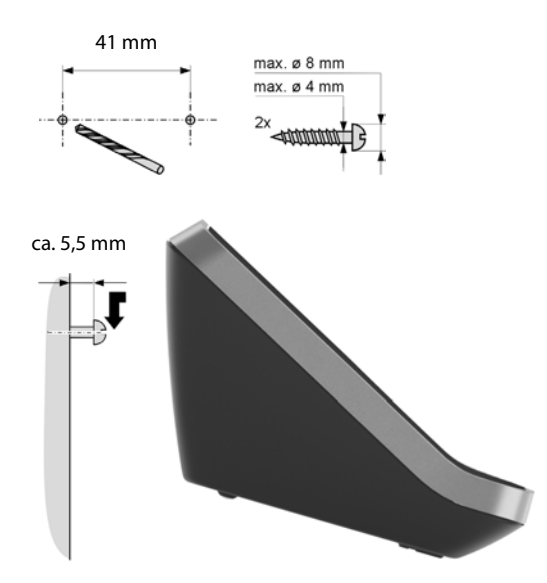

# **Stichwortverzeichnis**

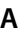

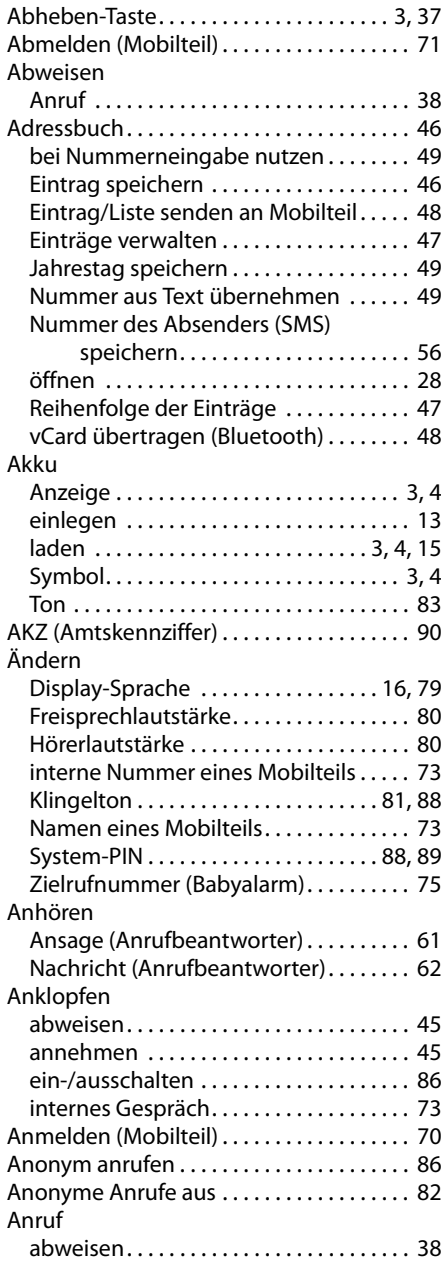

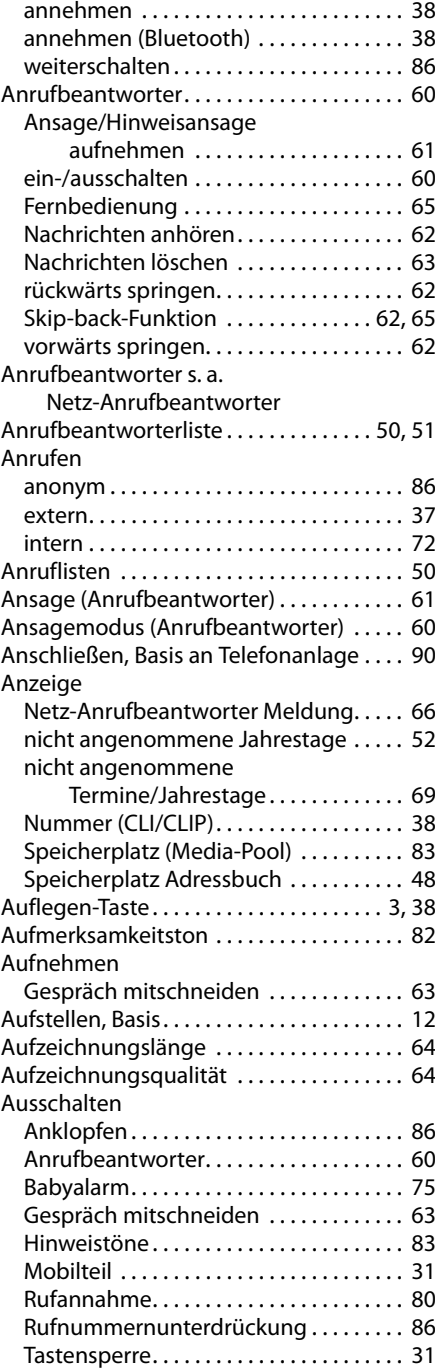

# **Stichwortverzeichnis**

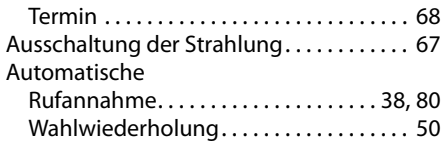

# **B**

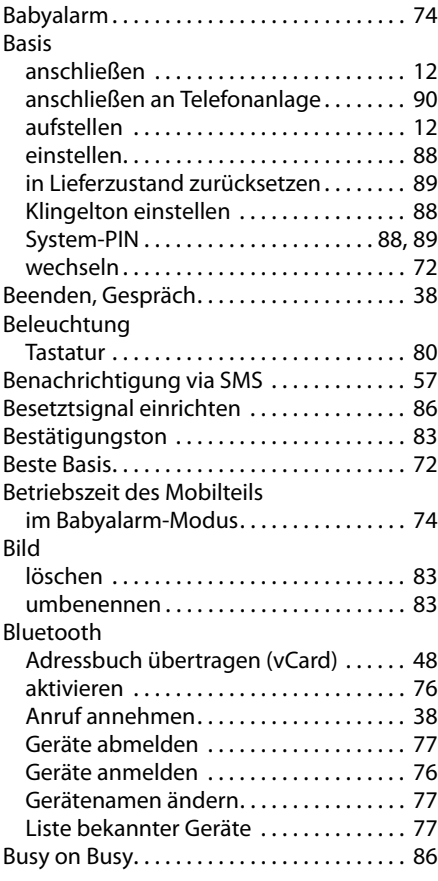

# **C**

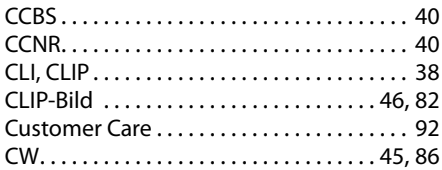

# **D**

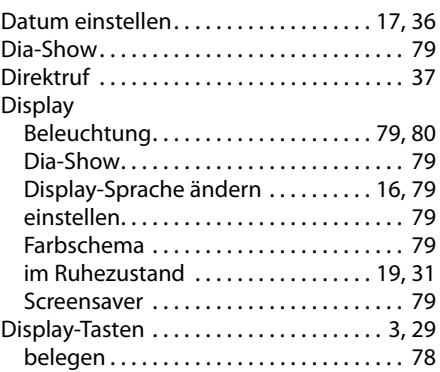

# **E**

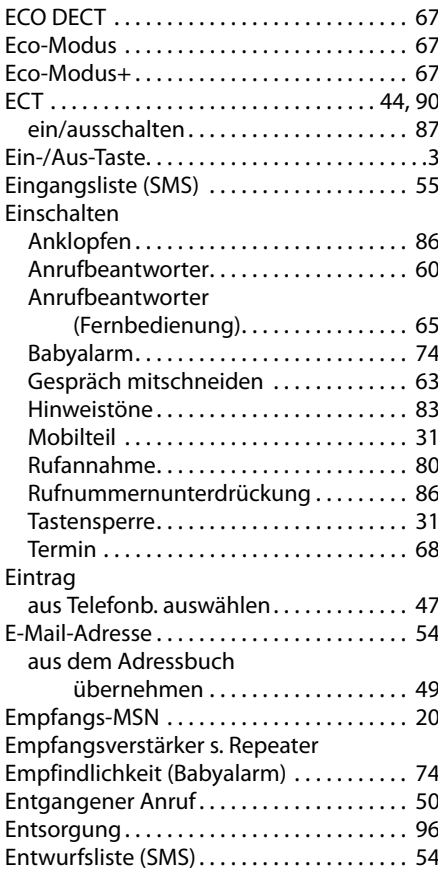
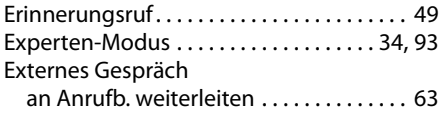

#### **F**

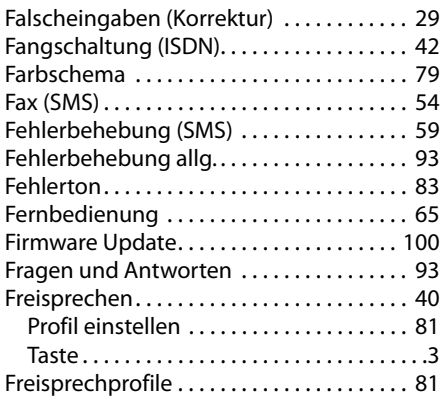

## **G**

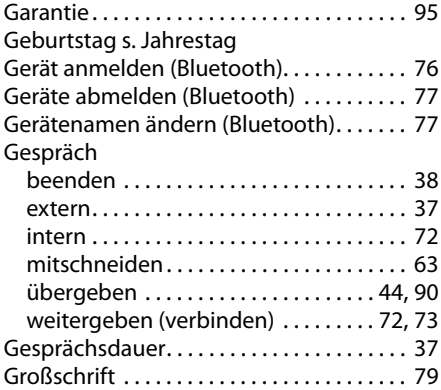

## **H**

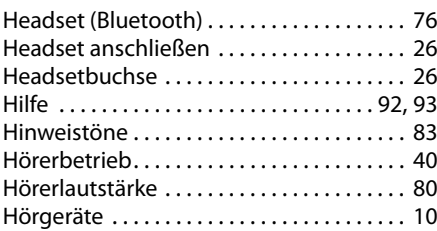

## **I**

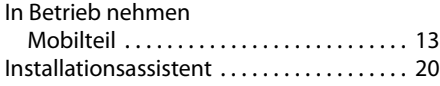

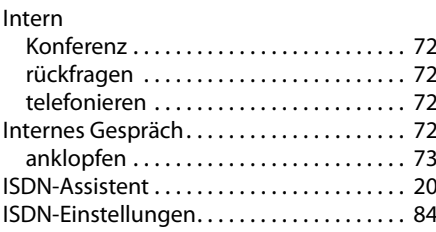

## **J**

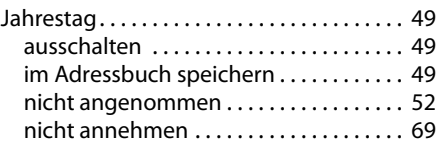

# **K**

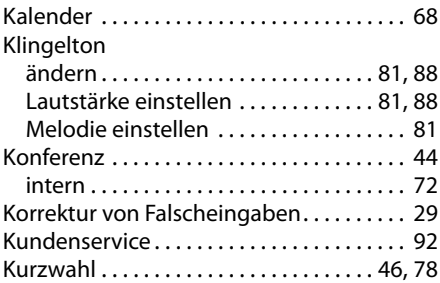

## **L**

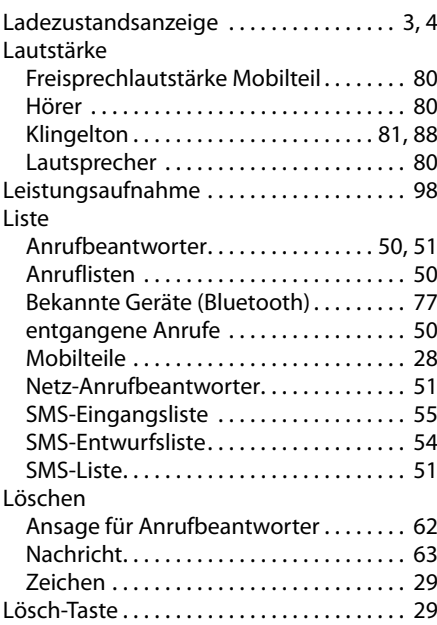

#### **M**

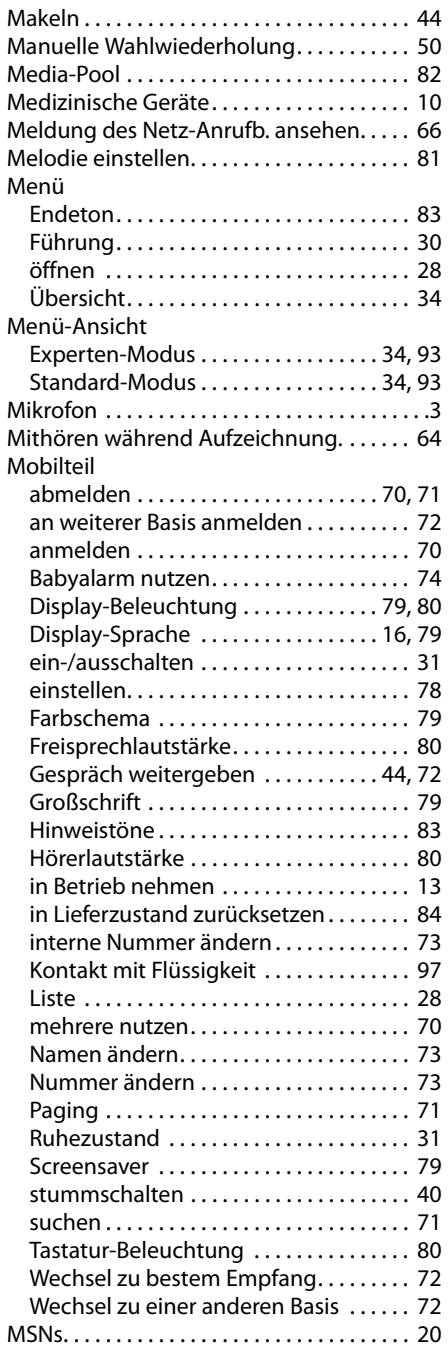

## **N**

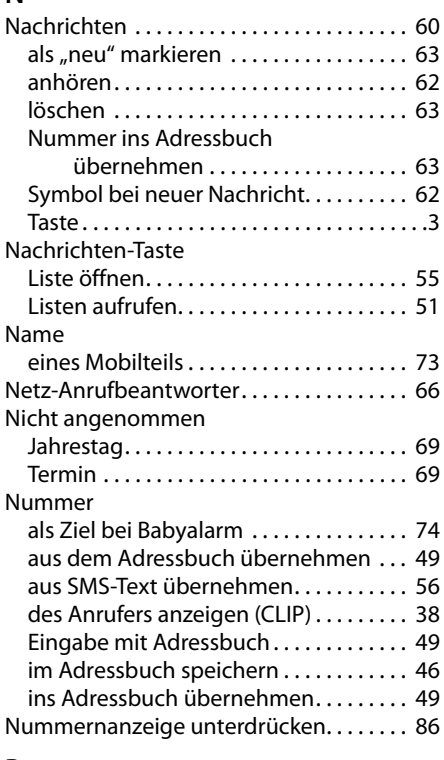

#### **P**

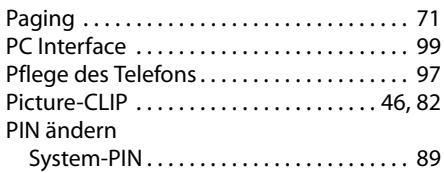

## **Q**

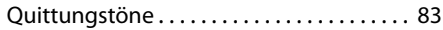

## **R**

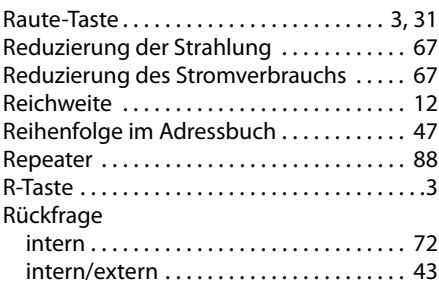

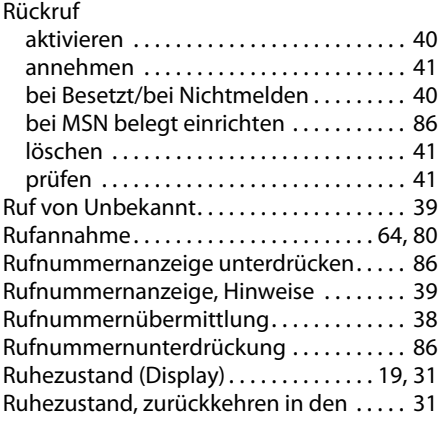

## **S**

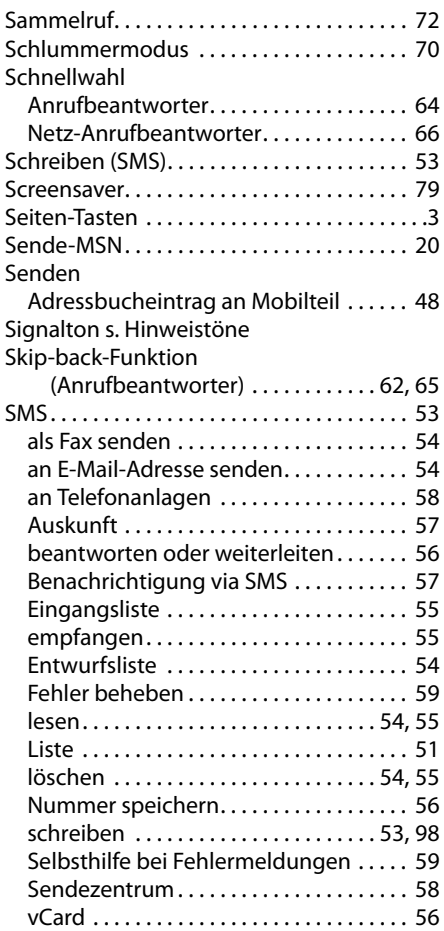

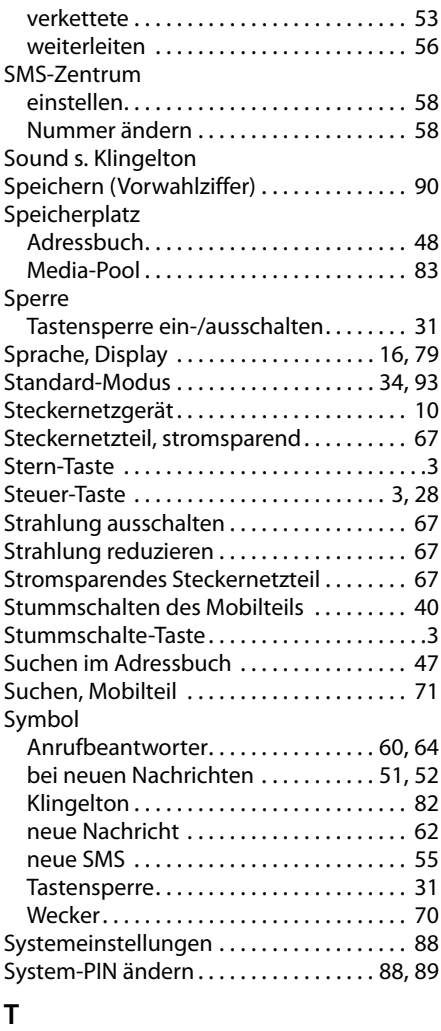

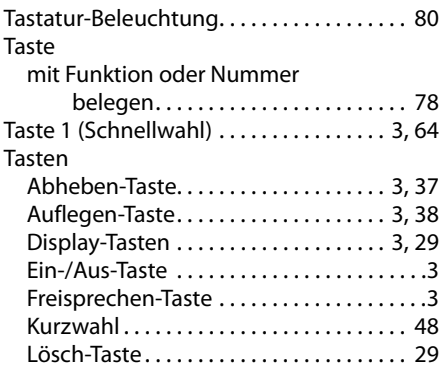

#### **Stichwortverzeichnis**

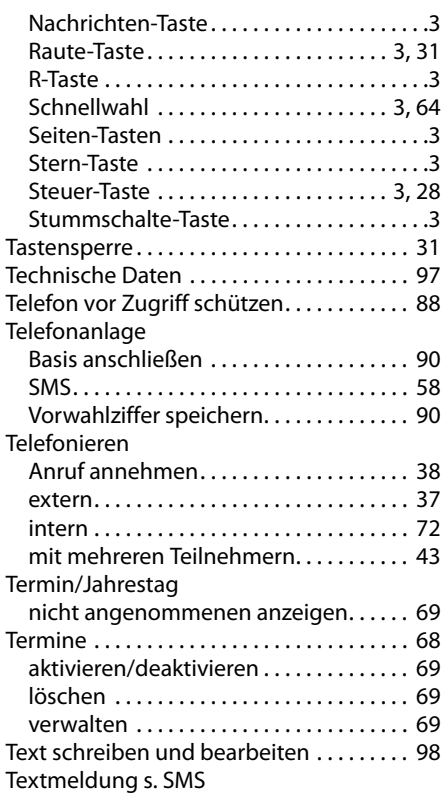

## **U**

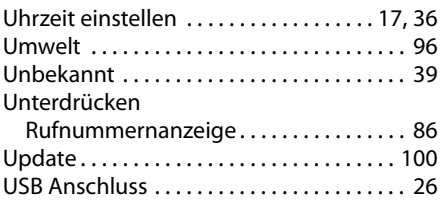

#### **V**

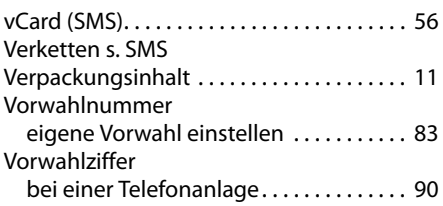

#### **W**

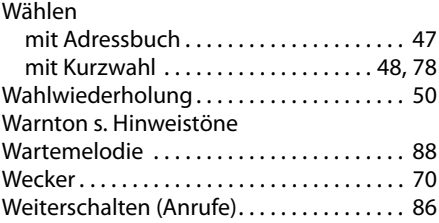

## **Z**

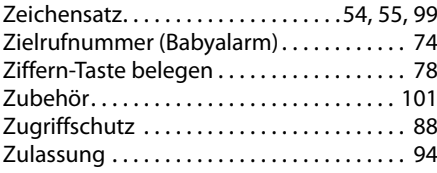

Issued by Gigaset Communications GmbH Frankenstr. 2a, D-46395 Bocholt

© Gigaset Communications GmbH 2011<br>All rights reserved. Subject to availability.<br>Rights of modification reserved. www.gigaset.com